#### **BAB IV**

#### **IMPLEMENTASI DAN EVALUASI**

Implementasi merupakan kegiatan penerapan hasil sistem yang telah dibuat, diharapkan dengan adanya implementasi ini, sistem dapat dipahami dengan mudah dan dapat dimanfaatkan dengan baik. Sebelum melakukan implementasi sistem, terlebih dahulu harus disiapkan kebutuhan yang diperlukan oleh sistem baik dari segi perangkat keras (*hardware*) maupun perangkat lunak (*software*).

#### **4.1 Kebutuhan Sistem**

Berikut ini merupakan daftar kebutuhan perangkat keras dan perangkat lunak yang dibutuhkan dalam kegiatan implementasi sistem perhitungan investasi agribisnis hortikultura.

**INSTITUT BISNIS** 

SURABAYA

#### **4.1.1 Kebutuhan Perangkat Keras**

Perangkat keras yang dibutuhkan untuk implementasi sistem agar dapat berjalan dengan baik adalah:

- 1. Komputer minimal pentium Dual Core socket LGA 775 2,8 Ghz 1 GB
- 2. Menyediakan media penyimpanan (Harddisk) minimal 40 GB
- 3. Menyediakan perangkat jaringan yang mendukung akses *internet*.
- 4. Monitor, *keyboard*, dan *mouse* yang masih dalam kondisi baik.
- 5. *Printer* untuk mencetak data-data yang diperlukan.

#### **4.1.2 Kebutuhan Perangkat Lunak**

Sedangkan perangkat lunak yang dibutuhkan untuk implementasi sistem agar dapat berjalan dengan baik adalah:

- 1. Bagian admin (*Back-end*)
	- a. Web hosting dengan kapasitas minimal sebesar 250 MB
	- b. Web hosting dengan dengan Cpanel dan database MySql
	- c. Web domain
	- d. Web browser Google Chrome atau Mozilla Firefox 8.X
	- e. Sistem Operasi minimal Windows XP Service Pack 2
- 2. Bagian Pengguna (*Front-end*)
	- a. Sistem Operasi minimal Windows XP Service Pack 2
	- b. Web browser Google Chrome atau Mozilla Firefox 8.X **BILS**

#### **4.2 Implementasi Sistem**

Setelah kebutuhan perangkat keras dan perangkat lunak terpenuhi, maka tahap selanjutnya adalah melakukan implementasi sistem yang telah dibuat. Sistem ini akan digunakan oleh dua pengguna, yaitu pihak UPT PATPH Lebo Sidoarjo sebagai admin dan investor sebagai pengguna umum. Oleh karena itu, dalam implementasi sistem ini akan dijelaskan berdasarkan masing-masing jenis pengguna.

#### **4.2.1 Halaman Bagian Admin**

Admin adalah bagian *back-end* yang berfungsi sebagai *support* data untuk perhitungan investasi dalam hal ini adalah UPT PATPH Lebo sidoarjo, baik tentang kebutuhan investasi maupun rekomendasi perhitungan. Berikut ini hasil implementasi sistem untuk bagian admin.

#### **A. Halaman Login dan Reset Password**

Halaman login merupakan halaman yang digunakan untuk memvalidasi akses masuk setiap pengguna sistem. Pengguna menggunakan *username* dan *password* yang telah terdaftar pada proses *registrasi* pengguna, sedangkan untuk admin menggunakan *username* admin dan *password* admin. Apabila *username* dan *password* yang dimasukkan salah, maka sistem akan menampilkan pesan login gagal, namun jika *username* dan *password* yang dimasukkan benar, maka admin dapat menggunakan semua menu yang tersedia. Halaman login dapat dilihat pada gambar 4.1.

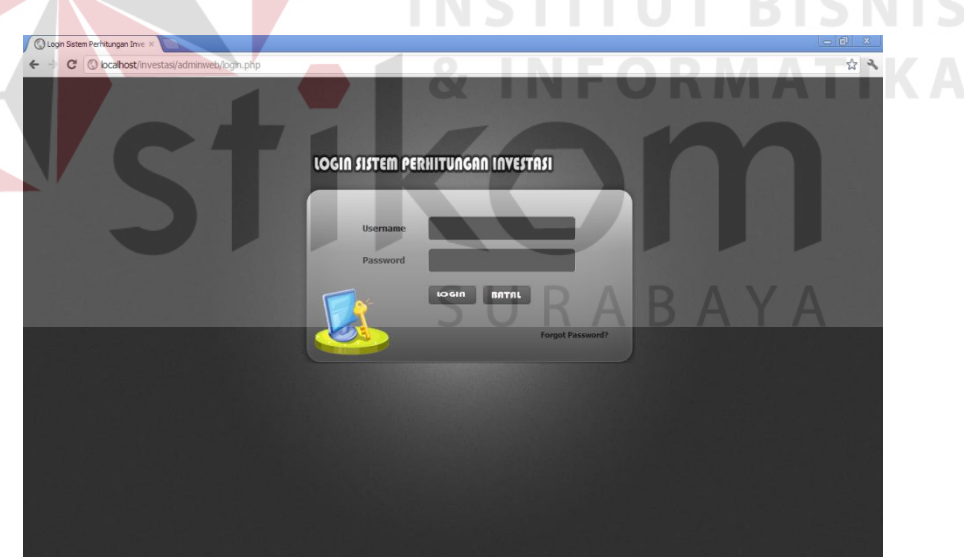

Gambar 4.1 Halaman Login

Setelah melakukan implementasi halalam login, selanjutnya dilakukan pada halaman reset password. Reset password digunakan apabila admin lupa dengan password yang didaftarkan. Apabila ingin reset *password*, admin dapat memasukkan *username* dan *secret code* yang telah terdaftar. Jika *username* dan *secret code* yang di inputkan tidak valid, maka sistem akan menampilkan pesan reset password gagal, namun jika data benar maka sistem akan menampilkan pesan *password* sudah berhasil direset. Halaman reset password dapat dilihat pada gambar 4.2.

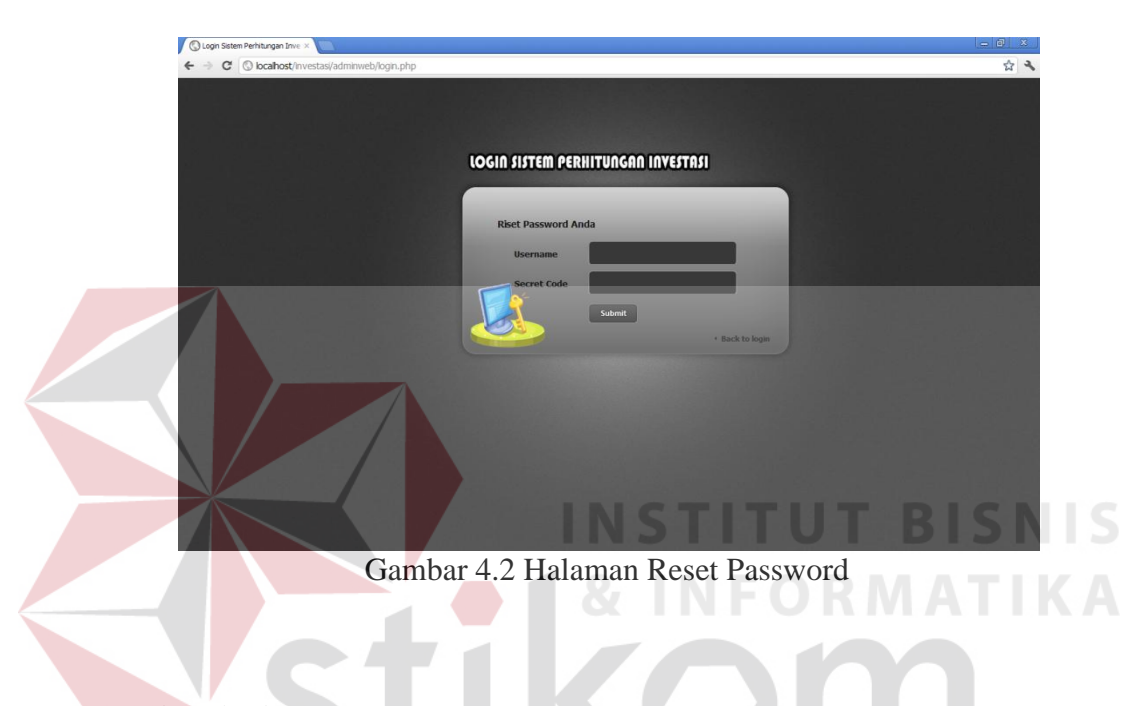

**B. Admin Area** 

Admin area digunakan untuk mengelola modul aplikasi dan data pengguna sistem. Beriktu ini penjelasan dari menu admin area.

#### **B.1 Halaman Manajemen Modul**

Halaman menajemen modul berfungsi untuk menambah, mengurangi, meghilangkan menu aplikasi, serta merubah posisi menu yang ada. Menambah modul berarti jika ada pengembangan atau penambahan menu baru, maka modul harus ditambah agar menu dapat diakses melalui halaman utama setelah login, mengurangi modul jika terdapat menu yang tidak difungsikan, menghilangkan modul berfungsi untuk mengurangi resiko kesalahan terhadap akses menu dan perubahan data. Apabila ingin menambahkan modul baru, admin dapat menggunakan tombol tambah modul untuk menginputkan data modul baru. Halaman manajemen modul dapat dilihat pada gambar 4.3.

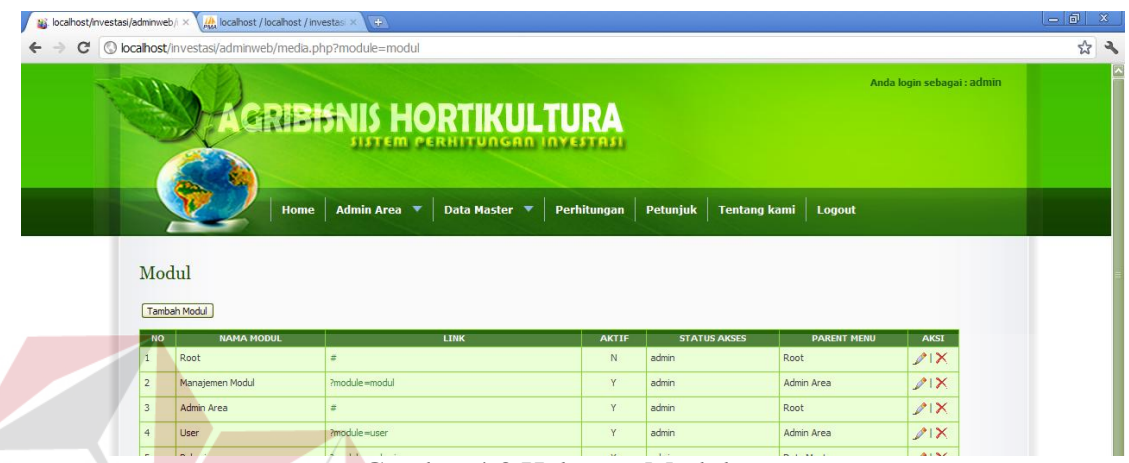

Gambar 4.3 Halaman Modul

**INSTITUT BISNIS** 

#### **B.2 Halaman User**

Halaman *user* berfungsi untuk mengelola *account* pengguna baik *user* maupun admin. Apabila ingin menambahkan data *user* baru, admin dapat menggunakan tombol tambah *user* untuk menginputkan data *user* baru, namun jika ingi merubah dan menghapus data, admin dapat menggunakan aksi *edit* dan hapus. Halaman *user* dapat dilihat pada gambar 4.4.

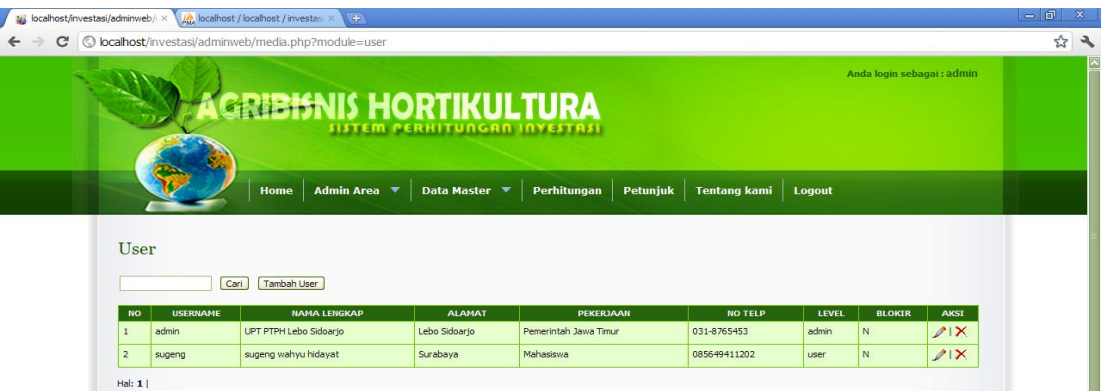

Gambar 4.4 Halaman User

#### **C. Halaman Master**

Data master berfungsi untuk mengelompokkan data pendukung perhitungan investasi. Berikut ini detail penjelasan data master.

#### **C.1 Halaman Master Komoditas**

Halaman komoditas berfungsi untuk mengelola data komoditas investasi. Admin dapat menambah, merubah, dan menghapus data komoditas. Untuk menambah data baru, admin dapat menggunakan tombol tambah komoditas, namun jika ingin merubah dan menghapus, admin dapat menggunakan aksi *edit* atau hapus data komoditas. Gambar 4.5 merupakan tampilan halaman komoditas.

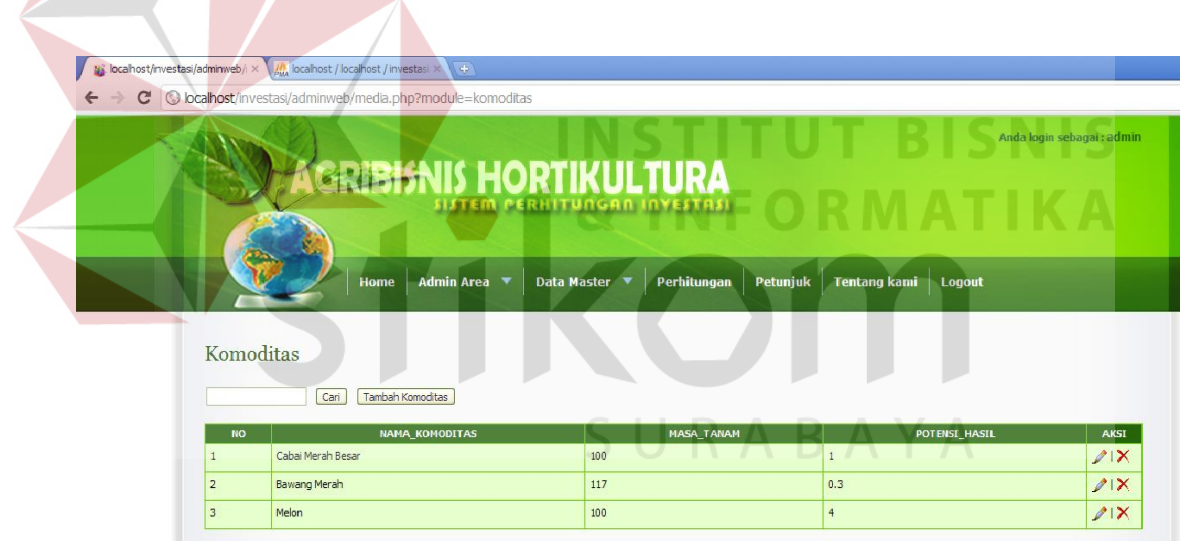

Gambar 4.5 Halaman Master Komoditas

#### **C.2 Halaman Master Histori Harga**

Halaman histori harga merupakan data histori jual setiap komoditas yang digunakan sebagai acuan harga jual dalam proses perhitungan rencana pendapatan. Admin dapat menambah, merubah, dan menghapus data histori harga. Untuk menambah data baru, admin dapat menggunakan tombol tambah histori harga, namun jika ingin merubah dan menghapus, admin dapat menggunakan aksi *edit* atau hapus data histori harga. Gambar 4.6 merupakan tampilan dari halaman histori harga.

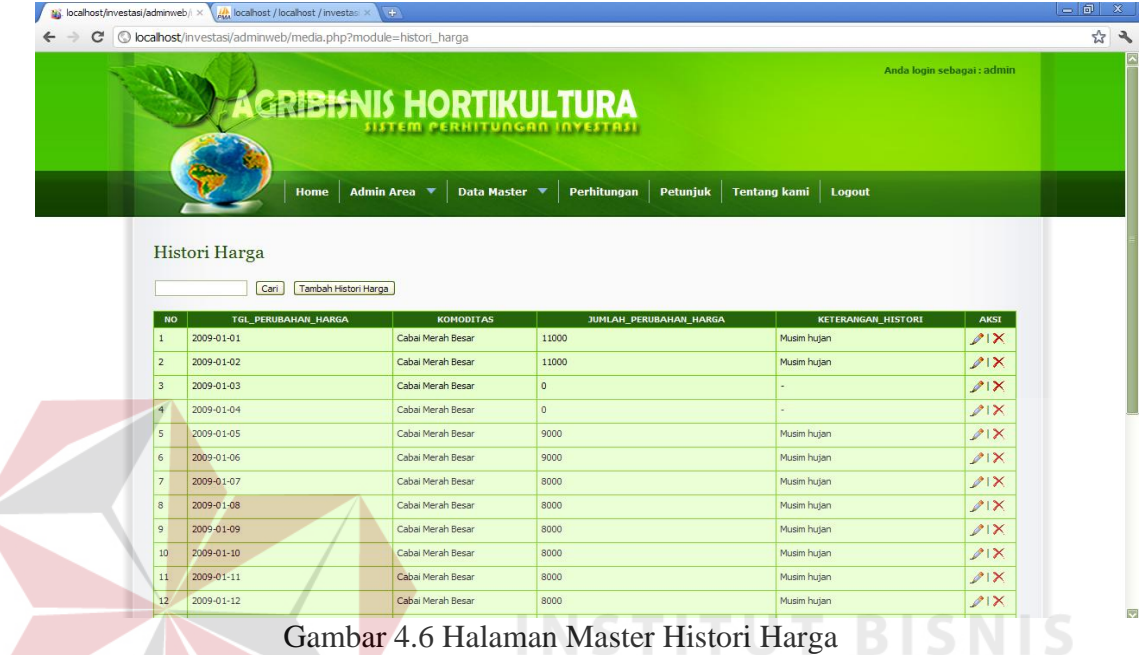

**NFORMATIKA** 

# **C.3 Halaman Master Jenis Item**

Halaman jenis item digunakan untuk mengelompokkan jenis item yang dibutuhkan dalam perhitungan investasi. Admin dapat menambah, merubah, dan mengurangi data jenis item yang tidak sesuai. Untuk menambah data baru, admin dapat menggunakan tombol tambah jenis item, namun jika ingin merubah dan menghapus, admin dapat menggunakan aksi *edit* atau hapus data jenis item. halaman jenis item dapat dilihat pada gambar 4.7.

|                              |                   | bcalhost/investasi/adminweb/ x 40 localhost / localhost / investas: x 40                                                                                                    | $=$ $\Box$ | $\propto$ |
|------------------------------|-------------------|----------------------------------------------------------------------------------------------------|------------|-----------|
| $\mathbf{C}$<br>$\leftarrow$ |                   | O localhost/investasi/adminweb/media.php?module=jenis_item                                                                                                    |            | 公义        |
|                              | <b>Jenis Item</b> | Anda login sebagai : admin<br><b>GRIBISNIS HORTIKULTURA</b><br>SISTEM PERHITUNGAN INVESTASI<br>Home   Admin Area ▼   Data Master ▼   Perhitungan   Petunjuk  <br>Tentang kami Logout<br>Tambah Jenis Item<br>Cari |            |           |
|                              | <b>NO</b>         | <b>AKSI</b><br><b>NAMA JENIS</b><br><b>DESKRIPSI JENIS</b>                                                                                                    |            |           |
|                              | 1                 | 21<br>Benih                                                                                                    |            |           |
|                              | $\overline{2}$    | $21$ X<br>Pupuk Dasar                                                                                                    |            |           |
|                              | $\overline{3}$    | $21$ X<br>Pupuk Susulan                                                                                                    |            |           |
|                              | $\overline{4}$    | 21<br>Insektisida                                                                                                    |            |           |
|                              | 5                 | 21X<br>Fungisida                                                                                                    |            |           |
|                              | 6                 | $21$ X<br>Herbisida                                                                                                    |            |           |
|                              | $\overline{z}$    | $21$ X<br>Bakterisida                                                                                                    |            |           |

Gambar 4.7 Halaman Master Jenis Item

#### **C.4 Halaman Master Item Kebutuhan**

Halaman item kebutuhan digunakan untuk mengelola data item yang dibutuhkan selama investasi, sehingga data ini akan menjadi *support* data pada inputan data kebutuhan. Admin dapat menambah, merubah, dan menghapus data item kebutuhan jika terdapat data yang tidak sesuai. Untuk menambah data baru, admin dapat menggunakan tombol tambah item kebutuhan, namun jika ingin merubah dan menghapus, admin dapat menggunakan aksi *edit* atau hapus data item kebutuhan. Gambar 4.8 merupakan tampilan halaman item kebutuhan.

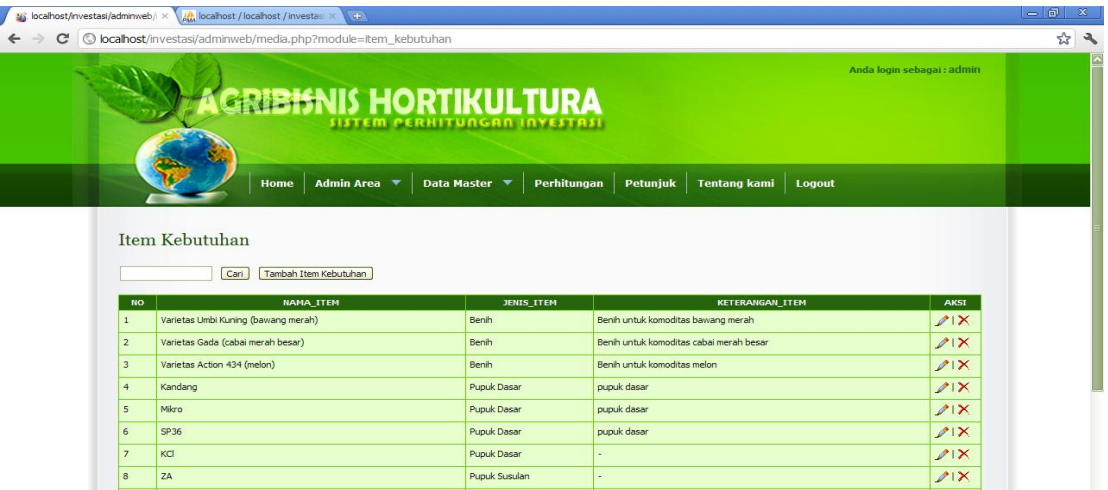

Gambar 4.8 Halaman Master Item Kebutuhan

#### **C.5 Halaman Master Satuan**

Halaman satuan digunakan untuk mengelola satuan setiap item kebutuhan investasi. Admin dapat menambah, merubah, dan menghapus data satuan yang tidak sesuai dengan kebutuhan investasi. Untuk menambah data baru, admin dapat menggunakan tombol tambah item kebutuhan, namun jika ingin merubah dan menghapus, admin dapat menggunakan aksi *edit* atau hapus data item kebutuhan. Gambar 4.9 merupakan tampilan dari halaman satuan.

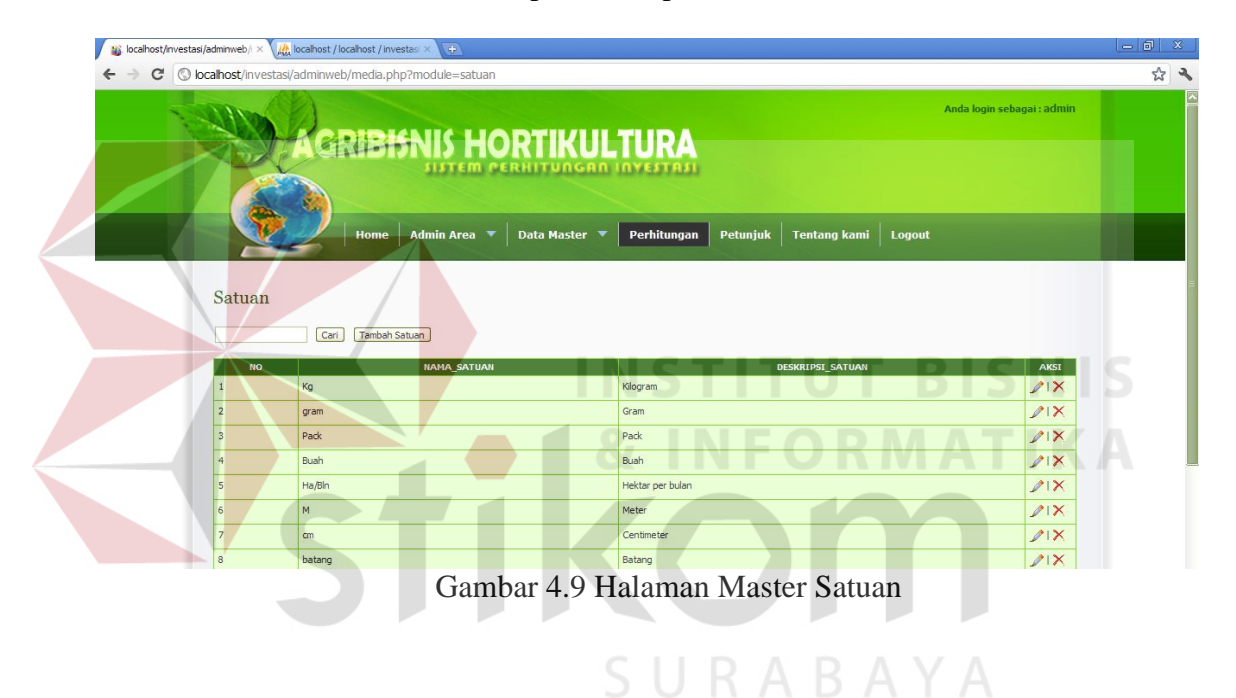

#### **C.6 Halaman Master Kebutuhan**

Halaman kebutuhan merupakan daftar dari seluruh kebutuhan investasi yang dikelola oleh admin. Halaman kebutuhan juga dapat diakses oleh *user* apabila ada ketidak sesuaian data kebutuhan dengan lokasi investasi *user*, yaitu dengan cara dengan cara mengcopy data inputan admin, namun *user* tidak bisa menambah item kebutuhan investasi. Untuk menambah data baru, admin dapat menggunakan tombol tambah kebutuhan, namun jika ingin merubah dan menghapus, admin dapat menggunakan aksi *edit* atau hapus data kebutuhan. Gambar 4.10 merupakan tampilan dari halaman kebutuhan.

| $\mathbf{C}$ |                | O localhost/investasi/adminweb/media.php?module=kebutuhan |                                    |                                                                          |                                  |               |                                                     |                              |                                               |               | $\frac{1}{2}$ |  |
|--------------|----------------|-----------------------------------------------------------|------------------------------------|--------------------------------------------------------------------------|----------------------------------|---------------|-----------------------------------------------------|------------------------------|-----------------------------------------------|---------------|---------------|--|
|              |                |                                                           | <b>AGRIBISNIS HORTIKULTURA</b>     |                                                                          |                                  |               |                                                     |                              | Anda login sebagai : admin                    |               |               |  |
|              |                |                                                           | Home                               | Admin Area $\overline{\phantom{a}}$ Data Master $\overline{\phantom{a}}$ |                                  |               | Perhitungan Petunjuk                                | Tentang kami Logout          |                                               |               |               |  |
|              | Kebutuhan      |                                                           |                                    |                                                                          |                                  |               |                                                     |                              |                                               |               |               |  |
|              |                |                                                           |                                    |                                                                          |                                  |               |                                                     |                              |                                               |               |               |  |
|              |                | Cari                                                      | Tambah Kebutuhan                   |                                                                          |                                  |               |                                                     |                              |                                               |               |               |  |
|              | <b>NO</b><br>1 | <b>NAMA ITEM</b><br>KCI                                   | JENIS ITEM<br><b>Pupuk Susulan</b> | <b>HARGA SATUAN</b><br>4000                                              | <b>ISL PER SATUAN</b><br>$\circ$ | <b>SATUAN</b> | <b>KATEGORI BIAVA</b><br>Biaya Operasional Produksi | <b>UMUR ITEM</b><br>$\sigma$ | <b>ESTIMASI HARGA AKHIR</b><br>$\overline{0}$ | <b>AKST</b>   |               |  |
|              | $\overline{z}$ | Sendeng                                                   | Peralatan                          | 400                                                                      | o                                | Kg<br>Buah    | <b>Biaya Tetap</b>                                  | 24                           | $\Omega$                                      | $21$ X<br>218 |               |  |
|              | $\overline{3}$ | Rafia                                                     | Peralatan                          | 10000                                                                    | $\circ$                          | roll          | <b>Biaya Tetap</b>                                  | 6                            | $\Omega$                                      | $21\times$    |               |  |
|              | $\ddot{ }$     | Timba                                                     | Peralatan                          | 15000                                                                    | $\circ$                          | Buah          | <b>Biaya Tetap</b>                                  | 2 <sup>4</sup>               | $\alpha$                                      | $21\times$    |               |  |
|              | s              | Pompa Air                                                 | Peralatan                          | 1000000                                                                  | $\circ$                          | <b>Buah</b>   | <b>Biava Tetap</b>                                  | 60                           | $\Omega$                                      | $21\times$    |               |  |
|              | 6              | Cangkul                                                   | Peralatan                          | 60000                                                                    | $\circ$                          | set           | <b>Biaya Tetap</b>                                  | 24                           | $\alpha$                                      | $21\times$    |               |  |
|              | z              | Ajr                                                       | Peralatan                          | 200                                                                      | $\circ$                          | Buah          | <b>Biaya Tetap</b>                                  | 24                           | $\Omega$                                      | $21\times$    |               |  |

Gambar 4.10 Halaman Master Kebutuhan

#### **C.7 Halaman Master Kategori Biaya**

Halaman kategori biaya digunakan untuk mengelola kategori biaya setiap kebutuhan investasi. Admin dapat menambah, merubah, dan menghapus data kategori apabila ada yang tidak sesuai dengan perhitungan. Untuk menambah data baru, admin dapat menggunakan tombol tambah kategori biaya, namun jika ingin merubah dan menghapus, admin dapat menggunakan aksi *edit* atau hapus data kategori biaya. Gambar 4.11 merupakan tampilan halaman kategori biaya.

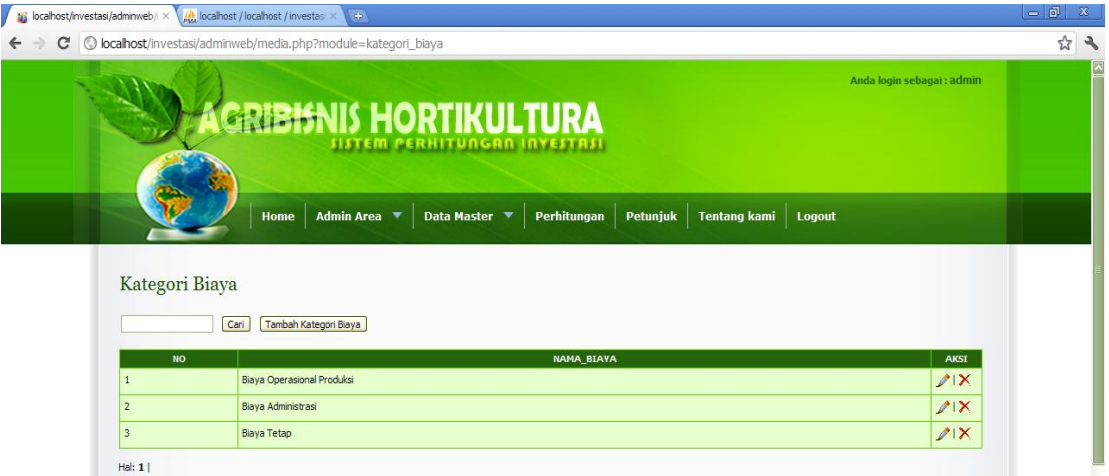

Gambar 4.11 Halaman Master Kategori Biaya

#### **C.8 Halaman Master Jenis Modal**

Halaman jenis modal digunakan sebagai master modal yang digunakan untuk *support* jenis modal yang digunakan oleh investor dalam perhitungan investasi. Untuk menambah data baru, admin dapat menggunakan tombol tambah jenis modal, namun jika ingin merubah dan menghapus, admin dapat menggunakan aksi *edit* atau hapus data jenis modal. Gambar 4.12 merupakan tampilan dari halaman jenis modal.

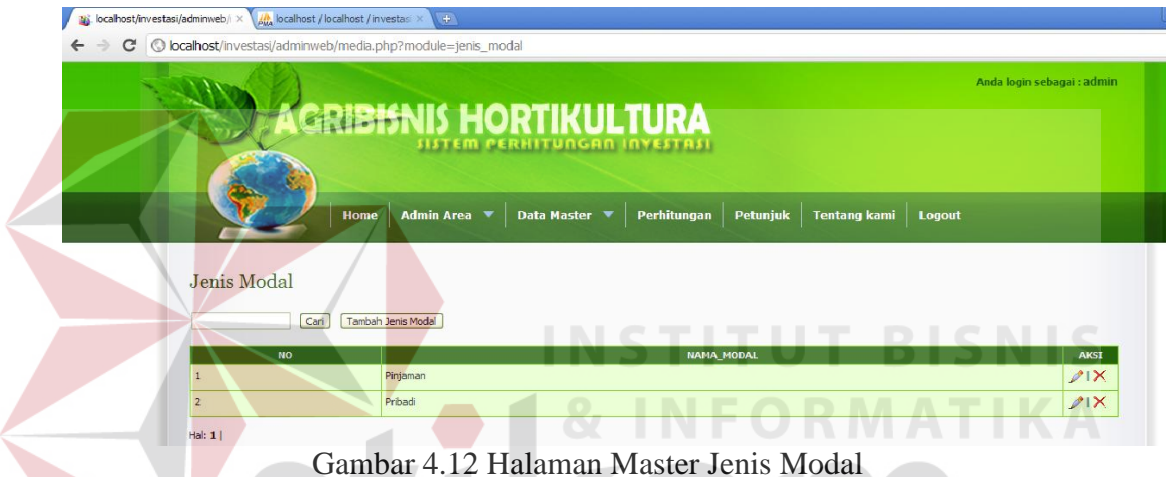

#### **C.9 Halaman Master Pekerjaan**

Halaman pekerjaan merupakan master yang digunakan dalam menentukan jenis pekerjaan yang dibutuhkan pada perhitungan administrasi pegawai. Untuk menambah data baru, admin dapat menggunakan tombol tambah pekerjaan, namun jika ingin merubah dan menghapus, admin dapat menggunakan aksi *edit* atau hapus data pekerjaan. Gambar 4.13 merupakan tampilan halaman pekerjaan.

| No localhost/investasi/adminweb/r × | All localhost / localhost / investas                    | $(+)$                                                                                                    |             |
|-------------------------------------|---------------------------------------------------------|----------------------------------------------------------------------------------------------------|-------------|
| С<br>$\leftarrow$<br>O              | localhost/investasi/adminweb/media.php?module=pekerjaan |                                                                                                    |             |
|                                     |                                                         | Anda login sebagai : admin<br><b>GRIBISNIS HORTIKULTURA</b><br><b>SISTEM PERHITUNGAN INVESTASI</b>                                                                                                    |             |
|                                     | Home<br>Pekerjaan<br>Cari                               | Admin Area $\overline{\phantom{a}}$ Data Master $\overline{\phantom{a}}$ Perhitungan Petunjuk Tentang kami<br>Logout<br>Tambah Pekeriaan                                                              |             |
| <b>HO</b>                           | <b>NAMA PEKERJAAN</b>                                   | <b>DESKRIPSI PEKERJAAN</b>                                                                                                    | <b>AKST</b> |
| $\mathbf{1}$                        | Penentuan lahan dan waktu tanam                         | Kegiatan ini sebaiknya dilakukan jauh hari sebelum investasi dijalankan, dan lebih baik dilakukan sendiri                                                                                             | 21X         |
| $\mathbf{z}$                        | Pengolahan lahan dan pemupukan<br>dasar                 | Kegiatan ini meliputi permbersihan lahan, membatak lahan (cangkul), pembuatan parit, dan pemupukan dasar, kegiatan ini dilakukan pertama setelah<br>pemilhan lahan                                    | 21          |
| $\overline{3}$                      | Pembuatan bedengan dan<br>pemasangan plastik            | Bedengan digunakan untuk menanggulangi banjir. Kegiatan ini dilakukan setelah pengolahan lahan                                                                                                    | 21          |
| $\ddot{4}$                          | Penanaman                                               | Kegiatan penanaman dilakukan setelah bedengan selesai dibuat.                                                                                                    | 21X         |
| 5                                   | Penviraman dasar                                        | Kegiatan penyiraman dasar biasanya diberikan dengan dosis air lebih sedikit dan hati-hati. Kegiatan ini dilakukan fika penanaman telah dilkukan                                                       | 21          |
| $\kappa$                            | Penyiraman susulan                                      | Kegiatan penyiraman susulan biasanya diberikan dengan dosis air lebih banyak, namun tetap memperhitungkan cuaca dan hati-hati. Kegiatan ini<br>dilakukan tika tanaman sudah berusia 2-3 minggu        | 21X         |
| $\tau$                              | Pemupukan susulan                                       | Kegiatan pemupukan susulan dilakukan untuk memberikan nutrisi tambahan. Pemupukan susulan biasanya dilakukan sebanyak 1 minggu sekali setelah<br>penanaman dengan dosis yang berbeda setiap minggunya | $21\times$  |

Gambar 4.13 Halaman Master Pekerjaan

#### **C.10 Halaman Master Resiko Rusak Tanaman**

Halaman resiko rusak tanaman digunakan sebagai acuan oleh investor dalam menentukan resiko tanaman yang di kembangkan. Admin dapat menambah, merubah, dan menghapus data resiko jika terdapat data yang tidak sesuai. Untuk menambah data baru, admin dapat menggunakan tombol tambah resiko rusak tanaman, namun jika ingin merubah dan menghapus, admin dapat menggunakan aksi *edit* atau hapus data resiko rusak tanaman. Gambar 4.14 merupakan tampilan SURABAYA halaman resiko rusak tanaman.

| $\mathbf{C}$            | C localhost/investasi/adminweb/media.php?module=resiko_rusak_tanaman                              |
|-------------------------|---------------------------------------------------------------------------------------------------|
|                         | Anda login sebagai : admin<br>GRIBISNIS HORTIKULTURA<br><b>SISTEM PERHITUNGAN INVESTRSI</b>       |
|                         | Petunjuk  <br>Home   Admin Area ▼   Data Master ▼<br>Perhitungan<br><b>Tentang kami</b><br>Logout |
|                         |                                                                                                   |
|                         | Resiko Rusak Tanaman                                                                              |
|                         | Tambah Resko Rusak Tanaman<br>Carl                                                                |
|                         | <b>NO</b><br><b>AKSI</b><br><b>NAMA RESIKO</b>                                                    |
| $\mathbf{1}$            | Resko pengolahan lahan<br>21X                                                                     |
| $\overline{z}$          | Kesalahan pemilihan benih<br>$21$ X                                                               |
| $\overline{\mathbf{3}}$ | Resko pengairan<br>$21$ X                                                                         |
| $\overline{4}$          | 21X<br>Resiko serangan hama                                                                       |
| 5                       | 21<br>Resiko serangan penyakit                                                                    |
| 6                       | Resiko serangan bakteri<br>$21$ X                                                                 |
| $\overline{z}$          | Resko pembenihan<br>$21$ X                                                                        |
| $\mathbf{8}$            | Resiko kekurangan cahaya<br>21                                                                    |

Gambar 4.14 Halaman Master Resiko Rusak Tanaman

#### **D. Halaman Perhitungan**

Halaman perhitungan merupakan menu yang digunakan untuk menambah data perhitungan investasi baru. Perhitungan investasi diawali dengan menambah perhitungan melalui tombol tambah perhitungan dan melakukan pemilihan komoditas, tahap selanjutnya memasukkan detail data perhitungan rencana investasi, seperti nama perhitungan, tempat, status, musim tanam, nilai harga yang diambil, dan referensi harga bulan tahun. Jika ingin merubah dan menghapus, admin dapat menggunakan aksi *edit* atau hapus data perhitungan. Halaman perhitungan dapat dilihat pada gambar 4.15.

| $\leftarrow$<br>$\rightarrow$<br>c |                |                              | C localhost/investasi/adminweb/media.php?module=perhitungan    |                                                                      |                  |                                           |                         |                                   |                    |                            |                  |  |
|------------------------------------|----------------|------------------------------|----------------------------------------------------------------|----------------------------------------------------------------------|------------------|-------------------------------------------|-------------------------|-----------------------------------|--------------------|----------------------------|------------------|--|
|                                    |                |                              | GRIBISNIS HORTIKULTURA                                         | <b>EM PERHITUNGAN INVESTASI</b>                                      |                  |                                           |                         |                                   |                    | Anda login sebagai : admin |                  |  |
|                                    |                |                              | Home                                                           | Admin Area $\blacktriangledown$                                      | Data Master ▼    | Perhitungan                               |                         | Petunjuk Tentang kami Logout      |                    |                            |                  |  |
|                                    |                | Perhitungan                  |                                                                |                                                                      |                  |                                           |                         |                                   |                    |                            |                  |  |
|                                    |                | Cari                         | Tambah Perhitungan<br>NO NAMA PERHITUNGAN PEMBUAT PERHITUNGAN  | <b>TANGGAL DIBUAT</b>                                                | <b>KOMODITAS</b> | <b>REFERENSI HARGA</b>                    |                         | <b>MUSIM TANAM KRITERIA HARGA</b> | <b>STATUS</b>      | <b>JENIS MODAL</b>         | <b>AKST</b>      |  |
|                                    |                | Bawang Merah Copy 1          | sugeng wahvu hidayat                                           | 2012-02-04 08:34:54 Bawang Merah                                     |                  | Bulan 12 tahun 2010 off-season            |                         | maksimal                          | rencana            | Pintaman                   | $21\times$       |  |
|                                    |                | <b>Bawang Merah</b>          | <b>UPT PTPH Lebo Sidoarjo</b>                                  | 2012-02-03 18:09:03 Bawang Merah                                     |                  | Bulan 6 tahun 2010                        | on-season               | rata-rata                         | rencana            | Pinjaman                   | $21\times$       |  |
|                                    | з              | Bawang Merah                 | UPT PTPH Lebo Sidoario                                         | 2012-02-03 18:07:58 Bawang Merah                                     |                  | Bulan 6 tahun 2010                        | on-season               | minimal                           | rencana            | Pinjaman                   | 21               |  |
|                                    |                | Bawang Merah                 | UPT PTPH Lebo Sidoarto                                         | 2012-02-03 18:07:26 Bawang Merah                                     |                  | Bulan 6 tahun 2010                        | on-season               | maksimal<br>maksimal              | rencana            | Pribadi                    | $21\times$       |  |
|                                    | 6              | Bawang Merah                 | <b>UPT PTPH Lebo Sidoarjo</b><br><b>UPT PTPH Lebo Sidoario</b> | 2012-02-03 18:06:17 Bawang Merah                                     |                  | Bulan 6 tahun 2010<br>Bulan 12 tahun 2010 | on-season<br>off-season | rata-rata                         | rencana<br>rencana | Pinjaman                   | $21\times$       |  |
|                                    |                | Bawang Merah<br>Bawang Merah | UPT PTPH Lebo Sidoarto                                         | 2012-02-03 17:41:46 Bawang Merah<br>2012-02-03 17:20:45 Bawang Merah |                  | Bulan 12 tahun 2010 off-season            |                         | minimal                           | rencana            | Pinjaman                   | $21\times$       |  |
|                                    | 8              | Bawang Merah                 | UPT PTPH Lebo Sidoarto                                         | 2012-01-29 21:11:09 Bawang Merah                                     |                  | Bulan 12 tahun 2010 off-season            |                         | maksimal                          | rencana            | Pinjaman<br>Pribadi        | $21\times$       |  |
|                                    | $\overline{9}$ | Bawang Merah                 | UPT PTPH Lebo Sidoario                                         | 2012-01-27 07:17:14 Bawang Merah                                     |                  | Bulan 12 tahun 2010 off-season            |                         | maksimal                          | rencana            | Pinjaman                   | 21               |  |
|                                    | 10             | Cabai Merah Besar            | UPT PTPH Lebo Sidoario                                         | 2012-02-07 13:39:35 Cabai Merah Besar                                |                  | Bulan 11 tahun 2010 off-season            |                         | maksimal                          | rencana            | Pinfaman                   | 21<br>$21\times$ |  |

Gambar 4.15 Halaman Perhitungan

Hasil implementasi input detail data rencana perhitungan investasi dapat dilihat pada gambar 4.16.

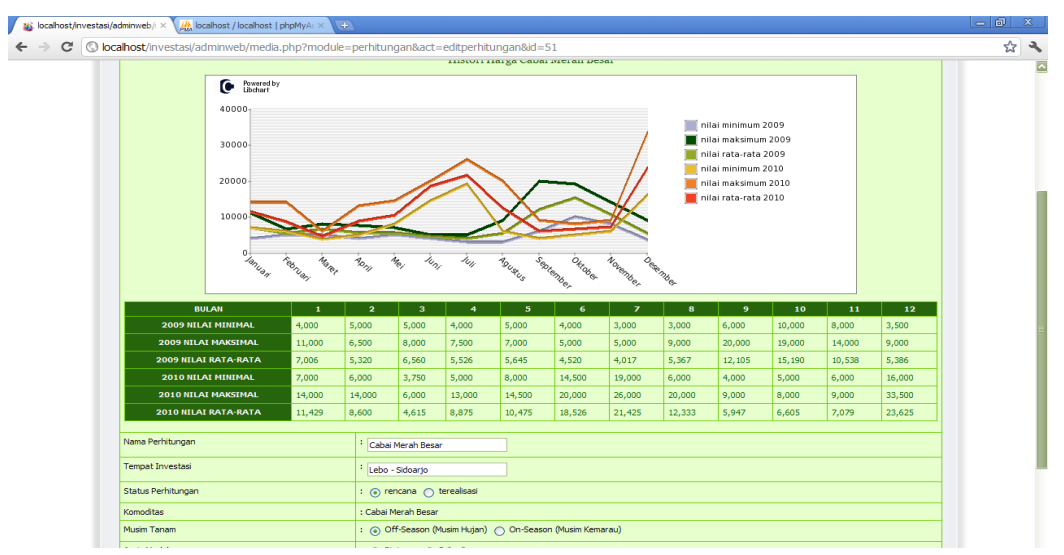

Gambar 4.16 Halaman Input Detail Perhitungan

Dalam halaman perhitungan, terdapat menu detail kebutuhan, menu pendapatan investasi, menu kelayakan investasi, menu penjadwalan, dan rekomendasi investasi berikutnya. Beriktu ini detail penjelasan dari semua menu yang terdapat pada halaman perhitungan.

#### **D.1 Halaman Perhitungan Detail Kebutuhan**

Menu detail kebutuhan digunakan untuk melihat semua hasil kebutuhan beserta biaya yang telah disusutkan. Berikut ini merupakan detail penjelasan tentang menu detail kebutuhan.

#### **D.1.1 Halaman Perhitungan Benih**

Halaman benih digunakan untuk menghitung kebutuhan benih sesuai dengan luas lahan. Untuk menambah data perhitungan baru baru, admin dapat memilih menu benih, namun jika ingin merubah, admin dapat menggunakan aksi edit yang ada dalam halaman benih. Halaman benih dapat dilihat pada gambar

4.17.

| Benih                    |                      |                         |
|--------------------------|----------------------|-------------------------|
| Benih                    | : - pilih kebutuhan- | $\overline{\mathbf{z}}$ |
| panjang_tanah            | $\frac{1}{2}$ 0      | m                       |
| lebar_tanah              | $\frac{1}{2}$        | m                       |
| panjang_bedengan         | $\frac{1}{2}$        | m                       |
| lebar_bedengan           | $\frac{1}{2}$        | m                       |
| panjang_parit            | $\frac{1}{2}$        | m                       |
| lebar_parit              | $\frac{1}{2}$ 0      | m                       |
| jarak_vertikal_tanaman   | $\frac{1}{2}$        | m                       |
| jarak_horisontal_tanaman | $\frac{1}{2}$ 0      | m                       |
| Batal<br>Simpan          |                      |                         |

Gambar 4.17 Halaman Benih

# **D.1.2 Halaman Perhitungan Pupuk**

Halaman pupuk digunakan untuk menghitung detail pupuk sesuai dengan waktu dan dosis yang diberikan. Untuk menambah data baru, admin dapat menggunakan tombol tambah kebutuhan operasional yang ada dalam halaman pupuk, pilihan kebutuhan operasional hanya menampilkan kebutuhan jenis pupuk. Jika ingin merubah dan menghapus, admin dapat menggunakan aksi *edit* atau hapus data. Halaman pupuk dapat dilihat pada gambar 4.18.

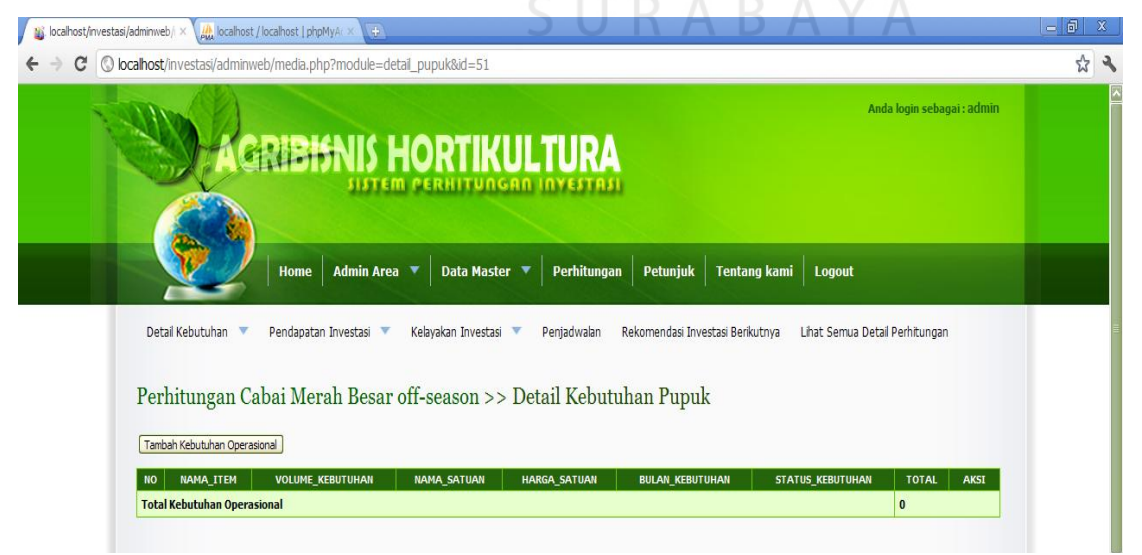

Gambar 4.18 Halaman Pupuk

#### **D.1.3 Halaman Perhitungan Kebutuhan Operasional**

Halaman kebutuhan operasional digunakan untuk menambahkan data operasional selain benih dan pupuk. Dalam menu ini secara otomatis data perhitungan benih dan pupuk akan ditampikan. Unutk menambah data kebutuhan operasional, admin dapat menggunakan tombol tambah kebutuhan operasional, dalam dalam pilihan kebutuhan operasional hanya ditampilkan pilihan selain benih dan pupuk.. Halaman kebutuhan operasional dapat dilihat pada gambar 4.19.

| <b>NO</b>      | <b>NAMA ITEM</b>                  | <b>VOLUME KEBUTUHAN</b> | <b>NAMA SATUAN</b> | <b>HARGA SATUAN</b> | <b>BULAN KEBUTUHAN</b> | <b>STATUS KEBUTUHAN</b> | <b>TOTAL</b>   | <b>AKSI</b> |
|----------------|-----------------------------------|-------------------------|--------------------|---------------------|------------------------|-------------------------|----------------|-------------|
|                | Varietas Gada (cabai merah besar) | 12                      | Pack               | 200000              |                        | beli                    | 2,400,000      | 21X         |
| $\overline{2}$ | Kandang                           | 7200                    | Kg                 | 200                 |                        | beli                    | 1,440,000      | 21X         |
| 3              | <b>Mikro</b>                      |                         | Kq                 | 30000               |                        | beli                    | $\mathbf{0}$   | 21          |
| $\overline{4}$ | SP36                              |                         | Kg                 | 2100                |                        | beli                    | $\circ$        | 21          |
| 5              | KCI                               | $\overline{0}$          | Kg                 | 4000                |                        | beli                    | $\mathbf{0}$   | 21X         |
| 6              | ZA                                | D                       | Kg                 | 1800                | 1                      | beli                    | $\overline{0}$ | 21X         |
| $\overline{7}$ | Urea                              | O                       | Kg                 | 1900                |                        | beli                    | $\mathbf{0}$   | 21X         |
| 8              | KCI                               | $\Omega$                | Kg                 | 4000                |                        | beli                    | $\mathbf{0}$   | 21X         |
| 9              | KNO3                              |                         | Kg                 | 16000               |                        | beli                    | $\mathbf{0}$   | 21X         |

Gambar 4.19 Halaman Kebutuhan Operasional

SURABAYA

#### **D.1.4 Halaman Perhitungan Kebutuhan Administrasi**

Halaman kebutuhan administrasi umum digunakan untuk menambah kebutuhan investasi dengan kategori biaya admnistrasi. Kebutuhan administrasi jenis pekerjaan dapat dihitung melalui halaman pekerjaan yang ada di dalam halaman kebutuhan administrasi, yaitu dengan cara memilih tombol tabah pekerjaan.

Setelah didapatkan jumlah pegawai dan biaya selama periode investasi, tahap selanjutnya adalah menambah kebutuhan administrasi jika diperlukan, seperti transportasi, listrik, dan lain sebagainya. Halaman kebutuhan administrasi dapat dilihat pada gambar 4.20.

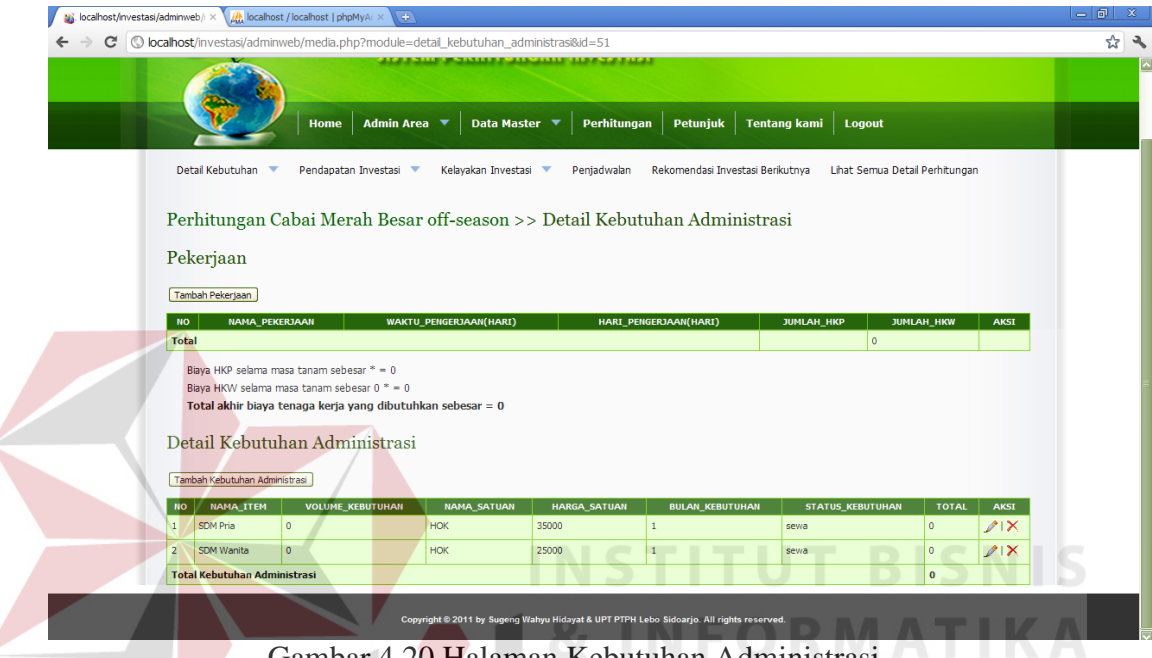

Gambar 4.20 Halaman Kebutuhan Administrasi

#### **D.1.5 Halaman Perhitungan Kebutuhan Tetap**

Halaman kebutuhan tetap digunakan untuk menambah kebutuhan investasi dengan kategori biaya tetap. Untuk menambah data kebutuhan tetap, admin dapat menggunakan tombol tambah kebutuhan tetap, namun jika ingin merubah dan menghapus, admin dapat menggunakan aksi edit atau hapus data kebutuhan tetap. Inputan kebutuhan tetap akan mempengaruhi hasil biaya penyusutan, jika biaya tetap dimasukkan dengan kategori jenis perlatan dan bangunan berstatus beli. Tampilan halaman kebutuhan tetap dapat dilihat pada gambar 4.21.

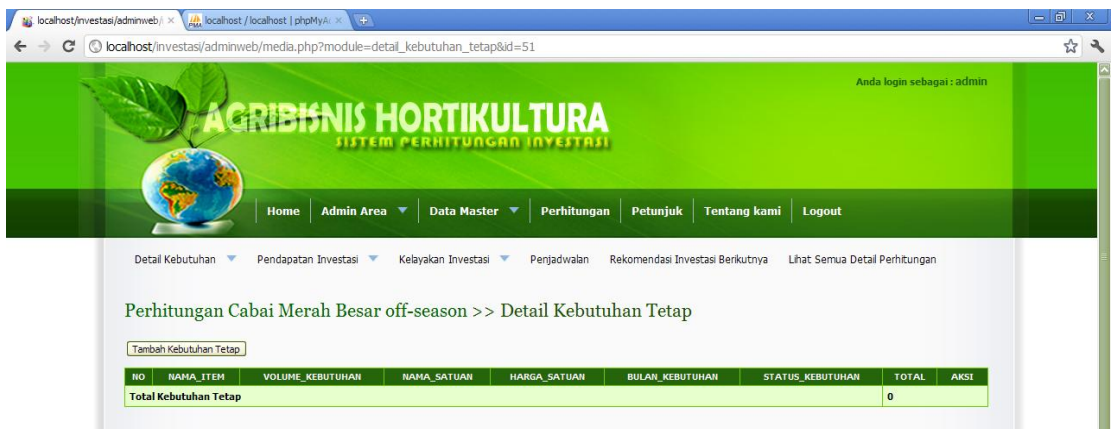

Gambar 4.21 Halaman Kebutuhan Tetap

#### **D.1.6 Halaman Perhitungan Penyusutan**

Halaman penyusutan digunakan untuk melihat besarnya biaya penyusutan berdasarkan jumlah data peralatan dan bangunan yang digunakan dan berstatus beli. Halaman penyusutan dapat dilihat pada gambar 4.22.

Perhitungan Cabai Merah Besar off-season >> Penyusutan

VOLUME\_KEBUTUHAN NAMA\_ITEM HARGA\_SATUAN **TOTAL** UMUR\_ITEM (BULAN) PENYUSUTAN  $\vert$  NO  $\vert$ ESTIMASI HARGA AKHIR Total Biaya Penyusutan Perbulan  $0.00$ 

Gambar 4.22 Form Penyusutan

# SURABAYA

#### **D.1.7 Halaman Perhitungan Pinjaman**

Halaman pinjaman digunakan untuk menghitung biaya pengembalian atas modal pinjaman. Halaman ini akan tampil pada menu detail perhitungan jika modal yang digunakan dalam perhitungan adalah pinjaman. Halaman pinjaman dapat dilihat pada gambar 4.23.

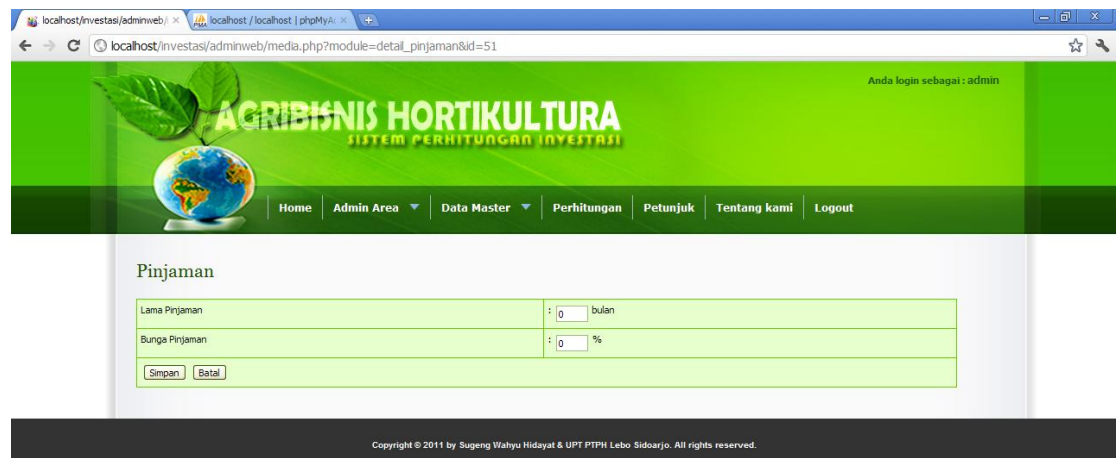

Gambar 4.23 Halaman Pinjaman

#### **D.2 Halaman Pendapatan**

Halaman pendapatan digunakan untuk mengetahui hasil rencana pendapat yang akan didapatkan dari rencana investasi yang akan dijalankan. . Berikut ini merupakan detail penjelasan tentang menu pendapatan.

**& INFORMATIKA** 

### **D.2.1 Halaman Rencana Pendapatan**

Halaman rencana pendapatan digunakan untuk menghitung perkiraan rencana pendapatan yang akan diterima. Dalam menu ini juga terdapat halaman hitung resiko tanaman, yang berfungsi untuk menghitung perkiraan besarnya resiko tanaman yang akan di alami. Rencana pendapatan akan diketahui jika resiko tanaman dan penyusutan buah telah dimasukkan. Halaman rencana pendapatan dapat dilihat pada gambar 4.24.

| to localhost/investasi/adminweb/i                                 |                                                                                                    |                                                                                                    | $=$ $\boxed{0}$ x          |
|-------------------------------------------------------------------|----------------------------------------------------------------------------------------------------|----------------------------------------------------------------------------------------------------|----------------------------|
| C                                                                 | © localhost/investasi/adminweb/media.php?module=detail_rencana_pendapatan&id=41                                                          |                                                                                                    | 公司                         |
|                                                                   | <b>GRIBISNIS HORTIKULTURA</b><br>EM PERHITUNGAN INVESTASI                                                                                |                                                                                                    | Anda login sebagai : admin |
|                                                                   | Admin Area V Data Master V<br>Home                                                                                                    | Analisa   Petunjuk   Tentang kami   Logout<br>Perhitungan <b>*</b>                                                     |                            |
| Detail Kebutuhan<br><b>Resiko Tanaman</b><br>Tambah Resko Tanaman | Pendapatan Investasi<br>Kelavakan Investasi<br>Perhitungan Cabai Merah Besar 1210 off-season >> Rencana Pendapatan   Minimum   Rata-rata | Peniadwalan<br>Rekomendasi Investasi Berikutnya<br>Lihat Semua Detail Perhitungan<br>Lihat Perbandingan Resiko Tanaman |                            |
| <b>NO</b>                                                         | <b>NAMA RESIKO</b>                                                                                                    | <b>PROSENTASE RESIKO (%)</b>                                                                                           | <b>AKSI</b>                |
|                                                                   | Resiko pengolahan lahan                                                                                                    | 60                                                                                                    | 21X                        |
| $\overline{2}$                                                    | Kesalahan pemilihan benih                                                                                                    | 90                                                                                                    | 21                         |
| 3                                                                 | Resiko pengairan                                                                                                    | 50                                                                                                    | 21X                        |
| 4                                                                 | Resiko serangan hama                                                                                                    | 40                                                                                                    | 21X                        |
|                                                                   | Docilio corpogno populati                                                                                                    | $\alpha$                                                                                                    | 21Y                        |

Gambar 4.24 Halaman Rencana Pendapatan

## **D.2.2 Halaman Analisis Rugi Laba**

Halaman analisis rugi laba digunakan untuk mengetahui laba bersih akhir atau setalah dikurangi dengan pajak penghasilan. Hasil rugi laba ini akan disesuaikan dengan data lama pinajaman dan bunga pinjaman. Sedangkan untuk investasi yang menggunakan modal pribadi harus menginputkan data lama investasi yng digunakan untuk mengetahui akhir periode rugi laba. Halaman rugi laba dapat dilihat pada gambar 4.25.

Perhitungan Cabai Merah Besar 1210 off-season >> Analisis Laba Rugi | Minimum | Rata-rata |

| <b>BULAN</b>              | $\bf{0}$   | $\mathbf{1}$   | $\overline{2}$ | 3              | 4          | 5            | 6              | <b>LABA KUMULATIF</b> |
|---------------------------|------------|----------------|----------------|----------------|------------|--------------|----------------|-----------------------|
| Modal                     | 45,975,600 |                |                |                |            |              |                | 45,975,600            |
| Pendapatan                |            |                |                |                |            | 138,931,200  |                | 138,931,200           |
| <b>Biaya Operasional</b>  |            | 13,782,000     | $\overline{0}$ | $\overline{0}$ | 0          | $\mathbf{0}$ | $\overline{0}$ | 13,782,000            |
| Biaya Administrasi        |            | 22,062,350     | $\overline{0}$ | $\mathbf{0}$   | 0          | $\mathbf{0}$ | 0              | 22,062,350            |
| Biaya Tetap               |            | 10, 131, 250   | $\overline{0}$ | $\mathbf{0}$   | 0          | $\mathbf{0}$ | $\overline{0}$ | 10, 131, 250          |
| Laba Kotor                |            | (45, 975, 600) | $\overline{0}$ | $\circ$        | 0          | 138,931,200  | 0              | 92,955,600            |
| Bunga                     |            | 689,634        | 574,695        | 459,756        | 344,817    | 229,878      | 114,939        | 2,413,719             |
| Penyusutan                |            | 488,542        | 488,542        | 488,542        | 488,542    | 488,542      | 488,542        | 2,931,252             |
| Laba Bersih               |            | (47, 153, 776) | (1,063,237)    | (948, 298)     | (833, 359) | 138,212,780  | (603, 481)     | 87,610,629            |
| Pajak 15 %                |            | (7,073,066)    | (159, 486)     | (142, 245)     | (125,004)  | 20,731,917   | (90, 522)      | 13, 141, 594          |
| Laba Bersih Setelah Pajak |            | (40,080,710)   | (903, 751)     | (806, 053)     | (708, 355) | 117,480,863  | (512, 959)     | 74,469,035            |

Gambar 4.25 Halaman Rugi Laba

Sedangkan halaman rugi laba untuk modal pribadi lebih jelasnya dapat dilihat pada gambar 4.26.

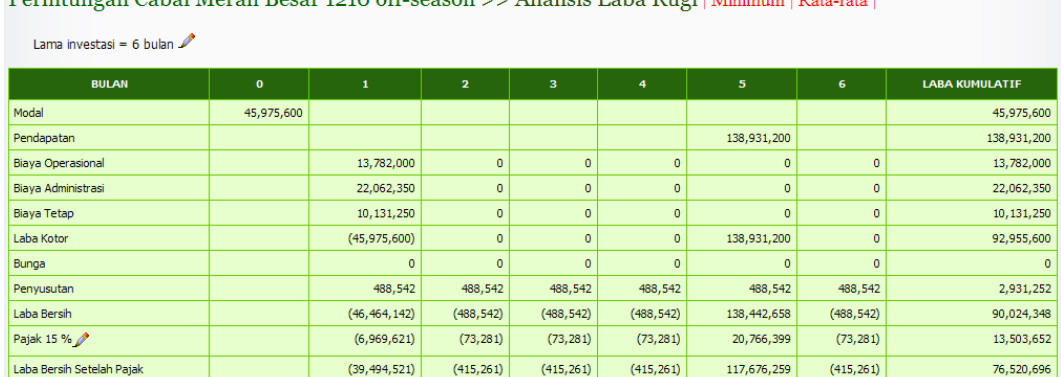

Borbitungan Cabai Morah Bosar 1910 off sooson >> Anglicis Labo Bugi | Mini

Gambar 4.26 Halaman Rugi Laba

#### **D.2.3 Halaman Perubahan Modal**

Halaman perubahan modal digunakan untuk mengetahui hasil perkiraan kenaikan modal yang diterima setelah investasi dijalankan. Tampilan halaman perubahan modal dapat dilihat pada gambar 4.27.

# Perubahan Modal

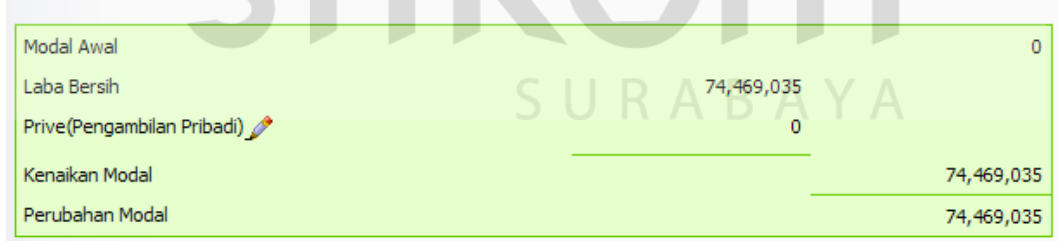

Gambar 4.27 Halaman Perubahan Modal

#### **D.2.4 Halaman Aliran Kas Bersih**

Halaman aliran kas bersih digunakan untuk mengetahui kas bersih yang didapatkan dari rencana investasi yang dijalankan. Hasil aliran kas ditentukan oleh data laba bersih setelah pajak pada perhitungan rugi laba. Halaman aliran kas bersih dapat dilihat pada gambar 4.28.

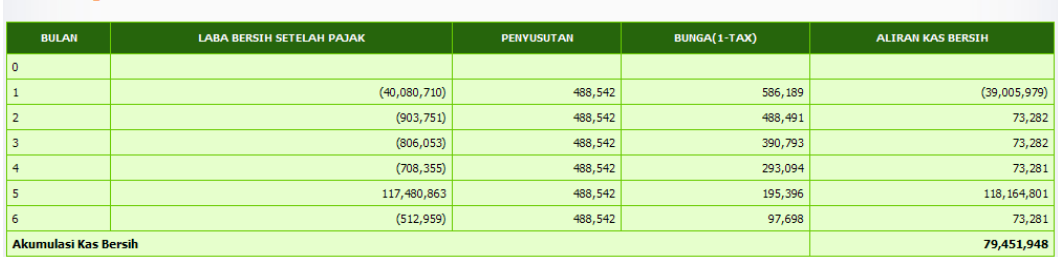

Perhitungan Cabai Merah Besar 1210 off-season >> Aliran Kas Bersih | Minimum | Rata-rata |

Gambar 4.28 Halaman Aliran Kas Bersih

#### **D.3 Halaman Kelayakan Investasi**

Halaman kelayakan investasi digunakan untuk melihat hasil perhitungan menggunakan metode analisis kelayakan investasi. Dalam menu kelayakan investasi terdapat sub menu sesuai dengan metode yang digunakan, yaitu *break event point*, keuntungan absolut, *return on investmen*, *net present value*, *internal rate of return*, dan *profitability index*. Berikut ini detail penjelasan menu kelayakan investasi.

#### **D.3.1 Halaman Break Event Point (BEP)**

Halaman BEP merupakan halaman yang digunakan untuk melihat hasil perhitungan titik impas dari investasi yang akan dijalankan. Hasil BEP akan dibedakan berdasarkan investasi yang dijalankan. Hasil BEP investasi cabai merah *off-season* dapat dilihat pada gambar 4.29.

#### Perhitungan Cabai Merah Besar off-season >> Kelayakan Investasi

#### **Break Event Point (BEP)**

```
Biaya Variable Per Unit
= (Biaya Operasional + Biaya Administrasi) / volume produksi
= (13,782,000 + 22,062,350) / 4,147)
= 8,643BEP Volume
= Biaya Tetap / (Harga Jual Per Unit - Biaya Variable Per Unit)
= 10,131,250 / (33,500 - 8,643)=408 kg
BEP Rupiah
= Biaya Tetap / (1 - (Biaya Variable Per Unit / Harga Jual Per Unit))
= 10,131,250 / (1 - (8,643 / 33,500))= 13,653,976
```
Gambar 4.29 Hasil Implementasi BEP Cabai Merah *Off-season*

#### **D.3.2 Halaman Keuntungan Absolut**

Halaman menu keuntungan absolut digunakan untuk melihat hasil keuntungan mutlak yang akan didapatkan dari investasi yang dijalankan. Hasil implementasi keuntungan absolut dapat dilihat pada perhitungan investasi cabai merah besar *off-season* ambar 4.30.

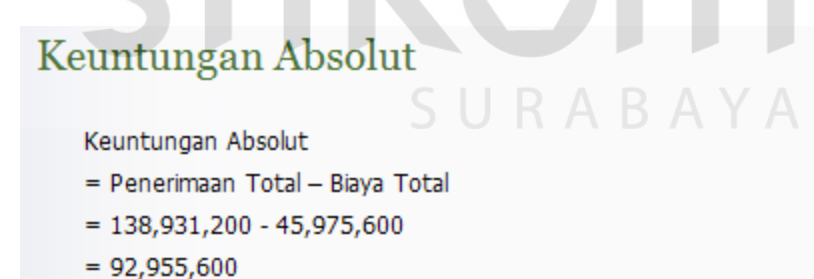

Gambar 4.30 Hasil Implementasi Keuntungan Absolut Cabai Merah *Off-season*

#### **D.3.3 Halaman Return On Investment (ROI)**

Halaman ROI digunakan untuk melihat hasil persentase analisis kelayakan investasi menggunakan metode ROI. Metode ini digunakan untuk mengetahui efisiensi penggunaan modal dalam investasi yang akan dijalankan. Hasil ROI akan dibedakan berdasarkan jenis modal yang digunakan dalam investasi. Hasil implementasi ROI dapat dilihat pada perhitungan investasi cabai merah besar *off-season* modal pinjaman gambar 4.31.

# Return On Invesment

**ROI** = Kas Bersih / Jumlah Investasi  $= 74,469,035 / 45,975,600$  $=1.62000$  atau 162%

Gambar 4.31 Hasil Implementasi ROI Cabai Merah *Off-season* Modal Pinjaman

#### **D.3.4 Halaman Net Present Value (NPV)**

Halaman NPV digunakan untuk melihat kelayakan investasi yang akan dijalankan menggunakan metode NPV. Hasil NPV dapat dilihat pada perhitungan investasi cabai merah besar *off-season* modal pinjaman gambar 4.32.

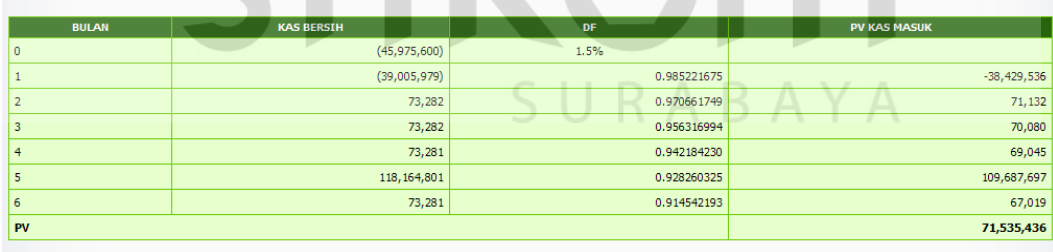

NPV = 71,535,436 - 45,975,600 = 25,559,836

Net Present Value (NPV)

Gambar 4.32 Hasil Implementasi NPV Cabai Merah *Off-season* Modal Pinjaman

#### **D.3.5 Halaman Internal Rate Of Return (IRR)**

Halaman IRR digunakan untuk mengetahui hasil kelayakan investasi yang akan dijalankan berdasarkan metode IRR. Metode IRR digunakan untuk menghitung kelayakan investasi berdasarkan tingkat bunga. Hasil IRR dapat dilihat pada perhitungan investasi cabai merah besar *off-season* modal pinjaman gambar 4.33.

| <b>BULAN</b>   | <b>KAS BERSIH</b>                                                                                                    | DF          | <b>PV KAS MASUK</b> | <b>DF</b>   | <b>PV KAS MASUK</b> |
|----------------|----------------------------------------------------------------------------------------------------|-------------|---------------------|-------------|---------------------|
| $\circ$        | (45, 975, 600)                                                                                                    | 1.5%        |                     | 8%          |                     |
|                | (39,005,979)                                                                                                    | 0.985221675 | $-38,429,536$       | 0.925925926 | $-36, 116, 647$     |
| $\overline{2}$ | 73,282                                                                                                    | 0.970661749 | 71,132              | 0.857338820 | 62,827              |
| 3              | 73,282                                                                                                    | 0.956316994 | 70,080              | 0.793832241 | 58,173              |
| 4              | 73,281                                                                                                    | 0.942184230 | 69,045              | 0.735029853 | 53,864              |
| 5              | 118, 164, 801                                                                                                    | 0.928260325 | 109,687,697         | 0.680583197 | 80,420,978          |
| 6              | 73,281                                                                                                    | 0.914542193 | 67,019              | 0.630169627 | 46,180              |
| PV             |                                                                                                    |             | 71,535,436          |             | 44,525,375          |
| <b>NPV</b>     |                                                                                                    |             | 25,559,836          |             | (1,450,225)         |
| <b>IRR</b>     | $= P1-C1*(P2-P1/C2-C1)$<br>$= 0.015 - 25559836$ <sup>*</sup> ((0.08-0.015)/(-1450225-25559836))<br>$= 0.076510018$ atau 8% |             |                     |             |                     |

Gambar 4.33 Hasil Implementasi IRR Cabai Merah *Off-season* Modal Pinjaman

#### **D.3.6 Halaman Profitability Index (PI)**

Halaman PI digunakan untuk mengetahui hasil kelayakan investasi yang akan dijalankan menggunakan metode PI. Metode PI digunakan untuk membandingkan nilai sekarang berdasarkan aliran kas masuk pada masa yang akan datang dengan nilai investasi. Hasil PI dapat dilihat pada perhitungan investasi cabai merah besar *off-season* modal pinjaman gambar 4.34.

# Probability Index (PI)

# PI = PV Kas Masuk / modal Investasi  $= 71,535,436 / 45,975,600$  $=1.555943508$

Gambar 4.34 Hasil Implementasi PI Cabai Merah *Off-season* Modal Pinjaman

## **D.3.7 Halaman Hasil Perhitungan Kelayakan Investasi**

Halaman hasil perhitungan kelayakan investasi merupakan hasil perhitungan yang digunakan untuk mendapatkan hasil keputusan investasi berdasarkan kriteria keputusan. Hasil implementasi kelayakan investasi dapat dilihat pada investasi cabai merah besar *off-season* modal pinjaman gambar 4.35.

Hasil Perhitungan Kelayakan Investasi

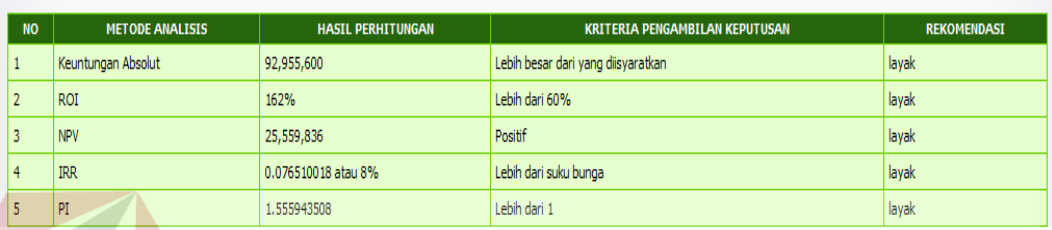

Gambar 4.35 Hasil Implementasi Perhitungan Kelayakan Investasi

#### **D.4 Halaman Penjadwalan**

Halaman pendjadwalan digunakan untuk melihat detail jadwal mulai, akhir, harga jual rencana investasi, dan detail rencana pekerjaan yang dilakukan selama investasi dijalankan. Hasil implementasi penjadwalan dapat dilihat pada investasi cabai merah besar *off-season* modal pinjaman gambar 4.36.

Berdasarkan perhitungan yang telah dilakukan, berikut merupakan penjadwalan investasi anda.

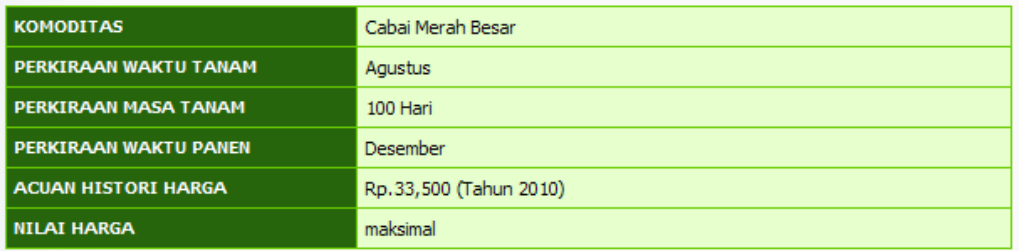

#### Berikut detail jadwal kegiatan yang dilakukan selama masa tanam:

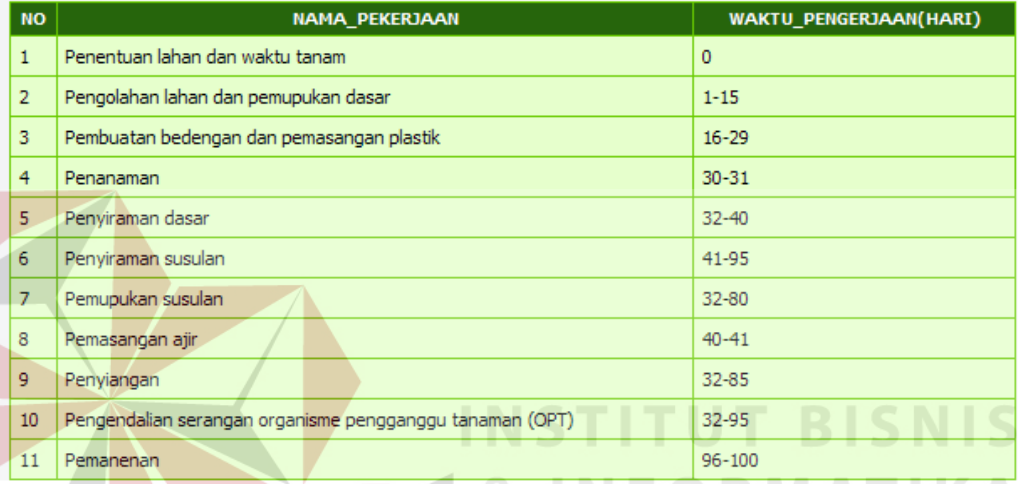

Gambar 4.36 Hasil Implementasi Penjadwalan

#### **4.2.2 Halaman Bagian Pengguna**

Pengguna adalah investor yang menggunakan sistem, halaman yang dapat digunakan adalah bagian *front end*, yaitu halaman login, halaman *register user*, halaman kebutuhan, dan halaman perhitungan. Halaman bagian investor akan dijelaskan sesuai dengan masing-masing halaman.

#### **a) Halaman Login**

Halaman login yang digunakan oleh investor sama dengan halaman login yang digunakan oleh admin. *User* harus memasukkan *username* dan *password,* jika *username* dan *password* yang dimasukkan salah, sistem akan menampilkan

pesan login gagal, namun jika benar sistem akan menampilkan menu yang dapat diakses oleh investor.

#### **b) Halaman Register User**

Halaman *register user* digunakan untuk mendaftarkan data pengguna baru. Untuk menambah data baru, pengguna dapat memilih tombol tambah *user*, kemudian memasukkan data sesuai dengan yang diminta oleh sistem. Jika data yang dimasukkan valid, maka data akan tersimpan dan user baru dapat digunakan, namun jika data tidak valid, maka *register user* tidak dapat disimpan. Halaman *register user* dapat dilihat pada gambar 4.37.

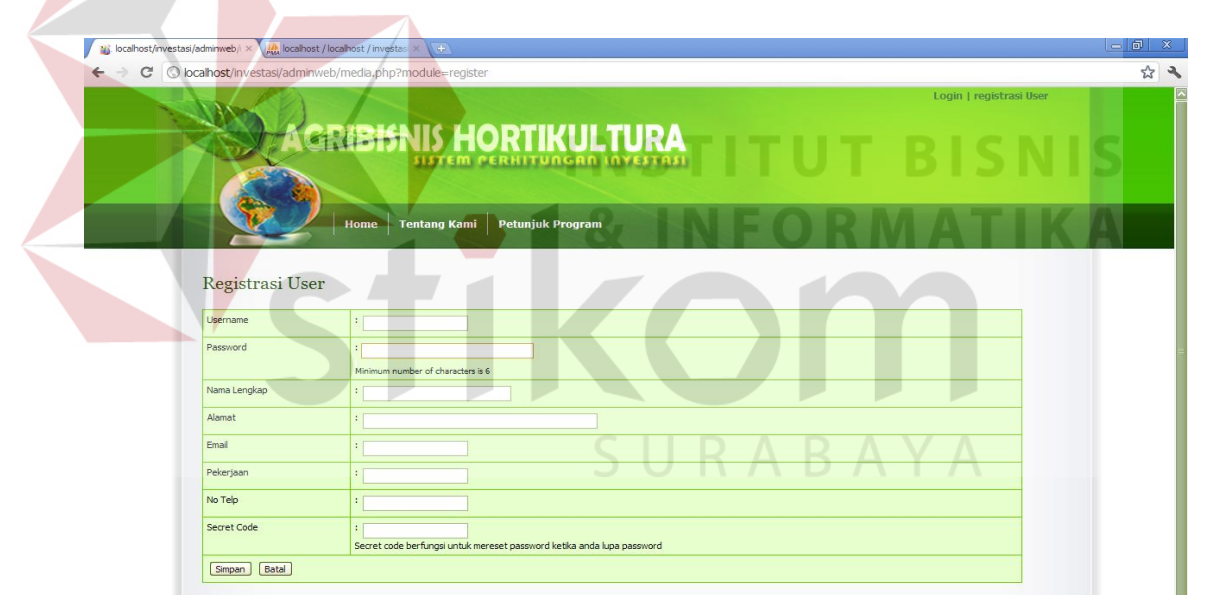

Gambar 4.37 Halaman Register User

#### **c) Halaman Kebutuhan**

Halaman kebutuhan digunakan oleh investor untuk merubah data kebutuhan jika harga atau satuan kebutuhan yang diinginkan tidak sesuai dengan yang ada didalam sistem. Untuk merubah data kebutuhan, investor dapat

melakukan *copy* hasil data kebutuhan admin kemudian merubahnya sesuai dengan yang diinginkan. Halaman kebutuhan dapat dilihat pada gambar 4.38.

| Kebutuhan                |                                     |                     |         |                                    |            |                            |                  |                             |                   |
|--------------------------|-------------------------------------|---------------------|---------|------------------------------------|------------|----------------------------|------------------|-----------------------------|-------------------|
| Tambah Kebutuhan<br>Cari |                                     |                     |         |                                    |            |                            |                  |                             |                   |
| <b>NO</b>                | <b>NAMA ITEM</b>                    | <b>JENIS ITEM</b>   |         | HARGA SATUAN ISI PER SATUAN SATUAN |            | <b>KATEGORI BIAYA</b>      | <b>UMUR ITEM</b> | <b>ESTIMASI HARGA AKHIR</b> | <b>AKSI</b>       |
| $\mathbf{1}$             | SDM Wanita                          | Tenaga Kerja Wanita | 30000   | o                                  | <b>HOK</b> | Biava Administrasi         | $\bullet$        | $\circ$                     | 21                |
| $\overline{2}$           | <b>SDM Pria</b>                     | Tenaga Kerja Pria   | 45000   | Ō.                                 | <b>HOK</b> | Biaya Administrasi         | $\circ$          | $\circ$                     | $21\times$        |
| 3                        | Varietas Umbi Kuning (bawang merah) | <b>Benih</b>        | 20000   | 142                                | Kg         | Biaya Operasional Produksi | $\circ$          | $\circ$                     | $21$ X            |
| $\overline{4}$           | Lahan                               | Lahan               | 3000000 | $\overline{0}$                     | Ha/Bln     | <b>Biava Tetap</b>         | $\circ$          | $\circ$                     | $21$ X            |
| 5                        | <b>NPK</b>                          | Pupuk Susulan       | 4000    | o                                  | Kg         | Biaya Operasional Produksi | $\circ$          | $\mathbf 0$                 | copy              |
| 6                        | <b>NPK</b>                          | Pupuk Dasar         | 4000    | o                                  | Kg         | Biava Operasional Produksi | $\overline{0}$   | $\circ$                     | copy              |
| $\overline{7}$           | KCI                                 | Pupuk Susulan       | 4000    | $\overline{0}$                     | Kq         | Biaya Operasional Produksi | $\circ$          | $\circ$                     | copy              |
| 8                        | Rafia                               | Peralatan           | 10000   | o                                  | roll       | <b>Biaya Tetap</b>         | 12               | $\circ$                     | $\mathscr{P}^1$ X |
| $\overline{9}$           | Sendeng                             | Peralatan           | 400     | Ō.                                 | Buah       | <b>Biava Tetap</b>         | 24               | $\circ$                     | copy              |
| 10                       | Rafia                               | Peralatan           | 10000   | $\overline{0}$                     | roll       | <b>Biaya Tetap</b>         | 6                | $\circ$                     | copy              |
| 11                       | Timba                               | Peralatan           | 15000   | 0                                  | Buah       | <b>Biava Tetap</b>         | 24               | $\circ$                     | copy              |
| 12 <sup>2</sup>          | Pompa Air                           | Peralatan           | 1000000 | o                                  | Buah       | Biaya Tetap                | 60               | $\mathbf 0$                 | copy              |
| 13                       | Cangkul                             | Peralatan           | 60000   | o                                  | set        | <b>Biaya Tetap</b>         | 24               | $\circ$                     | copy              |
| 14                       | Ajir                                | Peralatan           | 200     | ٥                                  | Buah       | <b>Biaya Tetap</b>         | 24               | $\circ$                     | copy              |
| 15                       | Sprayer                             | Peralatan           | 250000  | o                                  | Buah       | <b>Biaya Tetap</b>         | 24               | $\mathbf 0$                 | copy              |
| 16                       | Plastik Hitam Perak                 | Peralatan           | 350000  | $\overline{0}$                     | roll       | <b>Biava Tetap</b>         | 24               | $\circ$                     | copy              |
| 17                       | Plastik Atap Putih                  | Peralatan           | 600000  | 500                                | M          | <b>Biaya Tetap</b>         | 24               | $\mathbf 0$                 | copy              |
| 18                       | Gubuk                               | Bangunan            | 1000000 | o                                  | Buah       | <b>Biava Tetap</b>         | 24               | $\circ$                     | copy              |

Gambar 4.38 Halaman Kebutuhan

**INSTITUT BISNIS** 

#### **d) Halaman Perhitungan**

Halaman investor yang digunakan oleh investor sama dengan halaman perhitungan bagian UPT PTPH, namun investor dapat melakukan *copy* perhitungan admin. *Copy* perhitungan ini bertujuan untuk memudahan investor dalam menghitung rencana investasi sesuai dengan referensi perhitungan admin. *Copy* perhitungan dapat dilihat pada gambar 4.39.

| Benih                                                                                                    | Detail Perhitungan Cabai Merah Besar |                    | << Copy Perhitungan >>                   |
|----------------------------------------------------------------------------------------------------|--------------------------------------|--------------------|------------------------------------------|
| Nama perhitungan                                                                                                    | : Cabai Merah Besar                  | Jenis modal        | : Pribadi                                |
| Nama komoditas                                                                                                    | : Cabai Merah Besar                  | Harga jual         | : 20,000                                 |
| Waktu rencana investasi                                                                                                    | : panen                              | Nilai diambil      | : maksimal                               |
| <b>Tempat investasi</b>                                                                                                    | : Lebo - Sidoarjo                    | Status perhitungan | : rencana                                |
| Musim tanam                                                                                                    | : on-season                          | Masa tanam         | : 100 Hari                               |
| Perkiraan waktu mulai                                                                                                    | : Februari                           | Waktu panen        | : Juni (Tahun harga yang digunakan 2010) |
| Benih<br>Data<br>Jenis benih - Varietas Gada (cabai merah besar)<br>Panjang tanah = 100 m<br>Lebar tanah $-100$ m<br>Panjang bedengan = 12 m<br>Lebar bedengan $= 1.2$ m<br>Panjang parit - 12 m<br>Lebar parit $= 0.7$ m<br>Jarak vertikal tanaman = 0.6 m<br>Jarak horisontal tanaman = 0.5 m |                                      |                    |                                          |

Gambar 4.39 Halaman Copy Perhitungan

#### **4.3 Evaluasi**

Setelah melakukan implementasi sistem, tahap selanjutnya adalah melakukan uji coba dan evaluasi terhadap sistem. Tujuan evaluasi ini adalah untuk mengetahui apakah aplikasi yang telah dibuat sudah berjalan dengan baik dan *output* yang dihasilkan sudah sesuai dengan yang diharapkan. Tahap evaluasi ini akan dibagi menjadi dua bagian, yaitu evaluasi uji coba fungsi dan *output*  perhitungan aplikasi, dan evaluasi uji coba analisis kelayakan investasi. Detail evaluasi uji coba akan dijelaskan berdasarkan masing-masing bagian evaluasi.

#### **4.3.1 Uji Coba Fungsi dan Output Perhitungan Aplikasi**

Uji coba ini bertujuan untuk mengetahui apakah sistem sistem yang telah dibuat dapat berjalan sesuai dengan fungsinya. Selain itu, uji coba ini juga bertujuan untuk mengetahui apakah *ouput* yang dihasilkan sudah sesuai dengan hasil perhitungan yang dilakukan manual.

#### **a. Uji coba Halaman Bagian Admin**

Uji coba halaman bagian admin akan dilakukan sesuai dengan hasil implementasi bagian admin. Berikut ini detail hasil uji coba yang telah dilakukan.

#### **a.1 Uji Coba Halaman Login**

Hasil uji coba yang dilakukan pada halaman login dapat dilihat pada tabel tabel 4.1.

| Uji<br>cobaID  | Tujuan                                             | Input                                                                                  | <b>Output diharapkan</b>                                                                                             | <b>Status</b> |
|----------------|----------------------------------------------------|----------------------------------------------------------------------------------------|----------------------------------------------------------------------------------------------------|---------------|
| $\mathbf{1}$   | Validasi<br>username dan<br>password<br>yang valid | Memasukkan data<br>login sebagai<br>pengelola username=<br>admin dan password<br>admin | Masuk ke menu utama<br>pada aplikasi<br>perhitungan investasi                                                        | <b>Sukses</b> |
| $\overline{2}$ | Validasi<br>username dan<br>password non<br>valid  | Memasukkan data<br>login sebagai<br>pengelola username=<br>admin dan password<br>coba  | Muncul pesan "LOGIN"<br>GAGAL, username dan<br>password anda tidak<br>benar", atau account<br>anda sedang di blokir" | <b>Sukses</b> |

Tabel 4.1 Uji Coba Halaman Login

Sedangkan hasil uji coba yang dilakukan pada halaman *reset password*

dapat dilihat pada tabel 4.2.

| Uji<br>cobaID  | Tujuan                                                | <b>Input</b>                                                                                                    | Output<br>diharapkan                                                          | <b>Status</b> |
|----------------|-------------------------------------------------------|----------------------------------------------------------------------------------------------------|-------------------------------------------------------------------------------|---------------|
| $\overline{3}$ | Validasi<br>username dan<br>secret code<br>yang valid | Memasukkan data<br>login sebagai admin<br>atau user dengan<br>$usename = adm$<br>dan secret cod $e=$<br>administrator  | Password berhasil<br>direset dan<br>password diganti<br>dengan secret<br>code | <b>Sukses</b> |
| $\overline{4}$ | Validasi<br>username dan<br>password non<br>valid     | Memasukkan data<br>login sebagai admin<br>atau user sebagai<br><i>username</i> = admin<br>dan secret<br>code=cobareset | Reset password<br>gagal, coba ulangi<br>lagi                                  | <b>Sukses</b> |

Tabel 4.2 Uji Coba Form Reset Password

#### **a.2 Uji Coba Admin Area**

#### **a.2.1 Uji Coba Halaman Manajemen Modul**

Hasil uji coba yang dilakukan pada halaman manajemen modul dapat dilihat pada tabel tabel 4.3.

| Uji<br>cobaID | Tujuan                                       | Input                                                                               | <b>Output diharapkan</b>                                                      | <b>Status</b> |
|---------------|----------------------------------------------|-------------------------------------------------------------------------------------|-------------------------------------------------------------------------------|---------------|
| 5             | Validasi<br>fungsi button<br>tambah<br>modul | Memilih button<br>tambah modul                                                      | Tampil form tambah<br>modul                                                   | <b>Sukses</b> |
| 6             | Menambah<br>modul baru                       | Memasukkan data<br>nama_modul,link,<br>parent_menu,<br>aktif_modul,<br>status_modul | Data dapat tersimpan<br>dan tampil di daftar<br>modul                         | <b>Sukses</b> |
| 7             | Menambah<br>modul baru                       | Menyimpan modul<br>baru tanpa data                                                  | Data tidak dapat<br>disimpan dan muncul<br>pesan "data tidak<br>boleh kosong" | <b>Sukses</b> |
| 8             | Validasi<br>fungsi aksi<br>edit data         | Memilih aksi edit<br>modul dan <i>input</i><br>data perubahan                       | Tampil form edit<br>modul dan perubahan<br>data dapat disimpan                | <b>Sukses</b> |
| 9             | Validasi<br>fungsi aksi<br>hapus data        | Memilih aksi hapus<br>modul                                                         | Data modul terhapus<br>dari daftar modul                                      | <b>Sukses</b> |

Tabel 4.3 Uji Coba Halaman Manajemen Modul

# **a.2.2 Uji Coba Halaman User**

Hasil uji coba yang dilakukan pada halaman manajemen modul dapat

**INFORMATIKA** 

**RABAYA** 

dilihat pada tabel tabel 4.4.

| Uji<br>cobaID | Tujuan                                          | Input                                                                                                    | Output<br>diharapkan                                    | <b>Status</b> |
|---------------|-------------------------------------------------|----------------------------------------------------------------------------------------------------|---------------------------------------------------------|---------------|
| 10            | Validasi<br>fungsi <i>button</i><br>tambah user | Memilih button<br>tambah user                                                                                 | Tampil form<br>tambah user                              | <b>Sukses</b> |
| 11            | Menambah<br>modul user                          | Memasukkan data<br>username.<br>password,<br>nama_lengkap,<br>alamat, pekerjaan,<br>no_telp, email,<br>secret | Data dapat<br>tersimpan dan<br>tampil di daftar<br>user | <b>Sukses</b> |

Tabel 4.4 Uji Coba Halaman User

S U

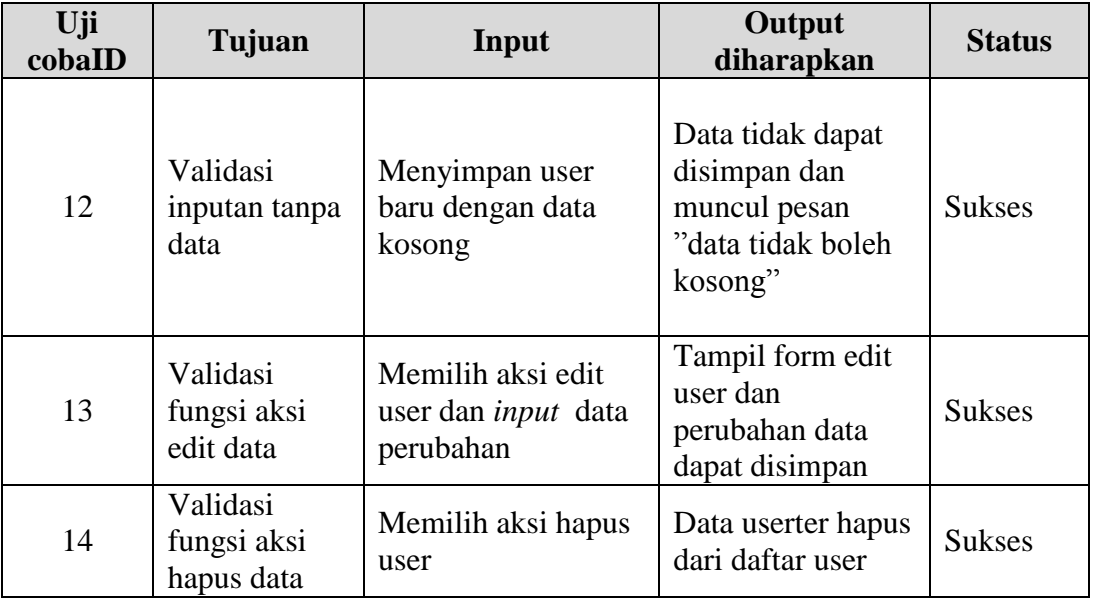

# **a.3 Uji Coba Halaman Master**

# **a.3.1 Uji Coba Halaman Master Komoditas**

Hasil uji coba yang dilakukan pada halaman master komoditas dapat

dilihat pada tabel tabel 4.5.

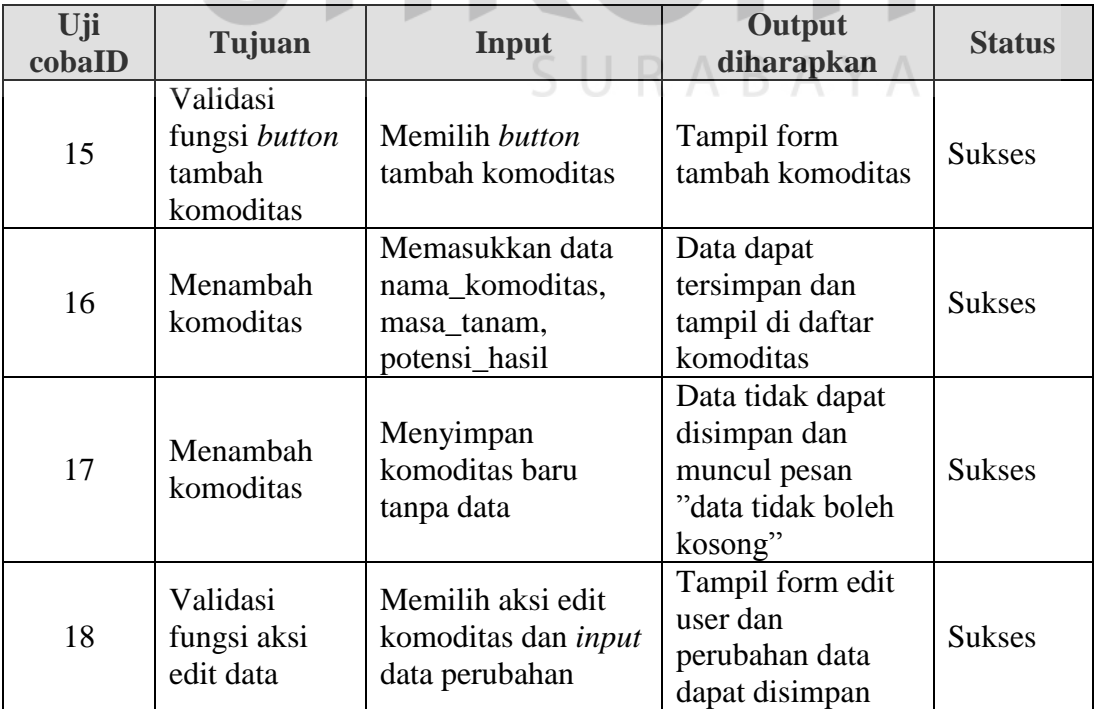

# Tabel 4.5 Uji Coba Halaman Komoditas

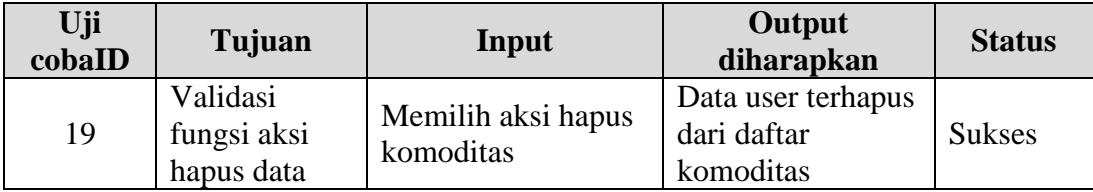

# **a.3.2 Uji Coba Halaman Master Histori Harga**

Hasil uji coba yang dilakukan pada halaman master histori harga dapat dilihat pada tabel tabel 4.6.

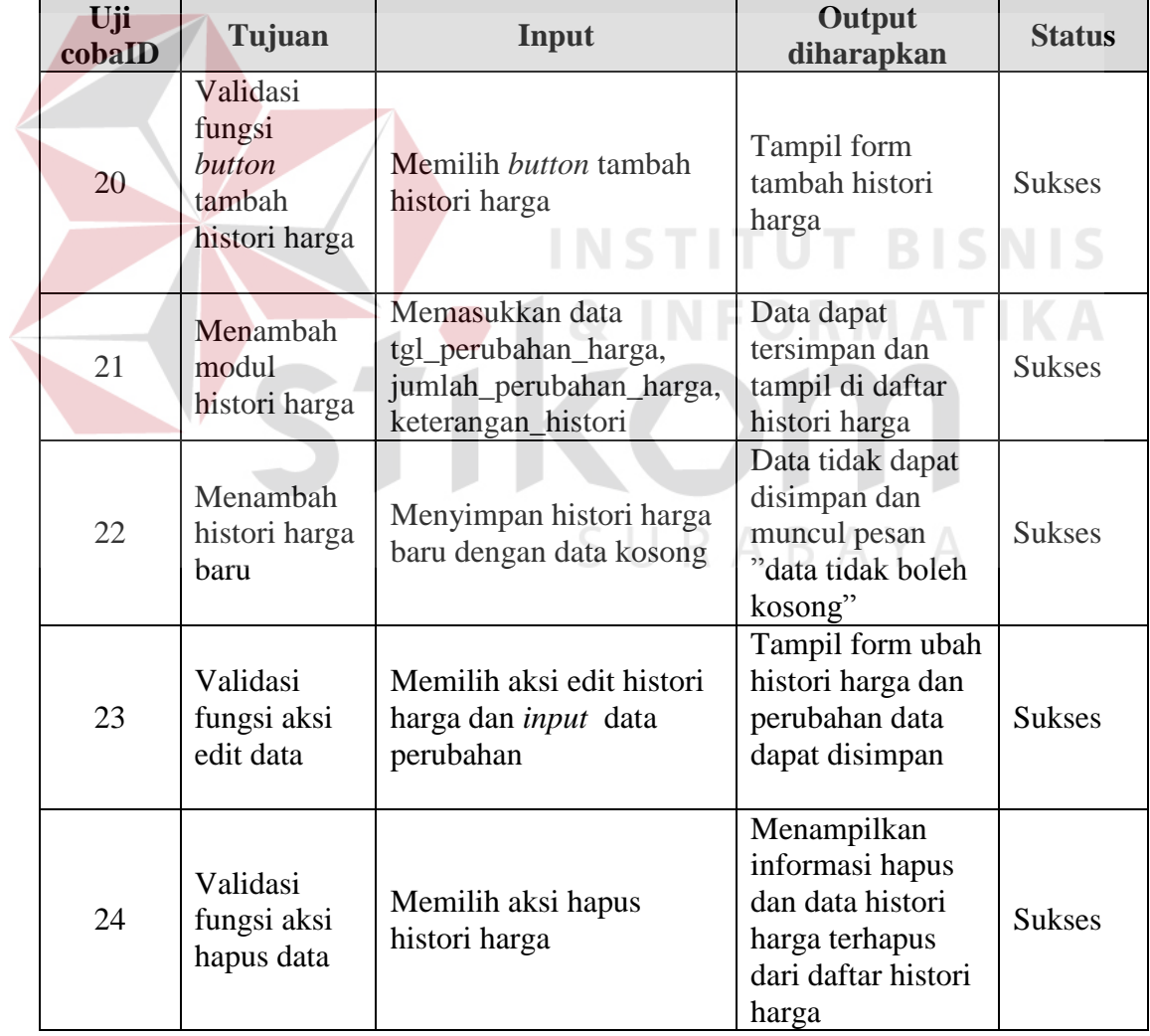

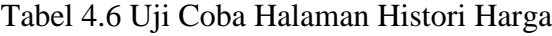

#### **a.3.3 Uji Coba Halaman Master Jenis Item**

Hasil uji coba yang dilakukan pada halaman master jenis item dapat dilihat pada tabel tabel 4.7.

|  | Uji<br>cobaID | Tujuan                                         | Input                                                       | <b>Output diharapkan</b>                                                             | <b>Status</b> |
|--|---------------|------------------------------------------------|-------------------------------------------------------------|--------------------------------------------------------------------------------------|---------------|
|  | 25            | Validasi fungsi<br>button tambah<br>jenis item | Memilih button<br>tambah jenis item                         | Tampil form tambah<br>jenis item                                                     | <b>Sukses</b> |
|  | 26            | Menambah<br>modul jenis<br>item                | Memasukkan data<br>nama_jenis,<br>Deskripsi_jenis           | Data dapat tersimpan<br>dan tampil di daftar<br>jenis item                           | <b>Sukses</b> |
|  | 27            | Menambah jenis<br>item baru                    | Menyimpan jenis<br>item baru dengan<br>data kosong          | Data tidak dapat<br>disimpan dan muncul<br>pesan "data tidak<br>boleh kosong"        | <b>Sukses</b> |
|  | 28            | Validasi fungsi<br>aksi edit data              | Memilih aksi edit<br>jenis item dan input<br>data perubahan | Tampil form edit<br>jenis item dan<br>perubahan data dapat<br>disimpan               | <b>Sukses</b> |
|  | 29            | Validasi fungsi<br>aksi hapus data             | Memilih aksi hapus<br>jenis item                            | Menampilkan pesan<br>hapus dan data jenis<br>item terhapus dari<br>daftar jenis item | <b>Sukses</b> |
|  |               |                                                |                                                             |                                                                                      |               |

Tabel 4.7 Uji Coba Halaman Jenis Item

# **a.3.4 Uji Coba Halaman Master Item Kebutuhan**

Hasil uji coba yang dilakukan pada halaman master item kebutuhan dapat

dilihat pada tabel tabel 4.8.

| Uji<br>cobaID | Tujuan                                                | Input                                      | Output diharapkan                    | <b>Status</b> |
|---------------|-------------------------------------------------------|--------------------------------------------|--------------------------------------|---------------|
| 30            | Validasi<br>fungsi button<br>tambah item<br>kebutuhan | Memilih button<br>tambah item<br>kebutuhan | Tampil form tambah<br>item kebutuhan | <b>Sukses</b> |

Tabel 4.8 Uji Coba Halaman Item Kebutuhan

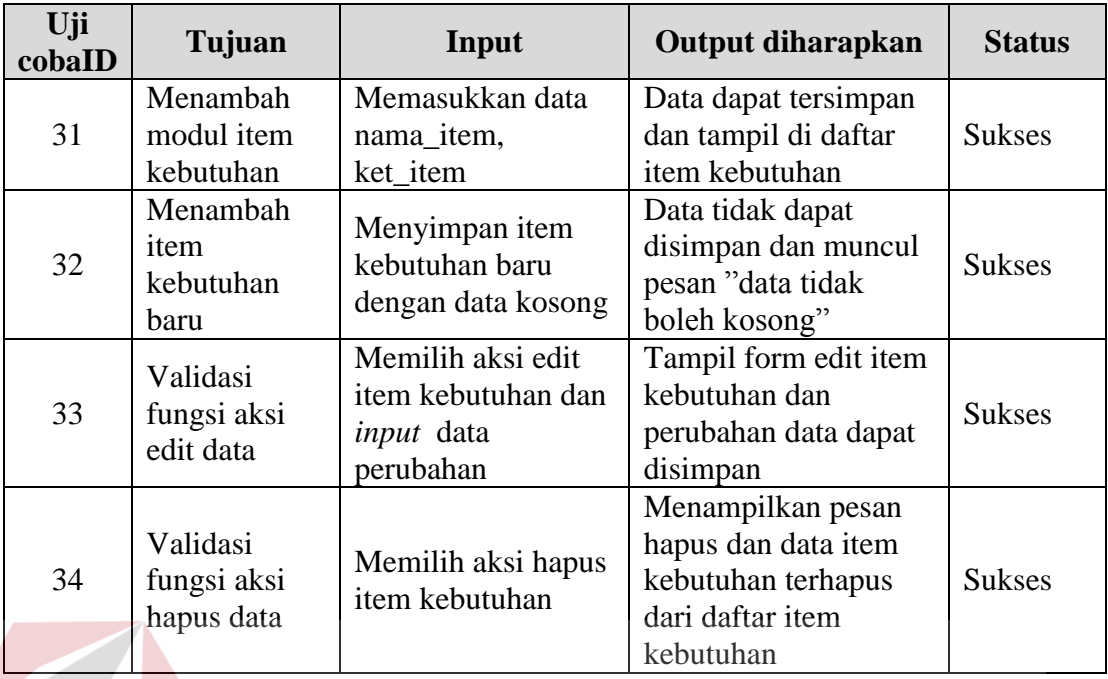

# **a.3.5 Uji Coba Halaman Master Satuan**

Hasil uji coba yang dilakukan pada halaman master satuan dapat dilihat

pada tabel tabel 4.9.

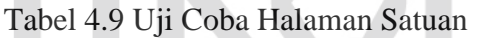

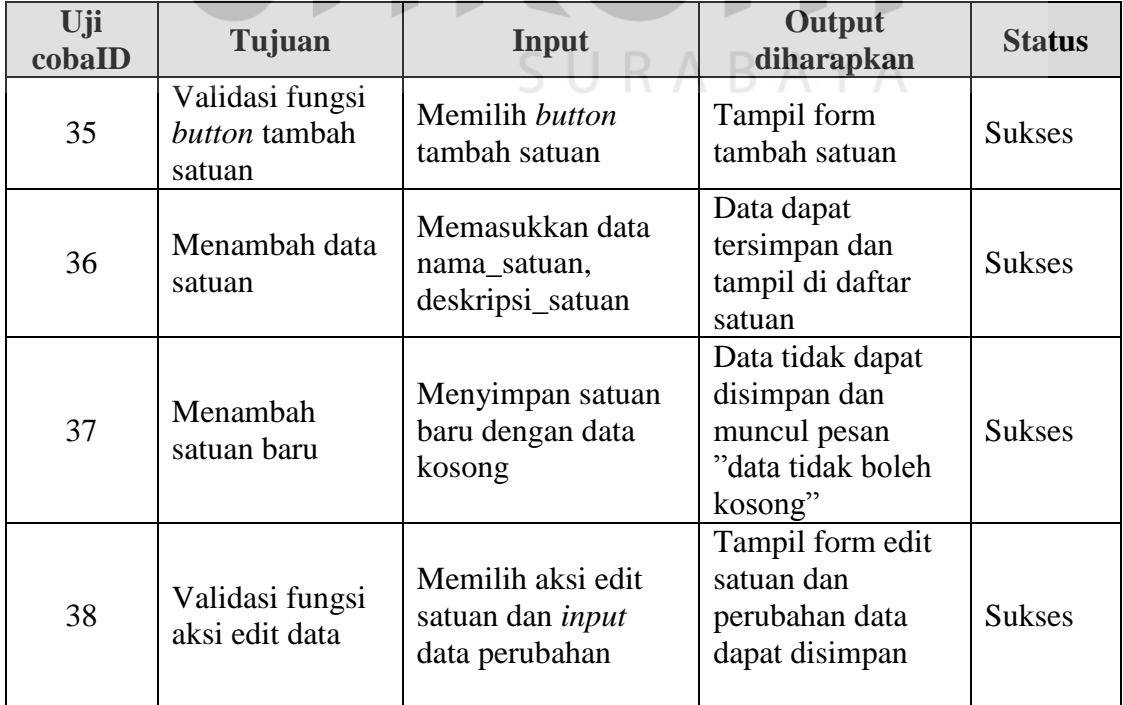

**IKA**
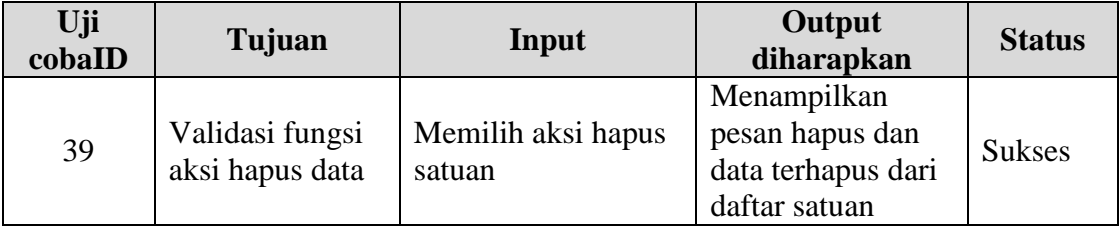

# **a.3.6 Uji Coba Halaman Master Kebutuhan**

Hasil uji coba yang dilakukan pada halaman master kebutuhan dapat dilihat pada tabel tabel 4.10.

| Tabel 4.10 U <sub>11</sub> Coba Halaman Kebutunan |                                                  |                                                                                                    |                                                                                       |               |  |
|---------------------------------------------------|--------------------------------------------------|----------------------------------------------------------------------------------------------------|---------------------------------------------------------------------------------------|---------------|--|
| Uji<br>cobaID                                     | Tujuan                                           | Input                                                                                                    | Output<br>diharapkan                                                                  | <b>Status</b> |  |
| 40                                                | Validasi<br>fungsi button<br>tambah<br>kebutuhan | Memilih button<br>tambah kebutuhan                                                                                                   | Tampil form<br>tambah kebutuhan                                                       | <b>Sukses</b> |  |
| 41                                                | Menambah<br>data<br>kebutuhan                    | Memasukkan data<br>item_kebutuhan,<br>kategori_biaya,<br>satuan, harga_stuan,<br>isi_satuan,<br>umur_satuan,<br>estimasi_harga_akhir | Data dapat<br>tersimpan dan<br>tampil di daftar<br>kebutuhan                          | <b>Sukses</b> |  |
| 42                                                | Menambah<br>kebutuhan<br>baru                    | Menyimpan<br>kebutuhan baru<br>dengan data kosong                                                                                    | Data tidak dapat<br>disimpan dan<br>muncul pesan<br>"data tidak boleh<br>kosong"      | <b>Sukses</b> |  |
| 43                                                | Validasi<br>fungsi aksi<br>edit data             | Memilih aksi edit<br>kebutuhan dan input<br>data perubahan                                                                           | Tampil form edit<br>kebutuhan dan<br>perubahan data<br>dapat disimpan                 | <b>Sukses</b> |  |
| 44                                                | Validasi<br>fungsi aksi<br>hapus data            | Memilih aksi hapus<br>kebutuhan                                                                                                    | Menampilkan<br>pesan hapus dan<br>data kebutuhan<br>terhapus dari<br>daftar kebutuhan | <b>Sukses</b> |  |

Tabel 4.10 Uji Coba Halaman Kebutuhan

### **a.3.7 Uji Coba Halaman Master Kategori Biaya**

Hasil uji coba yang dilakukan pada halaman master kategori biaya dapat dilihat pada tabel tabel 4.11.

|  | Uji<br>cobaID | Tujuan                                                   | Input                                                              | Output<br>diharapkan                                                                               | <b>Status</b> |
|--|---------------|----------------------------------------------------------|--------------------------------------------------------------------|----------------------------------------------------------------------------------------------------|---------------|
|  | 45            | Validasi<br>fungsi button<br>tambah<br>kategori<br>biaya | Memilih button<br>tambah kategori<br>biaya                         | Tampil form<br>tambah kategori<br>biaya                                                            | <b>Sukses</b> |
|  | 46            | Menambah<br>data kategori<br>biaya                       | Memasukkan data<br>nama_biaya                                      | Data dapat<br>tersimpan dan<br>tampil di daftar<br>kategori biaya                                  | <b>Sukses</b> |
|  | 47            | Menambah<br>kategori<br>biaya baru                       | Menyimpan<br>kategori biaya baru<br>dengan data kosong             | Data tidak dapat<br>disimpan dan<br>muncul pesan<br>"data tidak boleh<br>kosong"                   | <b>Sukses</b> |
|  | 48            | Validasi<br>fungsi aksi<br>edit data                     | Memilih aksi edit<br>kategori biaya dan<br>input data<br>perubahan | Tampil form edit<br>kategori biaya dan<br>perubahan data<br>dapat disimpan                         | <b>Sukses</b> |
|  | 49            | Validasi<br>fungsi aksi<br>hapus data                    | Memilih aksi hapus<br>kategori biaya                               | Menampilkan<br>pesan hapus dan<br>data kategori<br>biaya terhapus<br>dari daftar<br>kategori biaya | <b>Sukses</b> |

Tabel 4.11 Uji Coba Halaman Kategori Biaya

### **a.3.8 Uji Coba Halaman Master Jenis Modal**

Hasil uji coba yang dilakukan pada halaman master jenis modal dapat dilihat pada tabel tabel 4.12.

| Uji<br>cobaID | Tujuan                                                                     | Input                                                           | Output diharapkan                                                             | <b>Status</b> |
|---------------|----------------------------------------------------------------------------|-----------------------------------------------------------------|-------------------------------------------------------------------------------|---------------|
| 50            | Validasi<br>fungsi button<br>tambah jenis<br>modal                         | Memilih <i>button</i><br>tambah jenis modal                     | Tampil form tambah<br>jenis modal                                             | <b>Sukses</b> |
| 51            | Menambah<br>data jenis<br>modal                                            | Memasukkan data<br>nama_biaya                                   | Data dapat tersimpan<br>dan tampil di daftar<br>jenis modal                   | <b>Sukses</b> |
| 52            | Menambah<br>jenis modal<br>baru                                            | Menyimpan jenis<br>modal baru dengan<br>data kosong             | Data tidak dapat<br>disimpan dan muncul<br>pesan "data tidak<br>boleh kosong" | <b>Sukses</b> |
| 53            | Validasi<br>fungsi aksi<br>edit data                                       | Memilih aksi edit<br>jenis modal dan<br>input data<br>perubahan | Tampil form edit jenis<br>modal dan perubahan<br>data dapat disimpan          | <b>Sukses</b> |
| 54            | Validasi<br>Memilih aksi hapus<br>fungsi aksi<br>jenis modal<br>hapus data |                                                                 | Data jenis modal<br>terhapus dari daftar<br>jenis modal                       | <b>Sukses</b> |

Tabel 4.12 Uji Coba Halaman Jenis Modal

# **INSTITUT BISNIS**

**a.3.9 Uji Coba Halaman Master Pekerjaan**

Hasil uji coba yang dilakukan pada halaman master pekerjaan dapat

dilihat pada tabel tabel 4.13.

| Uji<br>cobaID | Tujuan                                                                                     | Input                                                                 | Output<br>diharapkan                                                             | <b>Status</b> |
|---------------|--------------------------------------------------------------------------------------------|-----------------------------------------------------------------------|----------------------------------------------------------------------------------|---------------|
| 55            | Validasi<br>fungsi button<br>tambah<br>pekerjaan                                           | Memilih button<br>Tampil form<br>tambah pekerjaan<br>tambah pekerjaan |                                                                                  | <b>Sukses</b> |
| 56            | Menambah<br>Memasukkan data<br>nama_pekerjaan,<br>data<br>deskripsi_pekerjaan<br>pekerjaan |                                                                       | Data dapat<br>tersimpan dan<br>tampil di daftar<br>pekerjaan                     | <b>Sukses</b> |
| 57            | Menambah<br>pekerjaan<br>haru                                                              | Menyimpan<br>pekerjaan baru<br>dengan data kosong                     | Data tidak dapat<br>disimpan dan<br>muncul pesan<br>"data tidak boleh<br>kosong" | <b>Sukses</b> |

Tabel 4.13 Uji Coba Halaman Pekerjaan

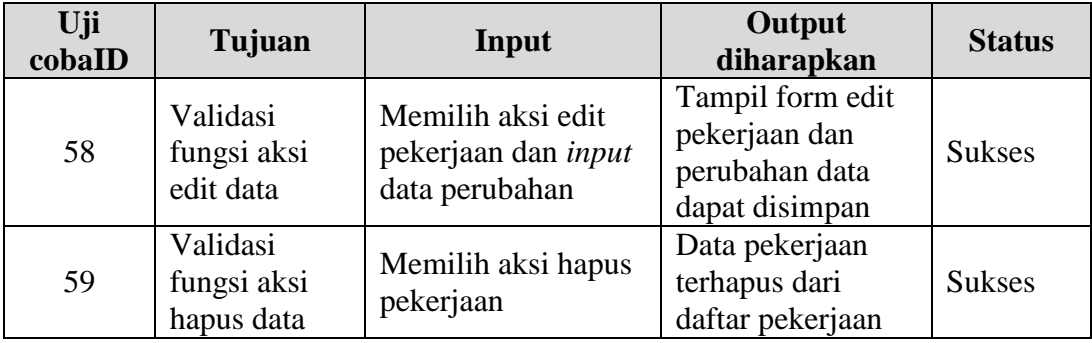

# **a.3.10 Uji Coba Halaman Master Resiko Rusak Tanaman**

Hasil uji coba yang dilakukan pada halaman master resiko rusak tanaman

dapat dilihat pada tabel tabel 4.14.

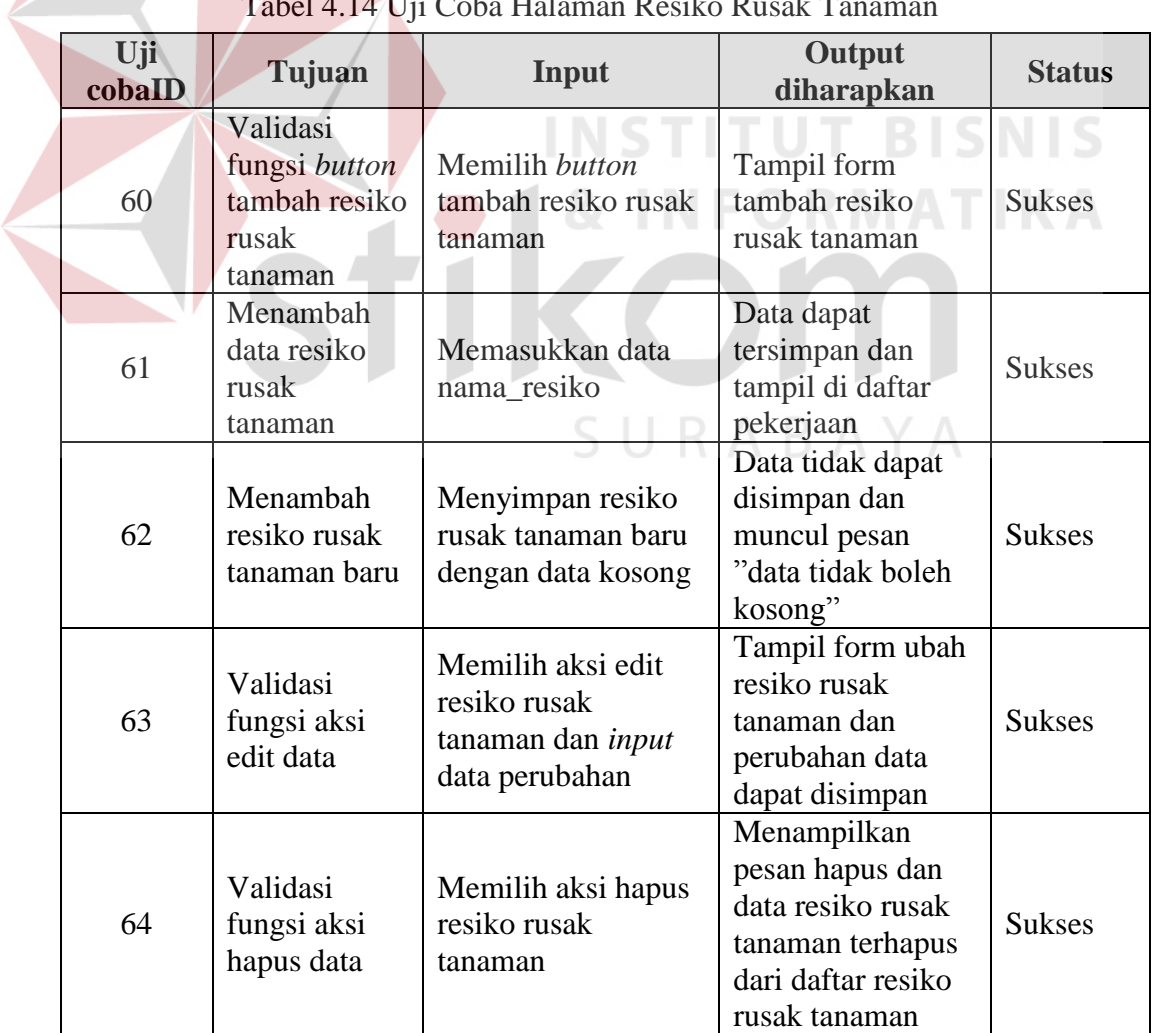

n<br>Tabel 4.14 Uji Coba Halaman Resiko Rusak Ta

### **a.4 Uji Coba Pehitungan**

Uji coba perhitungan akan dilakukan berdasarkan masing-masing sub halaman. Uji coba perhitungan akan dilakukan berdasarkan data perhitungan manual investasi cabai merah besar *off-season* modal pinjaman. Berikut ini detail penjelasan uji coba perhitungan.

### **A.4.1 Uji Coba Detail Kebutuhan**

### **A. Uji Coba Halaman Benih**

Hasil perhitungan benih secara manual menunjukkan jumlah benih yang dibutuhkan sebanyak 14.400 benih. Ketentuan data uji coba perhitungan benih dapat dilihat pada tabel 4.15.

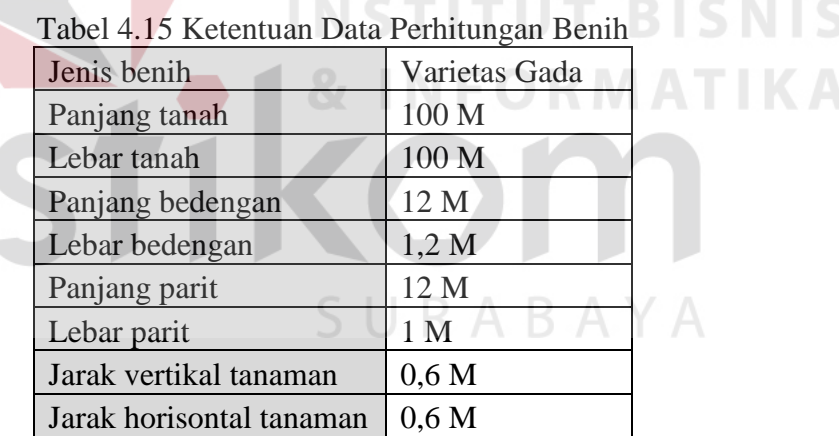

Berdasarkan data ketentuan inputan benih, hasil uji coba yang dilakukan pada halaman benih dapat dilihat pada tabel tabel 4.16.

| Uji<br>cobaID | Tujuan                              | Input                                              | Output<br>diharapkan | <b>Status</b>                     |
|---------------|-------------------------------------|----------------------------------------------------|----------------------|-----------------------------------|
| 65            | Validasi hasil<br>perhitungan benih | Data ketentuan<br>perhitungan benih table<br>$-17$ | 14.400 benih         | <b>Sukses</b><br>(gambar)<br>4.43 |

. Tabel 4.16 Hasil Uji Coba Halaman Benih

*Output* hasil uji coba halaman perhitungan benih dapat dilihat pada

# gambar 4.40

Hasil Perhitungan Benih

```
Data
Jenis benih = Varietas Gada (cabai merah besar)
Panjang tanah = 100 m
Lebar tanah = 100 \text{ m}Panjang bedengan = 12 m
Lebar bedengan = 1.2 mPanjang parit = 12 m
Lebar parit = 1 mJarak vertikal tanaman = 0.6 m
Jarak horisontal tanaman = 0.6 m
Luas lahan
= panjang lahan * lebar lahan
= 100 * 100= 10000mJumlah bedengan
= lebar tanah / (lebar bedengan + lebar parit antar baris bedengan)
= 100/(1.2 + 1)= 45Jumlah bedengan dalam 1 baris
= parjang tarah / (parjang bedengan + lebar parit antar bedengan)
= 100(12+1)= 8T BISNIS
Jumlah benih per bedengan
= (lebar bedengan / jarak vertikal tanaman) * (panjang bedengan
= (1.2/0.6)<sup>*</sup>(12/0.6)
= 40Jumlah benih per baris bedengan
= jumlah benih per bedengan * jumlah bedengan per baris
= 40*8= 320Total benih
                                                                     RABAYA
= jumlah benih per baris bedengan * jumlah bedengan
= 320*45= 14400
```
Gambar 4.40 Output Benih

### **B. Uji Coba Halaman Pupuk**

Hasil perhitungan biaya pupuk secara manual menunjukkan jumlah biaya pupuk yang dibutuhkan sebesar Rp. 4.872.000. Ketentuan data uji coba perhitungan pupuk dapat dilihat pada tabel 4.17.

| <b>Nama Pupuk</b> | <b>Volume</b> |
|-------------------|---------------|
| Kandang           | 7.200         |
| Mikro             | 15            |
| <b>KCl</b>        | 72            |
| SP36              | 72            |
| Urea              | 404           |
| ZA                | 404           |
| KCl               | 202           |
| KNO3              | 15            |

Tabel 4.17 Ketentuan Data Pupuk

Berdasarkan data ketentuan inputan pupuk, hasil uji coba yang dilakukan

pada halaman pupuk dapat dilihat pada tabel tabel 4.18.

 $\overline{\phantom{a}}$ 

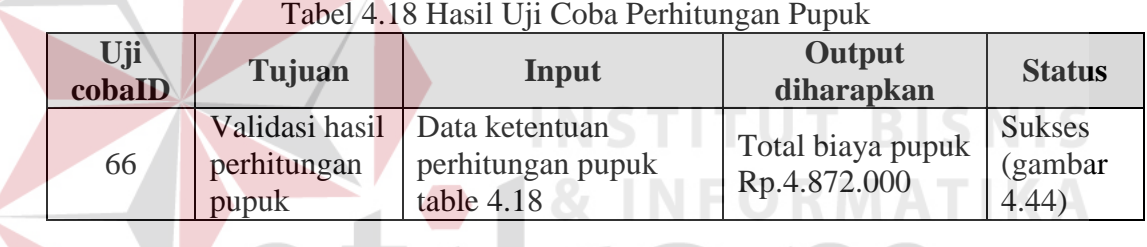

*Output* hasil uji coba halaman perhitungan pupuk dapat dilihat pada

gambar 4.41.

# SURABAYA

Hasil Perhitungan Detail Kebutuhan Pupuk

| <b>NO</b>      | <b>NAMA ITEM</b>                   | <b>VOLUME KEBUTUHAN</b> | <b>NAMA SATUAN</b> | <b>HARGA SATUAN</b> | <b>BULAN KEBUTUHAN</b> | <b>STATUS KEBUTUHAN</b> | <b>TOTAL</b> |
|----------------|------------------------------------|-------------------------|--------------------|---------------------|------------------------|-------------------------|--------------|
|                | Kandang                            | 7200                    | Kg                 | 200                 |                        | beli                    | 1,440,000    |
| $\overline{2}$ | Mikro                              | 15                      | Kg                 | 30000               |                        | beli                    | 450,000      |
| 3              | SP36                               | 72                      | Kg                 | 2100                |                        | beli                    | 151,200      |
| $\overline{4}$ | KCI                                | 72                      | Kg                 | 4000                |                        | beli                    | 288,000      |
| 5.             | ZA                                 | 404                     | Kg                 | 1800                |                        | beli                    | 727,200      |
| 6              | Urea                               | 404                     | Kg                 | 1900                |                        | beli                    | 767,600      |
|                | KCI                                | 202                     | Kg                 | 4000                |                        | beli                    | 808,000      |
| 8              | KNO <sub>3</sub>                   | 15                      | Kg                 | 16000               |                        | beli                    | 240,000      |
|                | <b>Total Kebutuhan Operasional</b> |                         |                    |                     |                        |                         | 4,872,000    |

Gambar 4.41 Output Pupuk

### **C. Uji Coba Halaman Kebutuhan Operasional**

Hasil perhitungan biaya kebutuhan operasional yang dihitung secara manual menunjukkan total biaya sebesar Rp. 13.782.000. Hasil perhitungan tersebut juga termasuk biaya benih dan pupuk. Ketentuan data uji coba perhitungan kebutuhan operasional dapat dilihat pada tabel 4.19.

| I abel 4.17 Ketemuan Data Kebutunan Operasionan<br><b>Nama Item</b> | <b>Volume Kebutuhan</b>                  |
|---------------------------------------------------------------------|------------------------------------------|
| Varietas Gada (cabai merah besar)                                   | 12 Pack                                  |
| Kandang                                                             | 7200 Kg                                  |
| Mikro                                                               | 15 Kg                                    |
| SP36                                                                | 72 Kg                                    |
| KC1                                                                 | 72 Kg                                    |
| ZA                                                                  | 404 Kg                                   |
| Urea                                                                | 404 Kg                                   |
| <b>KCl</b>                                                          | $\frac{202 \text{ Kg}}{1000 \text{ kg}}$ |
| KNO <sub>3</sub>                                                    | 15 Kg                                    |
| <b>Desis</b>                                                        | $10$ Kg                                  |
| Marshal                                                             | 10 Kg                                    |
| Antracol                                                            | 15 Kg                                    |
| Ditahane                                                            | 15 Kg                                    |
| Trebone                                                             | $5$ Kg                                   |
| Delsene                                                             | 5 Kg                                     |
| Daconil                                                             | 8 Kg                                     |
| Agrimisin                                                           | 8 Kg                                     |
| Agrep                                                               | 10 Kg                                    |
| Cairan                                                              | 7,5 Kg                                   |

Tabel 4.19 Ketentuan Data Kebutuhan Operasional

Berdasarkan data ketentuan inputan kebutuhan operasional, hasil uji coba yang dilakukan pada halaman kebutuhan operasional dapat dilihat pada tabel 4.20.

| Uji<br>cobaID | Tujuan                                                      | Input                                                                | Output<br>diharapkan               | <b>Status</b>                      |
|---------------|-------------------------------------------------------------|----------------------------------------------------------------------|------------------------------------|------------------------------------|
| 67            | Validasi hasil  <br>perhitungan<br>kebutuhan<br>operasional | Data ketentuan<br>perhitungan<br>kebutuhan<br>operasional table 4.20 | Total biaya pupuk<br>Rp.13.782.000 | <b>Sukses</b><br>(gambar)<br>4.45) |

Tabel 4.20 Hasil Uji Coba Perhitungan Kebutuhan Operasional

*Output* hasil uji coba halaman perhitungan kebutuhan operasional dapat

dilihat pada gambar 4.42.

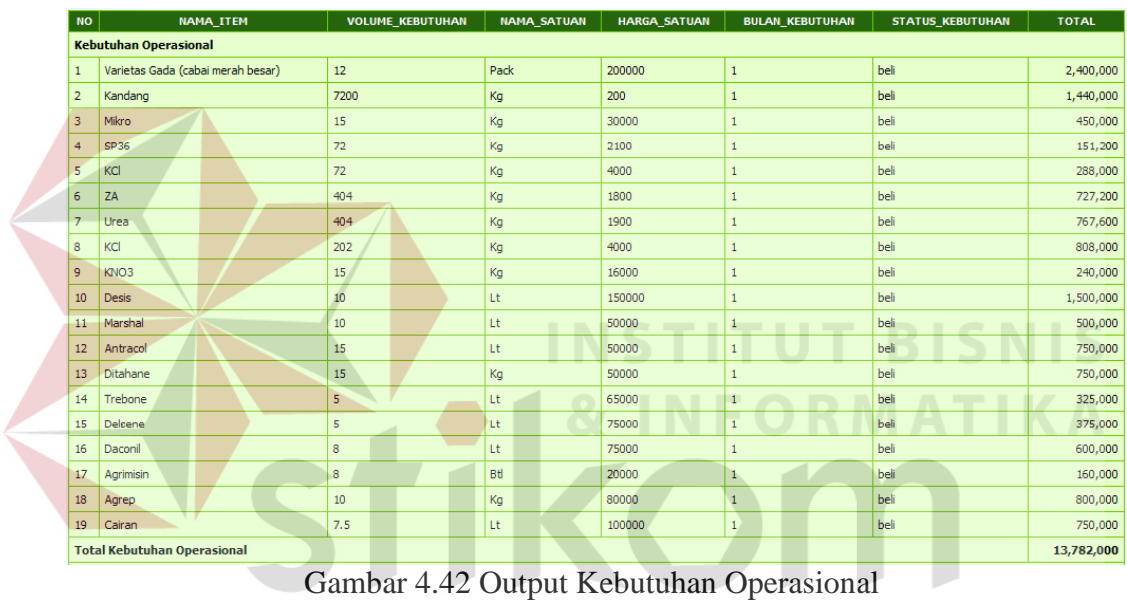

### **D. Uji Coba Halaman Kebutuhan Adminstrasi**

Hasil perhitungan biaya kebutuhan administrasi yang dihitung secara manual sebesar Rp. 22.062.350. Hasil perhitungan tersebut juga termasuk biaya kebutuhan administrasi pegawai. Ketentuan data uji coba kebutuhan administrasi pegawai dapat dilihat pada tabel 4.21 dan ketentuan data uji coba kebutuhan administrasi pada tabel 4.22.

SURABAYA

| Pekerjaan                                    | <b>HKP</b> | <b>HKW</b> |
|----------------------------------------------|------------|------------|
| Pengolahan lahan dan pemupukan dasar         | 87         |            |
| Pembuatan bedengan dan pemasangan<br>plastik | 85         |            |
| Penanaman                                    |            | 20         |
| Penyiraman dasar                             |            | 21         |
| Penyiraman susulan                           |            | 28         |
| Pemupukan susulan                            | 6          | 30         |
| Pemasangan ajir dan sendeng                  |            |            |
| Penyiangan                                   | 15         | 74         |
| Pengendallian OPT                            | 60         | 83         |
| Pemanenan                                    | 15         | 30         |
|                                              | 284        | 312        |

Tabel 4.21 Ketentuan Data Uji Coba Administrasi Pegawai

Tabel 4.22 Ketentuan Data Uji Coba Kebutuhan Administrasi

| <b>Nama Item</b>     | <b>Volume</b><br>Kebutuhan |
|----------------------|----------------------------|
| <b>SDM</b> Pria      | 284                        |
| <b>SDM Wanita</b>    | 312                        |
| Transportasi         | 400000                     |
| Listrik Bulanan      | 300000                     |
| Pemasangan Listrik   | 700000                     |
| Pemasangan Pompa Air | 300000                     |
| Lain-lain            | 2622350                    |

Berdasarkan data ketentuan pekerjaan dan kebutuhan adminstrasi, hasil uji coba yang dilakukan pada halaman kebutuhan administrasi dapat dilihat pada tabel tabel 4.23.

| Uji<br>cobaID | Tujuan         | Input                 | Output diharapkan     | <b>Status</b> |
|---------------|----------------|-----------------------|-----------------------|---------------|
| 68            | Validasi hasil | Data ketentuan        | Total KHP=284, Total  | <b>Sukses</b> |
|               | kebutuhan      | perhitungan kebutuhan | HKW=312, Total biaya  | (gambar       |
|               | pegawai        | pegawai table 4.22    | pegawai Rp.17.740.000 | 4.46          |

Tabel 4.23 Hasil Uji Coba Perhitungan Kebutuhan Administrasi

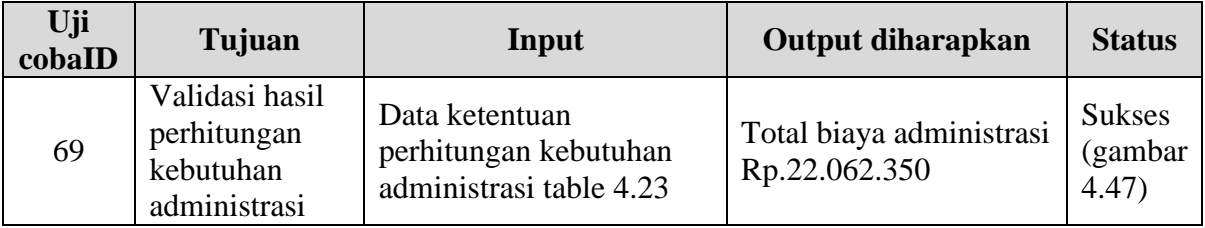

*Output* hasil uji coba halaman perhitungan kebutuhan administrasi pegawai dapat dilihat pada gambar 4.43.

Pekerjaan NAMA\_PEKERJAAN LAMA\_PENGERJAAN(HARI) WAKTU\_PENGERJAAN(HARI) JUMLAH\_HKP JUMLAH\_HKW **NO** 1 Penentuan lahan dan waktu tanam  $\overline{\phantom{a}}$  $\vert$  0  $\vert$  0  $\vert$  0 2 Pengolahan lahan dan pemupukan dasar  $15^{\circ}$  $1-15$ 87  $\mathfrak o$  $14\,$  $\overline{3}$ Pembuatan bedengan dan pemasangan plastik  $16 - 29$ 85  $\mathfrak o$ 4 Penanaman  $\overline{2}$  $30 - 31$  $\overline{\mathfrak{o}}$  $\overline{20}$  $\overline{\mathbf{5}}$  $\overline{9}$  $\overline{\phantom{a}}$  $21$ Penyiraman dasar  $32 - 40$  $6<sub>1</sub>$ Penyiraman susulan 54 41-95  $12\,$ 54 7 Pemupukan susulan  $48$  $\overline{6}$  $30<sup>°</sup>$  $32 - 80$ 8 Pemasangan ajir  $\bar{1}$  $40 - 41$  $\overline{4}$  $\mathbf{0}^-$ 9 Penyiangan 53 32-85  $15\,$  $74$ 10 Pengendalian serangan organisme pengganggu tanaman (OPT) 63 32-95 60 83  $11$  Pemanenan  $\mathsf{S}^{\mathbb{C}}$  $96 - 100$  $15$  $30<sup>°</sup>$ **Total** 284 312 Biaya HKP selama masa tanam sebesar 284 \* 35000 = 9,940,000 Biaya HKW selama masa tanam sebesar 312 \* 25000 = 7,800,000 Total akhir biaya tenaga kerja yang dibutuhkan sebesar = 17,740,000 Gambar 4.43 Output Kebutuhan Administrasi Pegawai

*Output* hasil uji coba halaman perhitungan kebutuhan administrasi dapat

dilihat pada gambar 4.44.

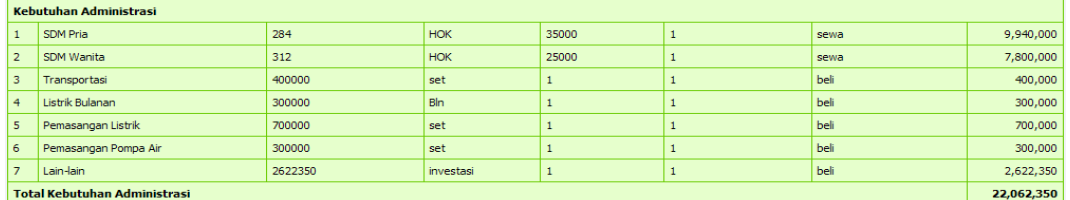

Gambar 4.44 Output Kebutuhan Administrasi

### **E. Uji Coba Halaman Kebutuhan Tetap**

Hasil perhitungan biaya kebutuhan tetap yang dilakukan secara manual sebesar Rp. 19.225.000. Biaya kebutuhan tetap tersebut belum dikurangi dengan biaya penyusutan. Adapun ketentuan data uji coba kebutuhan tetap dapat dilihat pada tabel 4.24.

| <b>Nama Peralatan</b> | <b>Volume</b>                       |                          |
|-----------------------|-------------------------------------|--------------------------|
| Lahan                 | 6                                   |                          |
| Gubuk                 |                                     |                          |
| Plastik HP            | 9                                   |                          |
| Sprayer               | $\overline{2}$                      |                          |
| Ajir                  | 14.500                              |                          |
| Sendeng               | 7.500                               |                          |
| Cangkul               | 5                                   |                          |
| Pompa air             |                                     |                          |
| Timba                 | $5^{\circ}$                         | $\overline{z}$ UTTBISNIS |
| Rafia                 | 10                                  | <b>DMATIKA</b>           |
|                       | the contract of the contract of the |                          |

Tabel 4.24 Ketentuan Data Uji Coba Kebutuhan Tetap

Berdasarkan data ketentuan inputan kebutuhan tetap, hasil uji coba yang

dilakukan pada halaman kebutuhan tetap dapat dilihat pada tabel 4.25.

| Uji<br>cobaID | Tujuan                            | Input                                                                           | Output<br>diharapkan               | <b>Status</b>                    |
|---------------|-----------------------------------|---------------------------------------------------------------------------------|------------------------------------|----------------------------------|
| 70            | perhitungan<br>kebutuhan<br>tetap | Validasi hasil   Data ketentuan<br>perhitungan<br>kebutuhan tetap tabel<br>4.25 | Total biaya tetap<br>Rp.19.225.000 | <b>Sukses</b><br>(gambar<br>4.28 |

Tabel 4.25 Hasil Uji Coba Kebutuhan Tetap

*Output* hasil uji coba halaman perhitungan kebutuhan tetap dapat dilihat pada gambar 4.45.

| <b>NO</b>                                  | NAMA_ITEM           | <b>VOLUME_KEBUTUHAN</b> | <b>NAMA_SATUAN</b> | <b>HARGA_SATUAN</b> | <b>BULAN_KEBUTUHAN</b> | <b>STATUS_KEBUTUHAN</b> | <b>TOTAL</b> |
|--------------------------------------------|---------------------|-------------------------|--------------------|---------------------|------------------------|-------------------------|--------------|
|                                            | Lahan               | 6                       | Ha/Bln             | 1200000             |                        | sewa                    | 7,200,000    |
| $\overline{2}$                             | Gubuk               |                         | Buah               | 1000000             |                        | beli                    | 1.000.000    |
| 3                                          | Plastik Hitam Perak | 9                       | roll               | 350000              | $\mathbf{1}$           | beli                    | 3,150,000    |
| $\overline{4}$                             | Sprayer             | $\overline{2}$          | Buah               | 250000              | $\overline{1}$         | beli                    | 500,000      |
| 5                                          | Ajir                | 14500                   | Buah               | 200                 | $\overline{1}$         | beli                    | 2,900,000    |
| 6                                          | Sendeng             | 7500                    | Buah               | 400                 | $\overline{1}$         | beli                    | 3,000,000    |
| $\overline{z}$                             | Cangkul             | 5                       | set                | 60000               | $\overline{1}$         | beli                    | 300,000      |
| 8                                          | Pompa Air           | 1                       | Buah               | 1000000             | $\overline{1}$         | beli                    | 1,000,000    |
| 9                                          | Timba               | 5                       | Buah               | 15000               | $\overline{1}$         | beli                    | 75,000       |
| 10 <sup>°</sup>                            | Rafia               | 10                      | roll               | 10000               |                        | beli                    | 100,000      |
| <b>Total Kebutuhan Tetap</b><br>19,225,000 |                     |                         |                    |                     |                        |                         |              |

Gambar 4.45 Output Kebutuhan Tetap

### **F. Uji Coba Halaman Penyusutan**

Hasil perhitungan biaya penyusutan yang dilakukan secara manual sebesar Rp. 488.542. Hasil biaya penyusutan dapat diketahui jika data kebutuhan tetap dengan jenis peralatan dan bangunan sudah di inputkan dengan status beli.

Hasil uji coba yang dilakukan pada halaman penyusutan dapat dilihat pada tabel 4.26. **INSTITUT BISNIS** 

|               | Tuber 1.20 Hash off cool Diaya I on yasalah          |                                                                |                                         |                                  |
|---------------|------------------------------------------------------|----------------------------------------------------------------|-----------------------------------------|----------------------------------|
| Uji<br>cobaID | Tujuan                                               | Input                                                          | Output<br>diharapkan                    | <b>Status</b>                    |
| 71            | Validasi hasil<br>perhitungan<br>biaya<br>penyusutan | Data ketentuan<br>perhitungan<br>kebutuhan tetap tabel<br>4.25 | Total biaya<br>penyusutan<br>Rp.488.542 | <b>Sukses</b><br>(gambar<br>4.49 |

Tabel 4.26 Hasil Uji Coba Biaya Penyusutan

*Output* hasil uji coba halaman perhitungan penyusutan dapat dilihat pada

gambar 4.46.

| <b>NO</b>                              | <b>NAMA ITEM</b>    | <b>VOLUME KEBUTUHAN</b> | <b>HARGA SATUAN</b> | <b>TOTAL</b> | <b>UMUR ITEM (BULAN)</b> | <b>ESTIMASI HARGA AKHIR</b> | <b>PENYUSUTAN</b> |
|----------------------------------------|---------------------|-------------------------|---------------------|--------------|--------------------------|-----------------------------|-------------------|
|                                        | Gubuk               |                         | 1000000             | 1000000      | 24                       | $\circ$                     | 41,667.00         |
| $\overline{2}$                         | Plastik Hitam Perak | 9                       | 350000              | 3150000      | 24                       | $\circ$                     | 131,250.00        |
| 3                                      | Sprayer             |                         | 250000              | 500000       | 24                       | $\circ$                     | 20,833.00         |
| $\mathbf{4}$                           | Ajir                | 14500                   | 200                 | 2900000      | 24                       | $\circ$                     | 120,833.00        |
| 5 <sup>1</sup>                         | Sendeng             | 7500                    | 400                 | 3000000      | 24                       | $\circ$                     | 125,000.00        |
| 6                                      | Cangkul             |                         | 60000               | 300000       | 24                       | $\circ$                     | 12,500.00         |
| $\overline{7}$                         | Pompa Air           |                         | 1000000             | 1000000      | 60                       | $\circ$                     | 16,667.00         |
| 8                                      | Timba               |                         | 15000               | 75000        | 24                       | $\circ$                     | 3,125.00          |
| 9                                      | Rafia               | 10                      | 10000               | 100000       | 6                        | $\circ$                     | 16,667.00         |
| <b>Total Biaya Penyusutan Perbulan</b> |                     |                         |                     |              |                          | 488,542.00                  |                   |

Gambar 4.46 Output Perhitungan Biaya Penyusutan

### **G. Uji Coba Halaman Pinjaman**

Hasil perhitungan biaya pinjaman yang dilakukan secara manual sebesar Rp. 48.389.319. Hasil biaya pinjaman dapat diketahui jika data lama pinjaman dan bunga pinjaman sudah di inputkan. Adapun ketentuan data uji coba biaya pinjaman dapat dilihat pada tabel 4.27.

| Tuber 1.27 Isetemuun Dutu Diuvu I mjumun |            |  |  |  |
|------------------------------------------|------------|--|--|--|
| Lama Pinjaman                            | 6 bulan    |  |  |  |
| Bunga Pinjaman                           | 1,5 %      |  |  |  |
| Total Detail Kebutuhan                   | 45.975.600 |  |  |  |

Tabel 4.27 Ketentuan Data Biaya Pinjaman

Berdasarkan data ketentuan inputan pinjaman, hasil uji coba yang dilakukan pada halaman pinjaman dapat dilihat pada tabel 4.28.

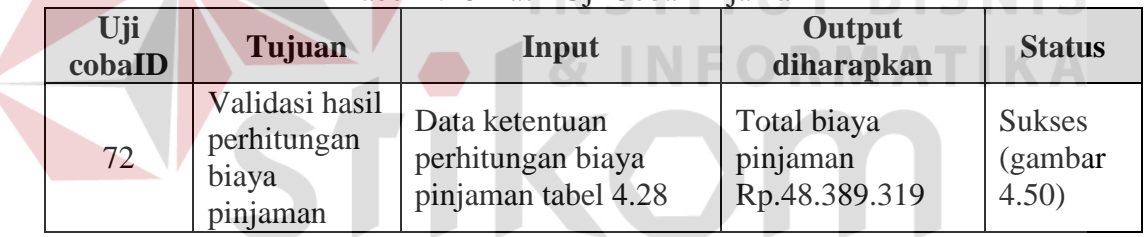

### Tabel 4.28 Hasil Uji Coba Pinjaman

# SURABAYA

*Output* hasil uji coba halaman perhitungan pinjaman dapat dilihat pada

gambar 4.47.

| Pinjaman<br>Perhitungan Pengembalian Pinjaman<br>$*$ Lama pinjaman = 6 bulan<br>* Bunga pinjaman = 1.5 % |                      |                      |                    |               |  |
|----------------------------------------------------------------------------------------------------|----------------------|----------------------|--------------------|---------------|--|
| <b>BULAN</b>                                                                                             | <b>SISA_PINJAMAN</b> | <b>CICILAN_POKOK</b> | <b>BEBAN_BUNGA</b> | TOTAL_CICILAN |  |
| $\circ$                                                                                                  | 45,975,600           | $\circ$              | $\circ$            |               |  |
|                                                                                                    | 38,313,000           | 7,662,600            | 689,634            | 8,352,234     |  |
| $\overline{2}$                                                                                           | 30,650,400           | 7,662,600            | 574,695            | 8,237,295     |  |
| 3                                                                                                    | 22,987,800           | 7,662,600            | 459,756            | 8,122,356     |  |
| $\overline{4}$                                                                                           | 15,325,200           | 7,662,600            | 344,817            | 8,007,417     |  |
| 5                                                                                                    | 7,662,600            | 7,662,600            | 229,878            | 7,892,478     |  |
| 6                                                                                                    | $\mathbf 0$          | 7,662,600            | 114,939            | 7,777,539     |  |
| <b>Total</b>                                                                                             |                      |                      | 2,413,719          | 48,389,319    |  |

Gambar 4.47 Output Pinjaman

#### **A.4.2 Uji Coba Halaman Pendapatan**

Uji coba halaman pendapatan akan dilakukan berdasarkan masingmasing halaman. Berikut ini detail penjelasan hasil uji coba halaman pendapatan.

### **A. Uji Coba Halaman Rencana Pendapatan**

Hasil perhitungan rencana pendapatan yang dilakukan dengan cara manual didapatkan sebesar Rp. 138.931.200. Adapun ketentuan data uji coba pada rencana pendapatan dapat dilihat pada tabel 4.29.

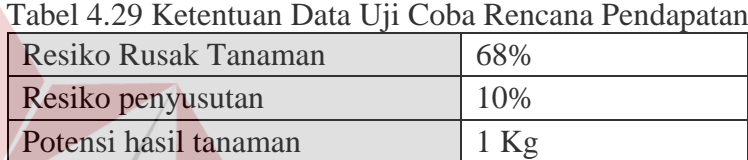

# **INSTITUT BISNIS**

Berdasarkan data ketentuan inputan rencana pendapatan, hasil uji coba yang dilakukan pada halaman rencana pendapatan dapat dilihat pada tabel 4.30.

| Uji<br>cobaID | Tujuan                                                 | Input                                                          | Output<br>diharapkan                           | <b>Status</b>                     |
|---------------|--------------------------------------------------------|----------------------------------------------------------------|------------------------------------------------|-----------------------------------|
| 73            | Validasi hasil<br>perhitungan<br>rencana<br>pendapatan | Data ketentuan<br>perhitungan rencana<br>pendapatan tabel 4.30 | Total rencana<br>pendapatan Rp.<br>138.931.200 | <b>Sukses</b><br>(gambar<br>4.51) |

Tabel 4.30 Hasil Uji Coba Rencana Pendapatan

*Output* hasil uji coba halaman perhitungan rencana pendapatan dapat dilihat pada gambar 4.48.

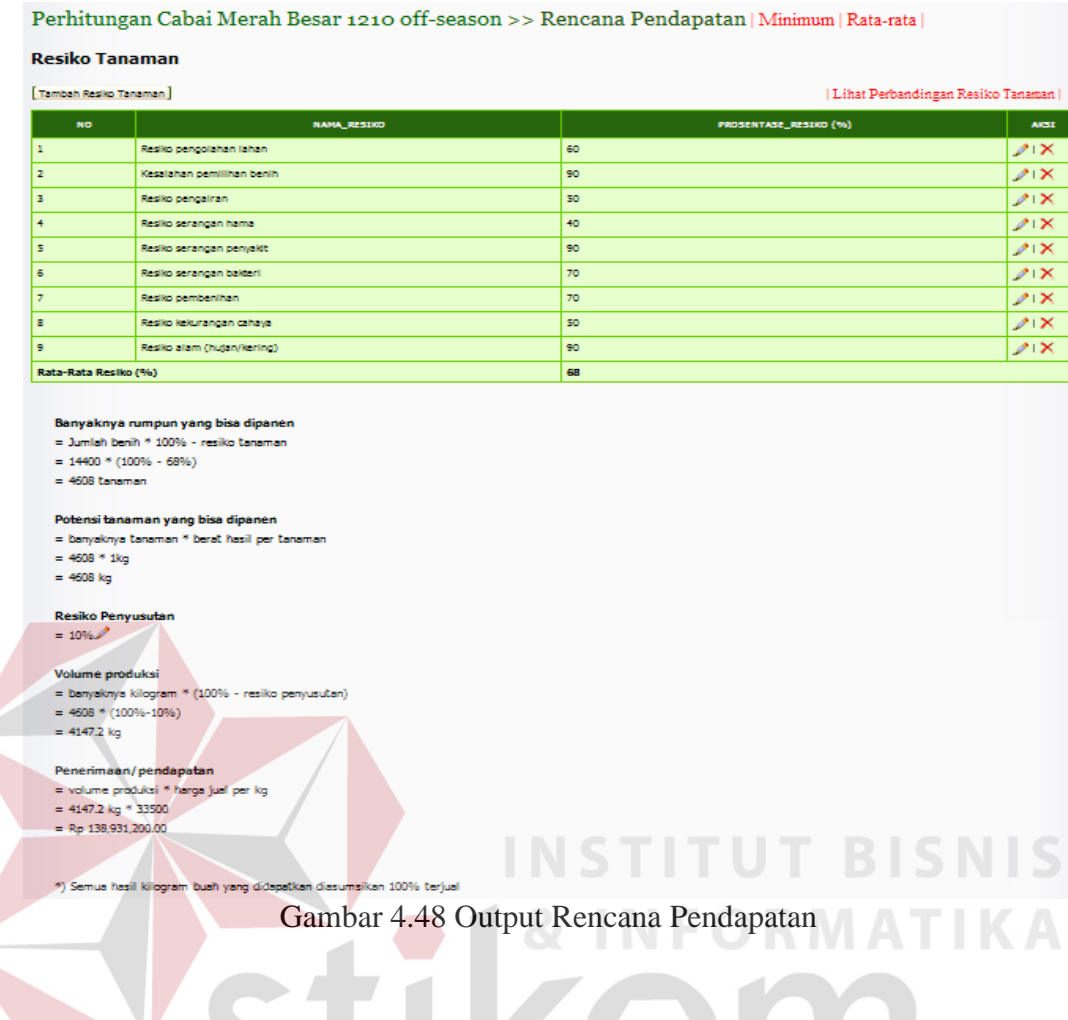

## **B. Uji Coba Halaman Rugi Laba**

Hasil perhitungan rugi laba yang dilakukan dengan cara manual didapatkan laba bersih setelah pajak sebesar Rp. 74.469.035. Adapun ketentuan data uji coba pada rugi laba dapat dilihat pada tabel 4.31.

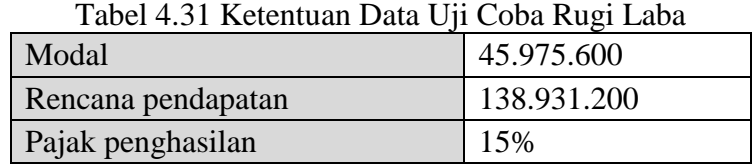

Berdasarkan data ketentuan inputan rugi laba, hasil uji coba yang dilakukan pada halaman rugi laba dapat dilihat pada tabel 4.32.

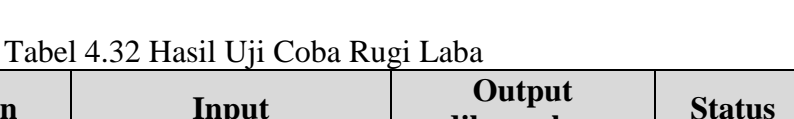

**RMATIKA** 

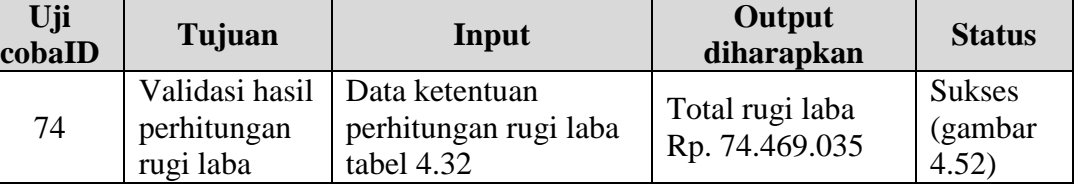

*Output* hasil uji coba halaman perhitungan rugi laba dapat dilihat pada

### gambar 4.49.

Perhitungan Cabai Merah Besar 1210 off-season >> Analisis Laba Rugi | Minimum | Rata-rata |

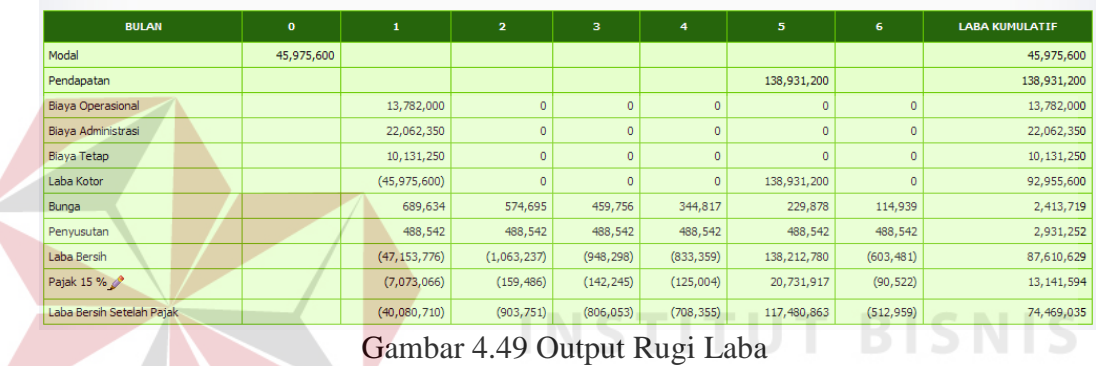

## **C. Uji Coba Halaman Perubahan Modal**

Hasil perhitungan perubahan modal yang dilakukan dengan cara manual didapatkan sebesar Rp. 74.469.035. Adapun ketentuan data uji coba pada perubahan modal dapat dilihat pada tabel 4.33.

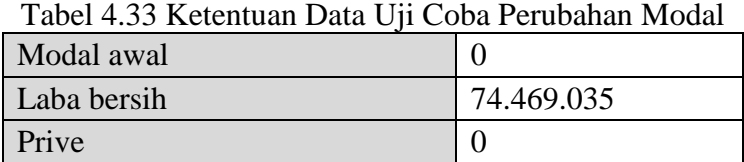

Berdasarkan data ketentuan inputan rencana pendapatan, hasil uji coba yang dilakukan pada halaman rencana pendapatan dapat dilihat pada tabel 4.34.

| Uji<br>cobaID | Tujuan                                              | Input                                           | Output<br>diharapkan                       | <b>Status</b>                     |
|---------------|-----------------------------------------------------|-------------------------------------------------|--------------------------------------------|-----------------------------------|
| 75            | Validasi hasil<br>perhitungan<br>perubahan<br>modal | Data ketentuan<br>perubahan modal tabel<br>4.34 | Total perubahan<br>modal Rp.<br>74.469.035 | <b>Sukses</b><br>(gambar<br>4.53) |

Tabel 4.34 Hasil Uji Coba Perubahan Modal

*Output* hasil uji coba halaman perhitungan perubahan modal dapat dilihat

pada gambar 4.50.

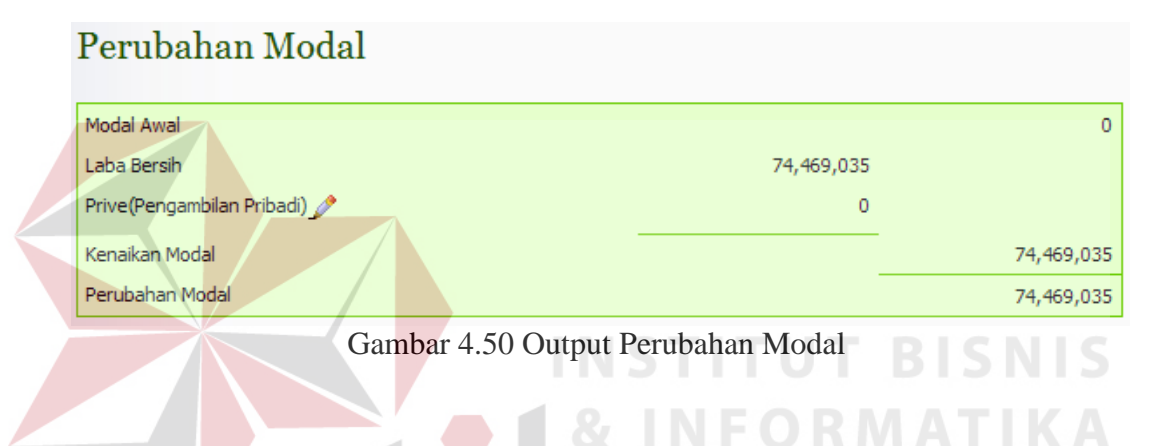

## **D. Uji Coba Halaman Aliran Kas Bersih**

Hasil perhitungan arus kas yang dilakukan dengan cara manual didapatkan sebesar Rp. 79.451.948. Berdasarkan hasil perhitungan manual, maka hasil uji coba perhitungan arus kas dapat dilihat pada tabel 4.35.

| Uji<br>cobaID | Tujuan                                    | Input                                                               | Output<br>diharapkan             | <b>Status</b>                      |
|---------------|-------------------------------------------|---------------------------------------------------------------------|----------------------------------|------------------------------------|
| 76            | Validasi hasil<br>perhitungan<br>arus kas | Laba bersih setelah<br>pajak, data<br>penyusutan, bunga<br>pinjaman | Total arus kas Rp.<br>79.451.948 | <b>Sukses</b><br>(gambar)<br>4.54) |

Tabel 4.35 Hasil Uji Coba Aliran Kas Bersih

*Output* hasil uji coba halaman perhitungan aliran kas bersih dapat dilihat pada gambar 4.51.

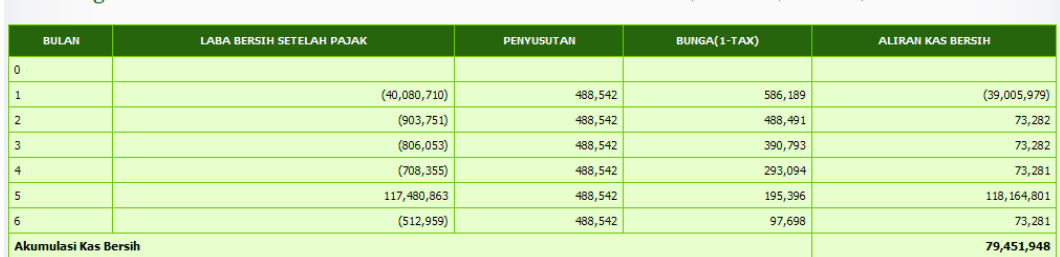

Perhitungan Cabai Merah Besar 1210 off-season >> Aliran Kas Bersih | Minimum | Rata-rata |

Gambar 4.51 Output Aliran Kas Bersih

### **A.4.3 Uji Coba Halaman Kelayakan Investasi**

### **A. Uji Coba Halaman Break Event Point (BEP)**

Hasil perhitungan BEP volume yang dilakukan dengan cara manual didapatkan hasil sebesar Rp. 408 Kg. Berdasarkan hasil perhitungan manual, maka hasil uji coba perhitungan BEP dapat dilihat pada tabel 4.36.

|               |                                             | Tabel 4.36 Hasil Uji Coba BEP                                                               |                                                                 |                                   |
|---------------|---------------------------------------------|---------------------------------------------------------------------------------------------|-----------------------------------------------------------------|-----------------------------------|
| Uji<br>cobaID | Tujuan                                      | Input                                                                                       | Output<br>diharapkan                                            | <b>Status</b>                     |
| 77            | Validasi hasil<br>perhitungan<br><b>BEP</b> | Biaya variabel rata-<br>rata=8.643, Hargajual<br>$= 33.500$ , biaya tetap $=$<br>10.131.250 | <b>BEP</b> volume<br>$=408$ kg, BEP<br>rupiah<br>$= 13.653.976$ | <b>Sukses</b><br>(gambar<br>4.55) |

# SURABAYA

*Output* hasil uji coba halaman perhitungan BEP dapat dilihat pada gambar 4.52.

### **Break Event Point (BEP)**

```
Biaya Variable Per Unit
= (Biaya Operasional + Biaya Administrasi) / volume produksi
= (13,782,000 + 22,062,350) / 4,147)
= 8,643BEP Volume
= Biaya Tetap / (Harga Jual Per Unit - Biaya Variable Per Unit)
= 10,131,250 / (33,500 - 8,643)=408 kg
BEP Rupiah
= Biaya Tetap / (1 - (Biaya Variable Per Unit / Harga Jual Per Unit))
= 10,131,250 / (1 - (8,643 / 33,500))= 13,653,976
```
Gambar 4.52 Output BEP

### **B. Uji Coba Halaman Keuntungan Absolut**

Hasil perhitungan keuntungan absolut yang dilakukan dengan cara manual didapatkan hasil sebesar Rp. 92.955.600. Berdasarkan hasil perhitungan manual tersebut, maka hasil uji coba perhitungan keuntungan absolut dapat dilihat pada tabel 4.37.

**Uji cobaID Tujuan Input Input R diharapka diharapkan Status** 78 Validasi hasil perhitungan keuntungan absolut Laba bersih setelah pajak, data penyusutan, bunga pinjaman Total keuntungan absolut Rp. 92.955.600 Sukses (gambar 4.56)

Tabel 4.37 Hasil Uji Coba Keuntungan Absolut

*Output* hasil uji coba halaman perhitungan keuntungan absolut dapat dilihat pada gambar 4.53.

# Keuntungan Absolut

Keuntungan Absolut

- = Penerimaan Total Biaya Total
- $= 138,931,200 45,975,600$
- $= 92,955,600$

Gambar 4.53 Output Keuntungan Absolut

### **C. Uji Coba Halaman Return On Invesment (ROI)**

Hasil perhitungan ROI yang dilakukan dengan cara manual didapatkan hasil sebesar 162%. Berdasarkan hasil perhitungan manual tersebut, maka hasil uji coba perhitungan ROI dapat dilihat pada tabel 4.38.

| Uji<br>cobalD | Tujuan                    | <b>Input</b>                       | Output<br>diharapkan | <b>Status</b>   |
|---------------|---------------------------|------------------------------------|----------------------|-----------------|
|               |                           | Validasi hasil Laba bersih setelah |                      | <b>Sukses</b>   |
| 79            | perhitungan<br><b>ROI</b> | pajak, total biaya<br>investasi    | $ROI = 162%$         | (gambar<br>4.57 |

 $\alpha$ l 4.28 Hasil Uji Coba ROI

*Output* hasil uji coba halaman perhitungan ROI dapat dilihat pada gambar 4.54.

# **Return On Invesment**

**ROI** 

- = Kas Bersih / Jumlah Investasi
- $= 74,469,035 / 45,975,600$
- $=1.62000$  atau 162%

Gambar 4.54 Output Perhitungan ROI

### **D. Uji Coba Halaman Net Persent Value (NPV)**

Hasil perhitungan NPV yang dilakukan dengan cara manual didapatkan hasil sebesar Rp. 25.559.836. Adapun acuan data uji coba perhitungan NPV cabai merah *off-season* dapat dilihat pada table 4.39.

Tabel 4.39 Ketentuan Data Uji Coba NPV Suku bunga 1.5% Biaya investasi 145.975.600

Berdasarkan data ketentuan inputan NPV, hasil uji coba yang dilakukan pada halaman NPV dapat dilihat pada tabel 4.40.

| Uji<br>cobalD | Tujuan                                      | Input                            | Output<br>diharapkan  | <b>Status</b>                              |
|---------------|---------------------------------------------|----------------------------------|-----------------------|--------------------------------------------|
| 80            | Validasi hasil<br>perhitungan<br><b>NPV</b> | Data ketentuan NPV<br>tabel 4.42 | $NPV =$<br>25.559.836 | <b>Sukses</b><br>(gambar<br>$4.58^{\circ}$ |
|               |                                             |                                  |                       |                                            |

Tabel 4.40 Hasil Uji Coba NPV

*Output* hasil uji coba halaman perhitungan NPV dapat dilihat pada gambar 4.55.

### Net Present Value (NPV)

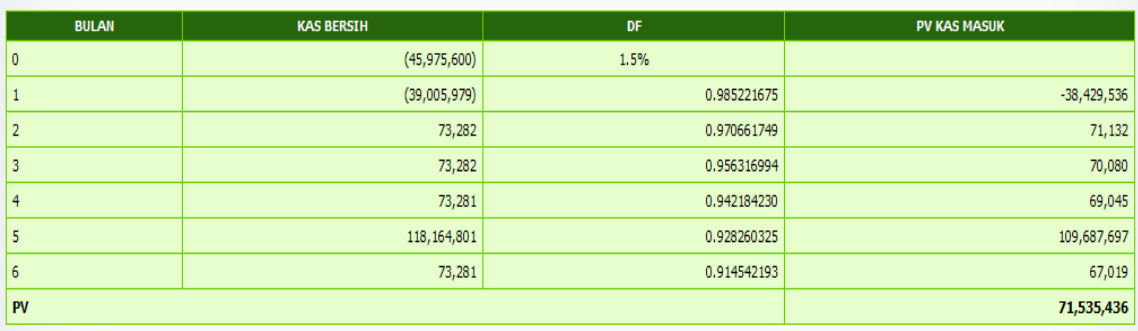

NPV = 71,535,436 - 45,975,600 = 25,559,836

Gambar 4.55 Output NPV

### **E. Uji Coba Halaman Internal Rate Of Return (IRR)**

Hasil perhitungan IRR yang dilakukan dengan cara manual didapatkan hasil sebesar 0.076510018 atau 8%. Adapun acuan data uji coba perhitungan IRR cabai merah *off-season* dapat dilihat pada table 4.41.

Tabel 4.41 Ketentuan Data Uji Coba IRR

| $DF$ ke $2$     | 8%         |
|-----------------|------------|
| Biaya investasi | 45.975.600 |

Berdasarkan data ketentuan inputan IRR, hasil uji coba yang dilakukan pada halaman IRR dapat dilihat pada tabel 4.42.

| Uji<br>cobalD | Tujuan                    | Input                                                                             | Output<br>diharapkan | <b>Status</b>                    |
|---------------|---------------------------|-----------------------------------------------------------------------------------|----------------------|----------------------------------|
| 81            | perhitungan<br><b>IRR</b> | Validasi hasil Data ketentuan<br>perubahan modal tabel   0.076510018 atau<br>4.44 | $IRR =$<br>8%        | <b>Sukses</b><br>(gambar<br>4.59 |
|               |                           |                                                                                   |                      |                                  |

Tabel 4.42 Hasil Uji Coba IRR

*Output* hasil uji coba halaman perhitungan IRR dapat dilihat pada S. gambar 4.56.

### Internal Rate of Return

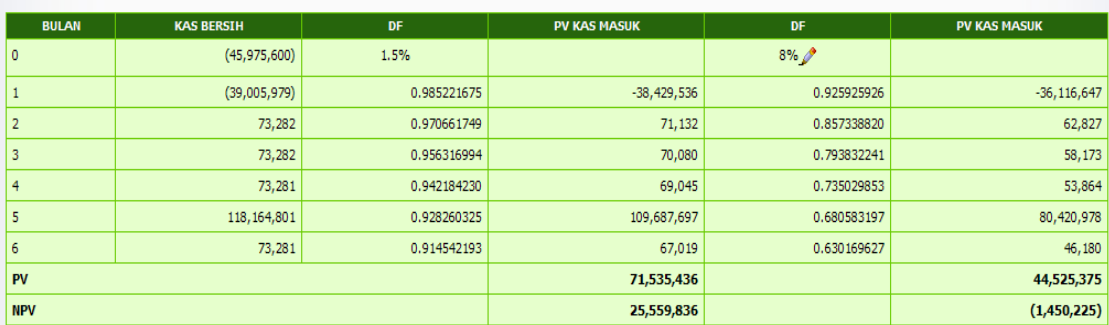

**IRR** 

 $= P1-C1*(P2-P1/C2-C1)$ 

 $= 0.015 - 25559836$ <sup>\*</sup>((0.08-0.015)/(-1450225-25559836))

 $= 0.076510018$  atau 8%

Gambar 4.56 Output IRR

Hasil perhitungan PI yang dilakukan dengan cara manual didapatkan hasil sebesar 1.555943508. Berdasarkan hasil perhitungan manual tersebut, maka hasil uji coba perhitungan PI dapat dilihat pada tabel 4.43.

| Uji<br>cobaID | Tujuan                              | Input                               | Output<br>diharapkan | <b>Status</b>            |
|---------------|-------------------------------------|-------------------------------------|----------------------|--------------------------|
| 82            | Validasi hasil<br>perhitungan<br>PI | Data kas bersih, biaya<br>investasi | $PI = 1.555943508$   | <b>Sukses</b><br>(gambar |

Tabel 4.43 Hasil Uji Coba PI

*Output* hasil uji coba halaman perhitungan PI dapat dilihat pada gambar

4.57.

Probability Index (PI) **BISNIS**  $PI$ PV Kas Masuk / modal Investasi 71,535,436 / 45,975,600  $=1.555943508$ Gambar 4.57 Output PI

### **G. Uji Coba Halaman Kelayakan Investasi**

Hasil kelayakan investasi yang dilakukan dengan cara manual dapat dilihat pada tabel 4.44.

| N <sub>0</sub> | <b>Metode</b><br><b>Analisis</b> | <b>Hasil</b><br>Perhitungan | Kriteria Pengambilan<br><b>Keputusan</b> | <b>Rekomendasi</b> |
|----------------|----------------------------------|-----------------------------|------------------------------------------|--------------------|
|                | Keuntungan<br>Absolut            | 92.955.600                  | Lebih besar dari yang<br>diisyaratkan    | Layak              |
| $\overline{2}$ | <b>ROI</b>                       | 173%                        | Lebih dari 60%                           | Layak              |
| 3              | <b>NPV</b>                       | 22.559.836                  | Positif                                  | Layak              |
|                | <b>IRR</b>                       | 8%                          | Lebih dari suku bunga                    | Layak              |
|                | PI                               | 1.555943508                 | Lebih dari 1                             | Layak              |

Tabel 4.44 Ketentuan Data Uji Coba Kelayakan Investasi

Berdasarkan data ketentuan hasil kelayakan investasi manual, hasil uji coba yang dilakukan pada halaman kelayakan investasi dapat dilihat pada tabel 4.45.

|  | Uji<br>cobaID | Tujuan                                         | Input                                        | Output<br>diharapkan | <b>Status</b>                     |
|--|---------------|------------------------------------------------|----------------------------------------------|----------------------|-----------------------------------|
|  | 83            | Validasi hasil kelayakan<br>Keuntungan absolut | Kriteria keputusan<br>$=$ lebih besar dari 0 | $Hasil = layak$      | <b>Sukses</b><br>(gambar)<br>4.60 |
|  | 84            | Validasi hasil kelayakan<br><b>ROI</b>         | Lebih dari 60%                               | $Hasil = layak$      | <b>Sukses</b><br>(gambar)<br>4.60 |
|  | 85            | Validasi hasil kelayakan<br><b>NPV</b>         | Positif                                      | $Hasil = layak$      | <b>Sukses</b><br>(gambar)<br>4.60 |
|  | 86            | Validasi hasil kelayakan<br><b>IRR</b>         | Lebih dari suku<br>bunga                     | $Hasil = layak$      | <b>Sukses</b><br>(gambar)<br>4.60 |
|  | 87            | Validasi hasil kelayakan<br><b>PI</b>          | Lebih dari 1                                 | $Hasil = layak$      | <b>Sukses</b><br>(gambar<br>4.60  |

Tabel 4.45 Hasil Uji Coba Kelayakan Investasi

*Output* hasil uji coba halaman perhitungan kelayakan investasi dapat

dilihat pada gambar 4.58.

### **RABAYA** S

Hasil Perhitungan Kelayakan Investasi

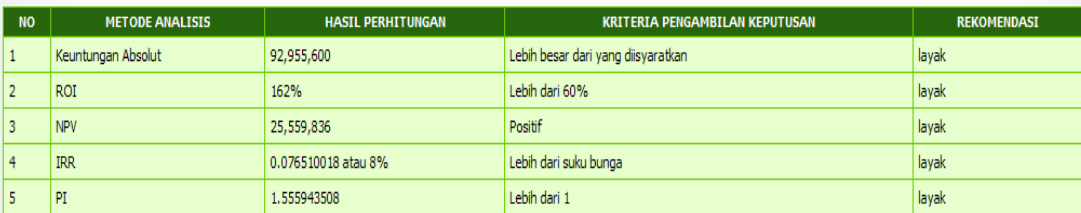

Gambar 4.58 Output Kelayakan Investasi

Uji coba halaman bagian pengguna akan dilakukan sesuai dengan masing-masing halaman pengguna. Berikut ini detail hasil uji coba yang telah dilakukan.

### **B.1 Uji Coba Halaman Login**

Uji coba untuk halaman login pengguna dilakukan dengan uji coba yang sama dengan halaman login admin. Detail uji coba halaman login dapat dilihat pada bagian A.1 uji coba halaman login.

### **B.2 Uji Coba Halaman Register User**

Hasil uji coba yang dilakukan pada halaman *register user* dapat dilihat **INSTITUT BISNIS** pada tabel tabel 4.46.

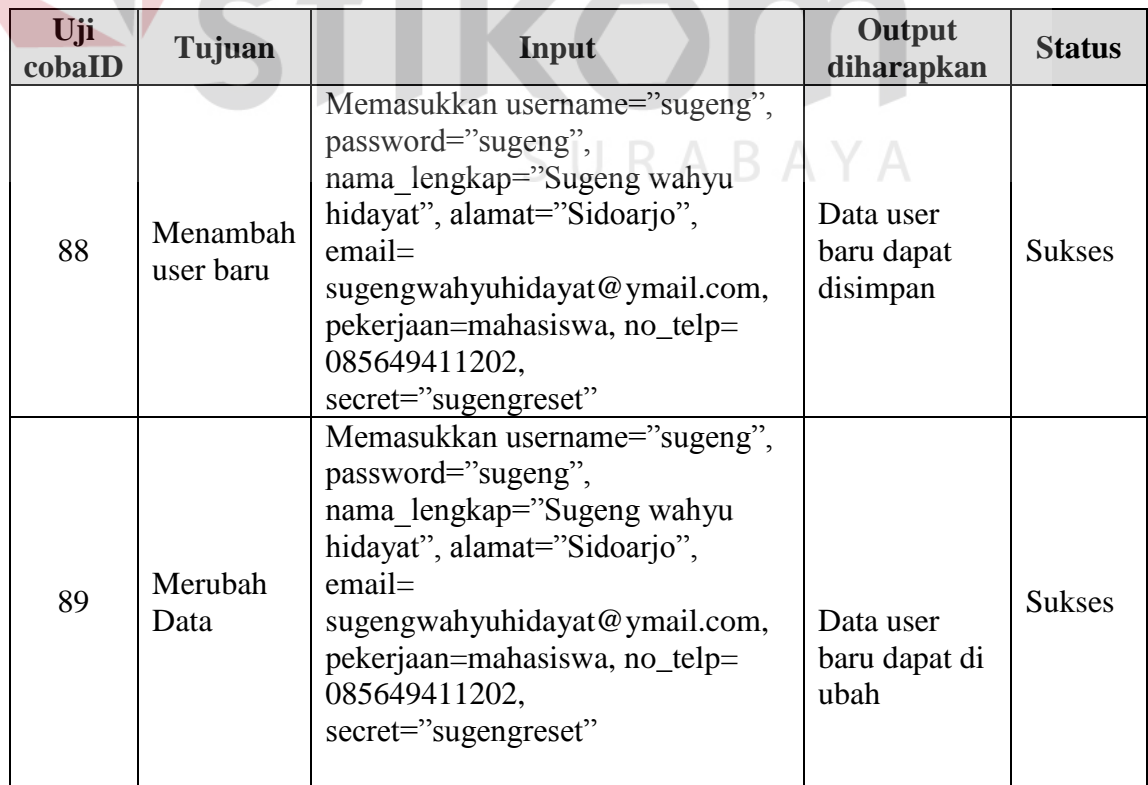

### Tabel 4.46 Uji Coba Halaman Register User

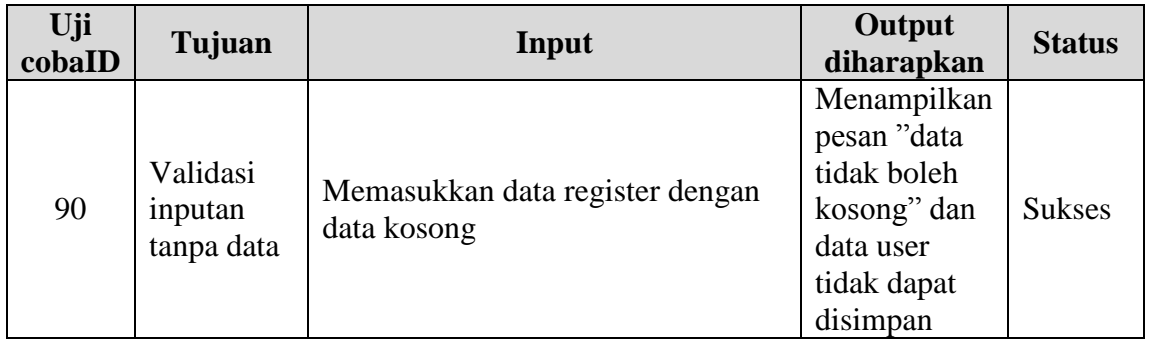

## **B.3 Uji Coba Halaman Kebutuhan**

Hasil uji coba yang dilakukan pada halaman kebutuhan dapat dilihat pada

tabel tabel 4.47.

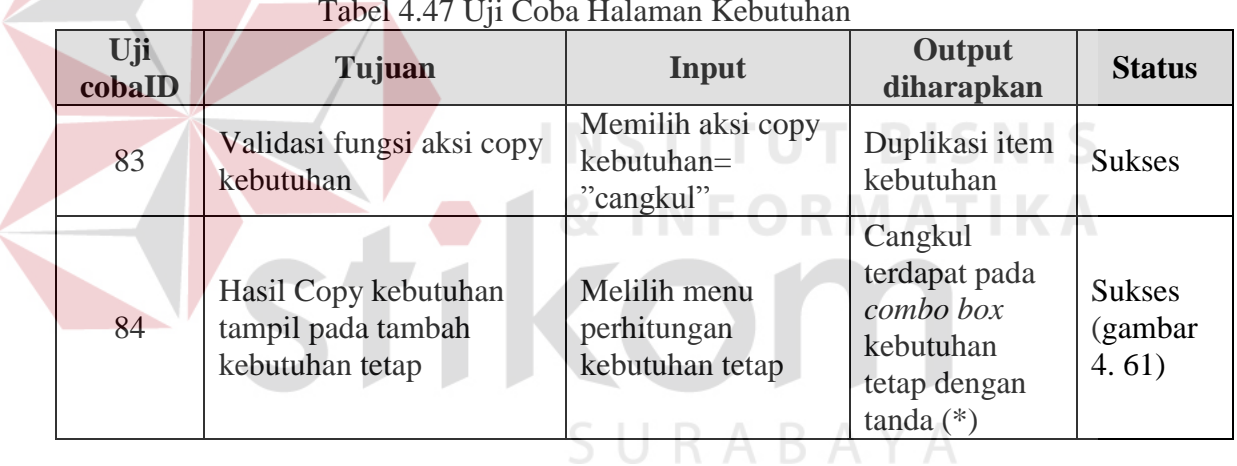

Tabel 4.47 Uji Coba Halaman Kebutuhan

*Output* hasil uji coba halaman *copy* kebutuhan dapat dilihat pada gambar

4.59.

Tambah Detail Kebutuhan Tetap  $\begin{tabular}{|c|c|c|} \hline \multicolumn{3}{|c|}{\textbf{Kebuthan}--\footnotesize \textbf{1}} & \multicolumn{3}{|c|}{\textbf{F}-\text{pilih kebuthan}-\footnotesize \textbf{1}} \\ \hline \multicolumn{3}{|c|}{\textbf{Volum}~\footnotesize \textbf{Kebuthan}-\footnotesize \textbf{1}} \\ \hline \multicolumn{3}{|c|}{\textbf{Bulan Kebuthan}-\footnotesize \textbf{1}} \\ \hline \multicolumn{3}{|c|}{\textbf{Bulan Kebuthan}-\footnotesize \textbf{1}} \\ \hline \multicolumn{3}{|c|$  $\blacksquare^*$ hkan oleh user

Gambar 4.59 Hasil Copy Kebutuhan

#### **B.4 Uji Coba Halaman Perhitungan**

Uji coba untuk halaman perhitungan pengguna dilakukan dengan uji coba yang sama dengan halaman perhitungan admin pada poin A.4 uji coba perhitungan. Namun, uji coba perhitungan pengguna akan dilakukan pada halaman *copy* perhitungan. Hasil uji coba *copy* perhitungan dapat dilihat pada tabel 4.48.

| Uji coba<br>ID | Tujuan                                                                                                    | Input                                          | Output diharapkan                                                                                                    | <b>Status</b> |
|----------------|----------------------------------------------------------------------------------------------------|------------------------------------------------|----------------------------------------------------------------------------------------------------|---------------|
| 94             | Cek<br>kesesuaian<br>hasil copy<br>perhitungan<br>cabai merah<br>off-season<br>modal<br>pinjaman<br>dengan<br>hasil<br>perhitungan<br>yang telah<br>di copy | Memi<br>lih<br>menu<br>copy<br>perhit<br>ungan | Nilai toal benih $= 14400$ , kebutuhan<br>pupuk $=4.872.000$ , biaya pegawai $=$<br>17.740.000, detail biaya bebutuhan<br>setelah penyusutan= 45.975.600,<br>pinjaman= 48.389.319, rencana<br>pendapatan= 138.931.200, laba bersih<br>setelah pajak=74.469.035, perubahan<br>modal=74.469.035, BEP<br>volume=408kg, keuntungan absolute=<br>92.955.600, ROI=173%, NPV=<br>25.559.600, IRR=8%, PI=1,555943508 | <b>Sukses</b> |

Tabel 4.48 Uji Coba Copy Perhitungan

# SURABAYA

### **4.3.2 Uji Coba Kelayakan Investasi**

Uji coba kelayakan investasi ini bertujuan untuk membuktikan apakah investasi agribisnis hortikultura *off-season* dengan menggunakan histori harga jual tertinggi layak untuk dijalankan. selain itu, uji kelayakan juga ini untuk mengetahui berapa hasil yang didapatkan, apakah lebih tinggi dibandingkan dengan investasi agribisnis hortikultura *on-season*. Uji coba kelayakan ini akan dilakukan dengan menggunakan 2 kasus perhitungan. Berikut ini penjelasan uji coba kelayakan investasi.

### **A. Uji Kasus**

Berdasarkan tujuan pengujian analisis kelayakan investasi, maka terdapat dua buah kasus uji. Berikut penjelasan kasus uji dan data uji analisis kelayakan investasi.

### **A.1 Uji Kasus 1**

Uji kasus pertama bertujuan untuk mengetahui kelayakan investasi hortikultura *off-season*, apakah *off-season* lebih menguntungkan dibandingkan dengan *on-season.* Uji kasus 1 akan dilakukan pada 3 komoditas yang berbeda selama 1 kali periode investasi *off-season* dan *on-season*.

### **A.1.1 Uji Kasus** *Off-Season*

Berikut ini merupakan penjelasan tentang data uji komoditas pertama *off-*

```
season.
```
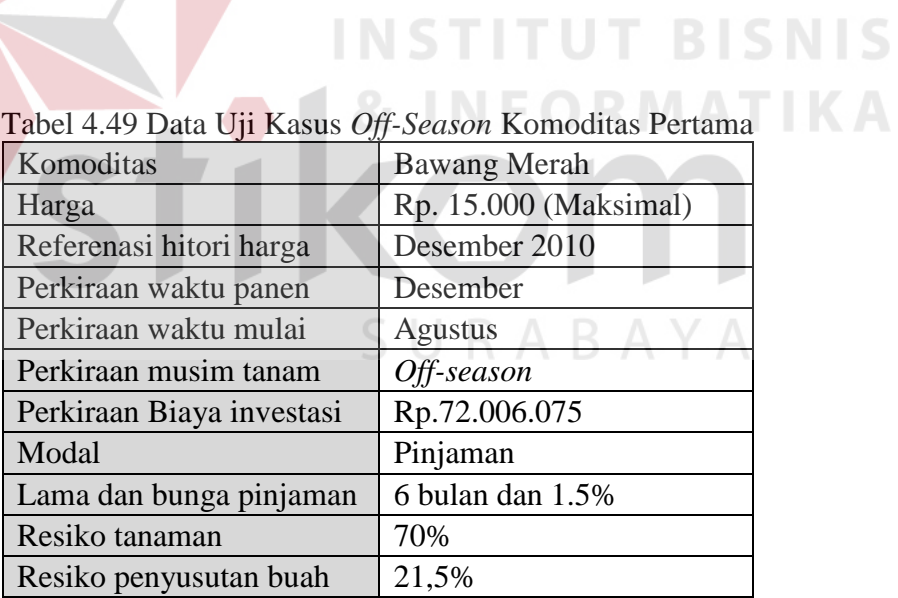

Berdasarkan data uji kasus *off-season* komoditas kedua, maka hasil yang

didapatkan berdasarkan *output* aplikasi dapat dilihat pada tabel 5.50.

| $\frac{1}{2}$ and $\frac{1}{2}$ $\frac{1}{2}$ $\frac{1}{2}$ $\frac{1}{2}$ $\frac{1}{2}$ $\frac{1}{2}$ $\frac{1}{2}$ $\frac{1}{2}$ $\frac{1}{2}$ $\frac{1}{2}$ $\frac{1}{2}$ $\frac{1}{2}$ $\frac{1}{2}$ $\frac{1}{2}$ $\frac{1}{2}$ $\frac{1}{2}$ $\frac{1}{2}$ $\frac{1}{2}$ $\frac{1}{2}$ $\frac{1}{2}$ $\frac{1}{2$ |                 |
|----------------------------------------------------------------------------------------------------|-----------------|
| Rencana pendapatan                                                                                                    | Rp. 151.120.350 |
| Laba bersih setelah pajak                                                                                                    | Rp. 61.934.858  |
| Perubahan modal                                                                                                    | Rp. 61.934.858  |
| Aliran kas bersih                                                                                                    | Rp. 67.616.910  |
| Keuntungan absolut                                                                                                    | Rp. 79.113.645  |

Tabel 4.50 Hasil Uji Kasus *Off-Season* Komoditas Pertama

Data uji kasus *off-season* komoditas kedua dapat dilihat pada tabel 4.51

berikut ini.

| Komoditas                 | Cabai merah besar     |
|---------------------------|-----------------------|
| Harga                     | Rp. 14.000 (Maksimal) |
| Referenasi hitori harga   | Januari 2010          |
| Perkiraan waktu panen     | Januari               |
| Perkiraan waktu mulai     | September             |
| Perkiraan musim tanam     | Off-season            |
| Perkiraan Biaya investasi | Rp.45.975.600         |
| Modal                     | Pinjaman              |
| Lama dan bunga pinjaman   | 6 bulan dan 1.5%      |
| Resiko tanaman            | 68%                   |
| Resiko penyusutan buah    | 10%                   |

Tabel 4.51 Data Uji Kasus *Off-Season* Komoditas Kedua

Berdasarkan data uji kasus *off-season* komoditas pertama, maka hasil yang

didapatkan berdasarkan *output* aplikasi dapat dilihat pada tabel 5.52.

| Rencana pendapatan        | Rp. 58.060.800 |
|---------------------------|----------------|
| Laba bersih setelah pajak | Rp. 5.729.195  |
| Perubahan modal           | Rp. 5.729.195  |
| Aliran kas bersih         | Rp. 10.712.108 |
| Keuntungan absolut        | Rp. 12.085.200 |

Tabel 4.52 Hasil Uji Kasus *Off-Season* Komoditas Kedua

Sedangkan untuk data uji kasus *off-season* komoditas ketiga dapat dilihat pada tabel 4.53.

| Komoditas                 | Melon                |
|---------------------------|----------------------|
| Harga                     | Rp. 4.000 (Maksimal) |
| Referenasi hitori harga   | Februari 2010        |
| Perkiraan waktu panen     | Februari             |
| Perkiraan waktu mulai     | Oktober              |
| Perkiraan musim tanam     | Off-season           |
| Perkiraan Biaya investasi | Rp.43.361.500        |
| Modal                     | Pinjaman             |
| Lama dan bunga pinjaman   | 6 bulan dan 1.5%     |
| Resiko tanaman            | 60%                  |
| Resiko penyusutan buah    | 5%                   |

Tabel 4.53 Data Uji Kasus *Off-Season* Komoditas Ketiga

Berdasarkan data uji kasus *off-season* komoditas ketiga, maka hasil yang

**FORMATIKA** 

didapatkan berdasarkan *output* aplikasi dapat dilihat pada tabel 5.54.

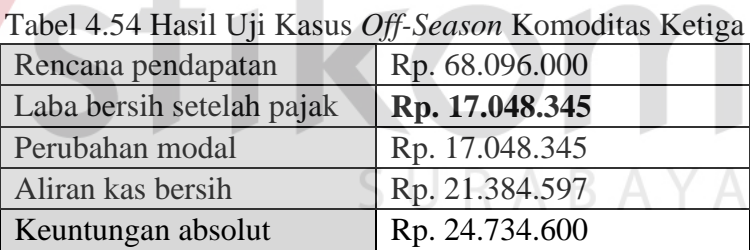

### **A.1.2 Uji Kasus** *On-Season*

Berikut ini merupakan penjelasan tentang data uji komoditas pertama *on-*

*season*.

| Tabel 4.55 Data Uji Kasus <i>On-Season</i> Komoditas Pertama |                      |  |
|--------------------------------------------------------------|----------------------|--|
| Komoditas                                                    | <b>Bawang Merah</b>  |  |
| Harga                                                        | Rp. 4.500 (Terendah) |  |
| Referenasi hitori harga                                      | Agustus 2010         |  |
| Perkiraan waktu panen                                        | Agustus              |  |
|                                                              |                      |  |

Tabel 4.55 Data Uji Kasus *On-Season* Komoditas Pertama

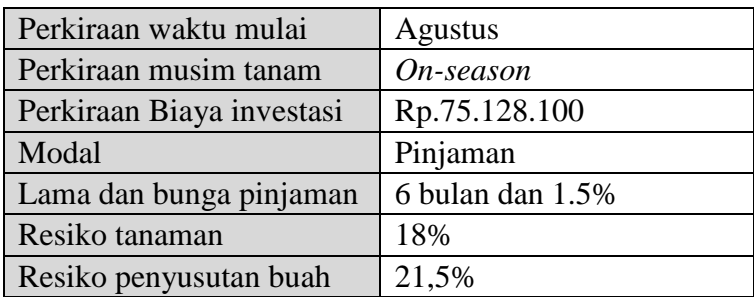

Berdasarkan data investasi komoditas kedua, maka hasil yang didapatkan

berdasarkan *output* aplikasi dapat dilihat pada tabel 5.56.

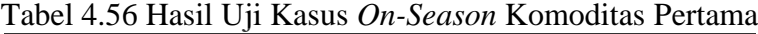

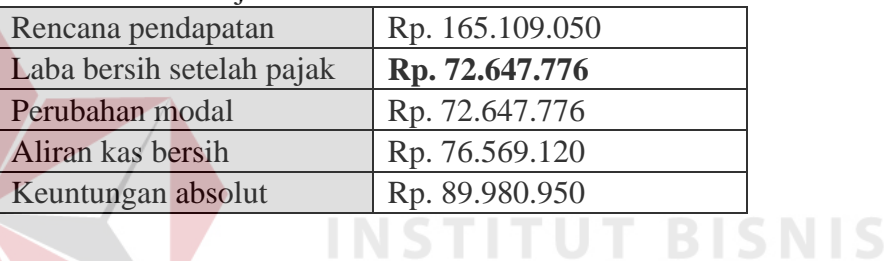

Data uji kasus *on-season* komoditas kedua dapat dilihat pada tabel 4.57

berikut ini.

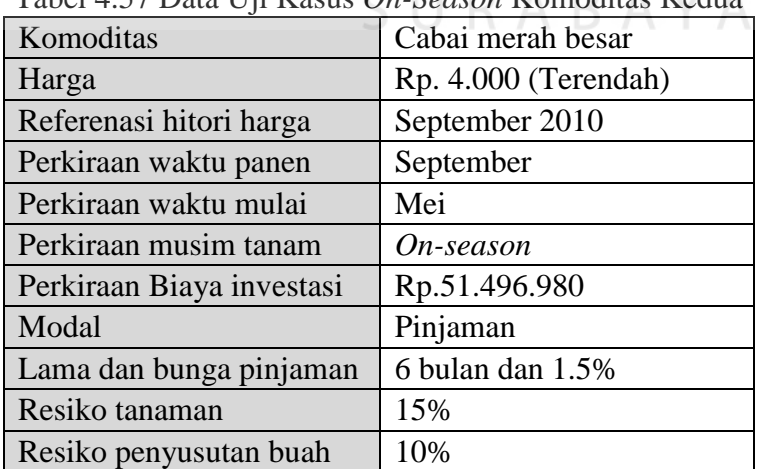

Tabel 4.57 Data Uji Kasus *On-Season* Komoditas Kedua

Berdasarkan data uji kasus *on-season* komoditas pertama, maka hasil yang didapatkan berdasarkan *output* aplikasi dapat dilihat pada tabel 5.58.

Tabel 4.58 Hasil Uji Kasus *On-season* Komoditas Kedua

| Rencana pendapatan        | Rp. 62.277.120 |
|---------------------------|----------------|
| Laba bersih setelah pajak | Rp. 3.976.039  |
| Perubahan modal           | Rp. 3.976.039  |
| Aliran kas bersih         | Rp. 9.672.947  |
| Keuntungan absolut        | Rp. 10.780.140 |

Sedangkan untuk data uji kasus *on-season* komoditas ketiga dapat dilihat

## pada tabel 4.59. Tabel 4.59 Data Uji Kasus *On-Season* Komoditas Ketiga Komoditas Melon Harga Rp. 5.000 (Terendah) **NIS** Referenasi hitori harga Juli 2010 Perkiraan waktu panen Juli **IKA** Perkiraan waktu mulai Maret Perkiraan musim tanam *On-season* Perkiraan Biaya investasi Rp. 48.000.300 Modal Pinjaman Lama dan bunga pinjaman 6 bulan dan 1.5% Resiko tanaman 15% Resiko penyusutan buah 5%

Berdasarkan data uji kasus *on-season* komoditas kedua, maka hasil yang

didapatkan berdasarkan *output* aplikasi dapat dilihat pada tabel 5.60.

| Tabel 4.00 Hash Off Kasus On-Season Komounas Kenga |                 |  |
|----------------------------------------------------|-----------------|--|
| Rencana pendapatan                                 | Rp. 180.880.000 |  |
| Laba bersih setelah pajak                          | Rp. 110.403.059 |  |
| Perubahan modal                                    | Rp. 110.403.059 |  |
| Aliran kas bersih                                  | Rp. 113.396.809 |  |
| Keuntungan absolut                                 | Rp. 132.879.700 |  |

Tabel 4.60 Hasil Uji Kasus *On-Season* Komoditas Ketiga

### **A.2 Uji Kasus 2**

Uji kasus 2 bertujuan untuk mengetahui layak tidaknya investasi agribisnis hortikultura *off-season* yang dijalankan selama 2 periode atau 1 tahun. Selain itu, uji kasus 2 juga bertujuan untuk mengetahui kombinasi waktu investasi yang lebih menguntungkan.

### **A.2.1 Uji Kasus Kombinasi 1**

Uji kasus kombinasi 1 lebih difokuskan pada waktu tanam *off-season*. Uji kasus tahap 1 akan dilakukan selama 1 tahun dengan skala satu hektar dan dilakukan sebanyak 2 kali investasi dengan skala yang sama. Adapun data uji kasus 1 periode pertama ditunjukan pada tabel 4.61.

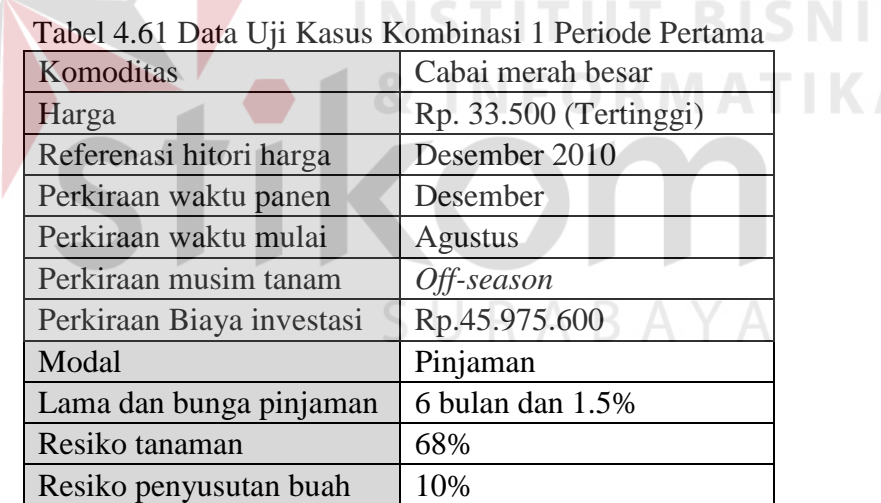

Berdasarkan data uji kasus kombinasi 1 periode pertama, maka hasil yang didapatkan berdasarkan *output* aplikasi dapat dilihat pada tabel 5.62.

S

| Tuber 1.02 Thugh Tiphinust Off Ixomomust 1 Tenoue I cumit |                 |  |
|-----------------------------------------------------------|-----------------|--|
| Rencana pendapatan                                        | Rp. 138.931.200 |  |
| Laba bersih setelah pajak                                 | Rp. 74.469.035  |  |
| Perubahan modal                                           | Rp. 74.469.035  |  |
| Aliran kas bersih                                         | Rp. 79.451.948  |  |
| Keuntungan absolut                                        | Rp. 92.955.600  |  |

Tabel 4.62 Hasil Aplikasi Uji Kombinasi 1 Periode Petama

Setelah dilakukan pemilihan investasi periode pertama, kemudian sistem akan memberikan rekomendasi periode kedua berdasarkan masa tanam dan harga jual. Investasi rekomendasi periode kedua dapat dilihat pada tabel 4.63.

| Tabel 4.63 Data U <sub>11</sub> Kasus kombinasi 1 Periode Kedua |                               |                      |  |
|-----------------------------------------------------------------|-------------------------------|----------------------|--|
|                                                                 | Komoditas                     | Bawang merah         |  |
|                                                                 | Harga                         | Rp. 4.500 (Terendah) |  |
|                                                                 | Referenasi hitori harga       | Agustus 2010         |  |
|                                                                 | Perkiraan waktu panen         | <b>Agustus</b>       |  |
|                                                                 | Perkiraan waktu mulai         | April                |  |
|                                                                 | Perkiraan musim tanam         | On-season            |  |
|                                                                 | Perkiraan Biaya investasi     | Rp.75.128.100        |  |
|                                                                 | Modal                         | Pinjaman             |  |
|                                                                 | Lama investasi dan suku bunga | 6 bulan dan 1.5%     |  |
|                                                                 | Resiko tanaman                | 18%                  |  |
|                                                                 | Resiko penyusutan buah        | 21,5%                |  |

 $T_1$  14.63 D  $\left(\frac{V_1}{V_1}\right)$  U  $\left(\frac{V_2}{V_2}\right)$  1 Periode Kedua U

# SURABAYA

Berdasarkan data uji kasus kombinasi 1 periode kedua, maka hasil yang

didapatkan berdasarkan *output* aplikasi dapat dilihat pada tabel 5.64.

| Tabel 4.64 Hasil Aplikasi Uji Kombinasi I Periode Kedua |                 |  |
|---------------------------------------------------------|-----------------|--|
| Rencana pendapatan                                      | Rp. 165.109.050 |  |
| Laba bersih setelah pajak                               | Rp. 72.647.776  |  |
| Perubahan modal                                         | Rp. 72.647.776  |  |
| Aliran kas bersih                                       | Rp. 76.569.120  |  |
| Keuntungan absolut                                      | Rp. 89.980.950  |  |
| Rencana pendapatan                                      | Rp. 165.109.050 |  |

Tabel 4.64 Hasil Aplikasi Uji Kombinasi 1 Periode Kedua

Berdasarkan investasi pada kasus pertama, pada investasi tahap pertama yang dilakukan dengan modal pinjaman didapatkan laba Rp. 74.469.035 dengan biaya modal Rp. 45.975.600 . Pada investasi tahap kedua yang dilakukan dengan modal pinjaman didapatkan laba Rp. 72.674.776 dengan biaya modal Rp. 75.128.100. Sehingga keuntungan akhir dari kasus uji 1 adalah:

Keuntungan akhir  $=$  Laba bersih investasi tahap pertama + laba bersih investasi tahap kedua

 $=$  Rp. 143.693.819

### **A.2.2 Uji Kasus Kombinasi 2**

Pada kasus kombinasi 2, investasi agribinis juga akan dilakukan selama 1 tahun dengan skala satu hektar. Dalam 1 tahun juga dilakukan sebanyak 2 kali investasi dengan skala yang sama. Namun kasus kombinasi 2 lebih difokuskan pada waktu tanam *on-season.* Adapun data uji periode pertama akan ditunjukan pada tabel 4.65.

| Komoditas                 | Bawang merah        |
|---------------------------|---------------------|
| Harga                     | Rp. 5.250 (Minimal) |
| Referenasi hitori harga   | September 2010      |
| Perkiraan waktu panen     | September           |
| Perkiraan waktu mulai     | Mei                 |
| Perkiraan musim tanam     | On-season           |
| Perkiraan Biaya investasi | Rp. 75.128.100      |
| Modal                     | Pinjaman            |
| Lama dan bunga pinjaman   | 6 bulan dan 1.5%    |
| Resiko tanaman            | 18%                 |
| Resiko penyusutan buah    | 21.5%               |

Tabel 4.65 Data Uji Kasus Kombinasi 2 Periode Pertama
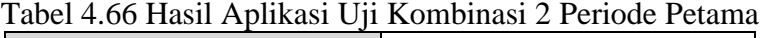

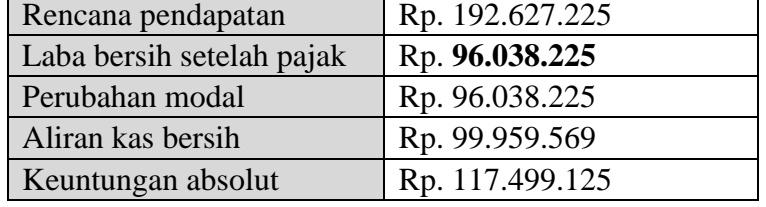

Setelah dilakukan pemilihan investasi periode pertama, kemudian sistem memberikan rekomendasi investasi periode kedua berdasarkan masa tanam dan harga jual. Investasi rekomendasi periode kedua dapat dilihat pada tabel 4.67.

| Tabel 4.07 Data Off Kasus Kombinasi 2 Terrote Kedua |  |  |  |  |
|-----------------------------------------------------|--|--|--|--|
| Melon                                               |  |  |  |  |
| Rp. 4.000 (Minimal)                                 |  |  |  |  |
| Februari 2010                                       |  |  |  |  |
| Februari                                            |  |  |  |  |
| Oktober                                             |  |  |  |  |
| Off-season                                          |  |  |  |  |
| Rp. 43.361.400                                      |  |  |  |  |
| Pribadi                                             |  |  |  |  |
| 6 bulan dan 1.5%                                    |  |  |  |  |
| 60%                                                 |  |  |  |  |
| 5%                                                  |  |  |  |  |
|                                                     |  |  |  |  |

Tabel 4.67 Data Uji Kasus Kombinasi 2 Periode Kedua

Berdasarkan data uji kasus kombinasi 2 periode kedua, maka hasil yang

didapatkan berdasarkan *output* aplikasi dapat dilihat pada tabel 5.68.

| $14001$ 1.00 THISH TIPHRISH C IT INSHIGHING 2 I CHOUC INCURR |                |  |  |  |
|--------------------------------------------------------------|----------------|--|--|--|
| Rencana pendapatan                                           | Rp. 68.069.000 |  |  |  |
| Laba bersih setelah pajak                                    | Rp. 17.048.345 |  |  |  |
| Perubahan modal                                              | Rp. 17.048.345 |  |  |  |
| Aliran kas bersih                                            | Rp. 21.384.597 |  |  |  |

Tabel 4.68 Hasil Aplikasi Uji Kombinasi 2 Periode Kedua

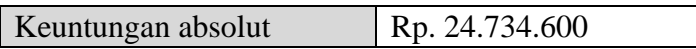

Berdasarkan investasi pada kasus pertama, pada investasi tahap pertama yang dilakukan dengan modal pinjaman didapatkan laba Rp. 82.061.006 dengan biaya modal Rp. 75.128.100. Pada investasi tahap kedua dilakukan dengan modal pribadi yang telah didapatkan pada investasi tahap pertama dan didapatkan laba Rp. 17.048.345 dengan biaya modal Rp. 43.361.400. Sehingga keuntungan akhir dari kasus uji 2 adalah:

Keuntungan akhir  $=$  Laba bersih investasi tahap pertama + laba bersih investasi tahap kedua

 $=$  Rp. 113.086.570

## **4.3.3 Hasil Pengujian**

Berikut ini adalah hasil pengujian dari masing-masing kasus uji yang dilakukan beserta evaluasi. Hasil uji coba kasus uji 1 dapat dilihat pada tabel 4.69.

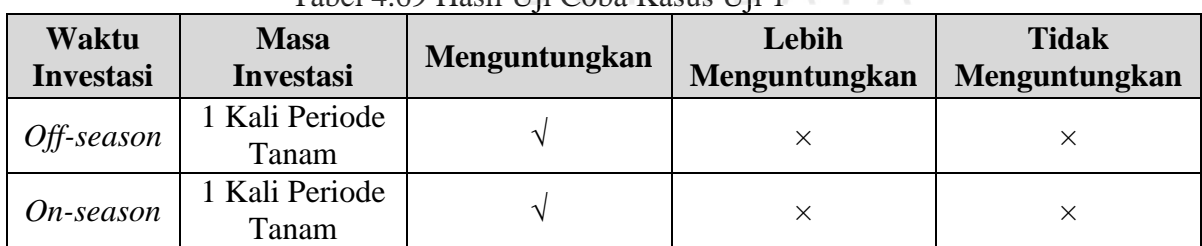

**INSTITUT BISNIS** 

Tabel 4.69 Hasil Uji Coba Kasus IIii  $1 - \sqrt{A}$ 

Sedangkan untuk hasil pengujian berdasarkan kasus uji 2 dapat dilihat pada tabel 4.70.

| Waktu<br><b>Investasi</b>    | <b>Masa</b><br><b>Investasi</b> | Menguntungkan | Lebih<br>Menguntungkan | <b>Tidak</b><br>Menguntungkan |
|------------------------------|---------------------------------|---------------|------------------------|-------------------------------|
| $Off$ -season -<br>On-season | 2 Kali<br>Periode<br>Tanam      |               |                        | $\times$                      |
| On-season -<br>Off-season    | 2 Kali<br>Periode<br>Tanam      |               | $\times$               | $\times$                      |

Tabel 4.70 Hasil Uji Coba Kasus Uji 2

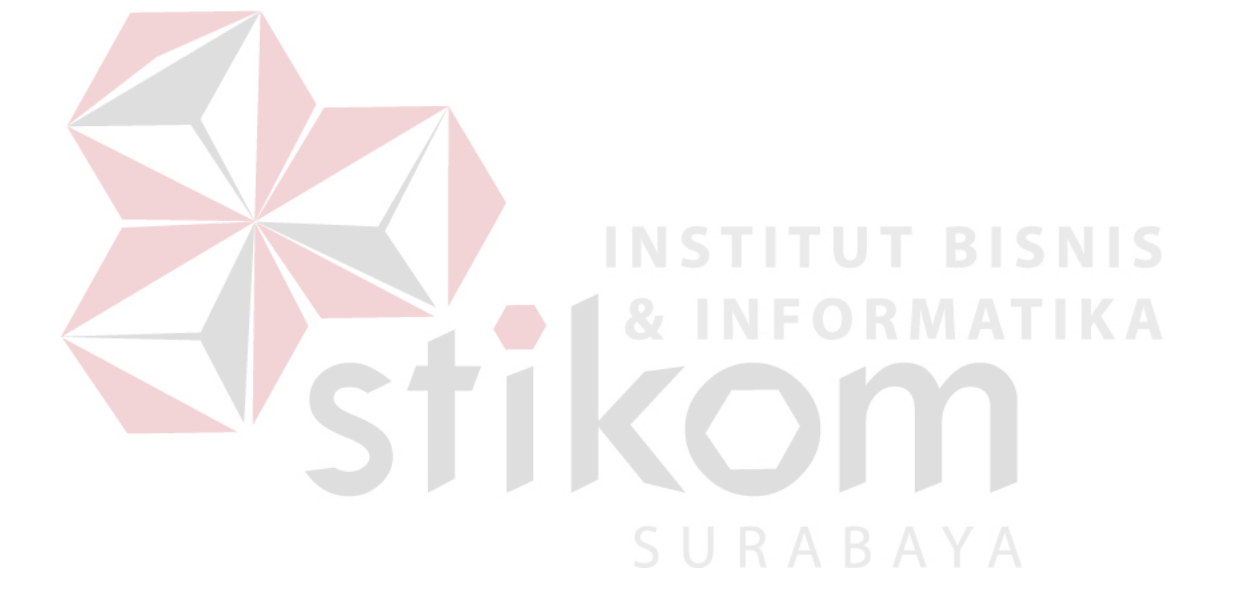